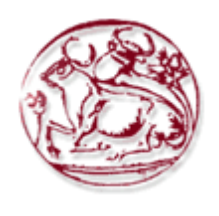

# **Τεχνολογικό Εκπαιδευτικό Ίδρυμα Κρήτης**

# **Σχολή Τεχνολογικών Εφαρμογών Τμήμα Εφαρμοσμένης Πληροφορικής & Πολυμέσων**

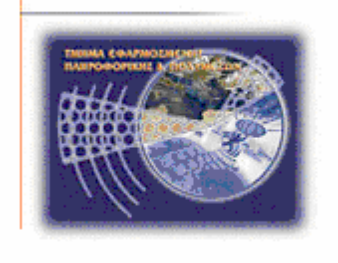

# **Πτυχιακή εργασία**

# **Τίτλος: Ηλεκτρονικό Κατάστημα**

# **Βιδάλης Κωνσταντίνος (AM: 1887) Μάλλιος Δημήτριος (ΑΜ: 2521)**

**Επιβλέπων καθηγητής : Παπαδάκης Νικόλαος**

ΗΡΑΚΛΕΙΟ 2017

# <span id="page-2-0"></span>**Abstract**

 The purpose of this final work is the study of how to deploy an online store (E-shop). The online store that we will implement it aims at selling tangible goods.

 In the following chapters we will understand how to operate an online store, we will design an online store, we will implement an online store and finally we will analyze the project results.

 The study and implementation of the online store will be done with an overview of the features, functions and capabilities, step by step from beginning to end for better understanding. For the implementation of the project we will need a hosting space (web server) but in this case it will be done by setting up a local server on our existing computer using a special program.

# <span id="page-3-0"></span>**Σύνοψη**

 Σκοπός της παρούσας πτυχιακής εργασίας είναι η μελέτη του τρόπου ανάπτυξης ενός ηλεκτρονικού καταστήματος (E-shop).To ηλεκτρονικό κατάστημα που θα υλοποιήσουμε έχει σκοπό την πώληση υλικών αγαθών.

 Μέσα από τα παρακάτω κεφάλαια θα κατανοήσουμε τον τρόπο λειτουργίας ενός ηλεκτρονικού καταστήματος, θα σχεδιάσουμε ένα ηλεκτρονικό κατάστημα, θα υλοποιήσουμε ένα ηλεκτρονικό κατάστημα και τέλος θα αναλύσουμε τα αποτελέσματα του έργου.

 Η μελέτη και υλοποίηση αυτή γίνεται με επισκόπηση των χαρακτηριστικών, των λειτουργειών και των δυνατοτήτων του καταστήματος βήμα-βήμα από την αρχή μέχρι το τέλος για την καλύτερη κατανόηση. Για την υλοποίηση του έργου θα χρειαστούμε έναν χώρο φιλοξενίας (web server) αλλά στην προκειμένη περίπτωση αυτό θα γίνει με το στήσιμο ενός τοπικού server στο υπάρχον ηλεκτρονικό μας υπολογιστή με την χρήση συγκεκριμένου προγράμματος.

# <span id="page-4-0"></span>Πίνακας περιεχομένων

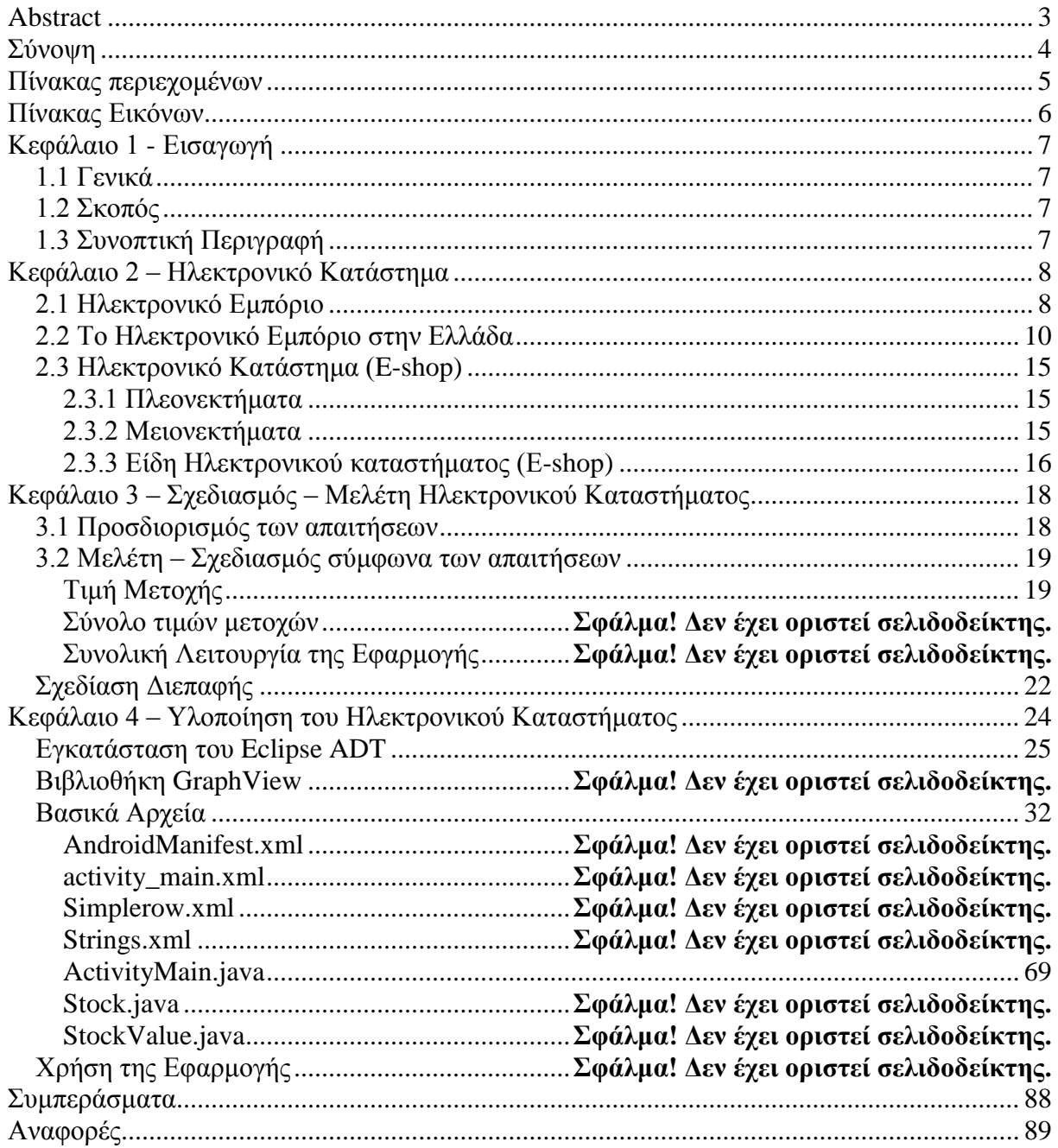

# <span id="page-5-0"></span>**Πίνακας Εικόνων**

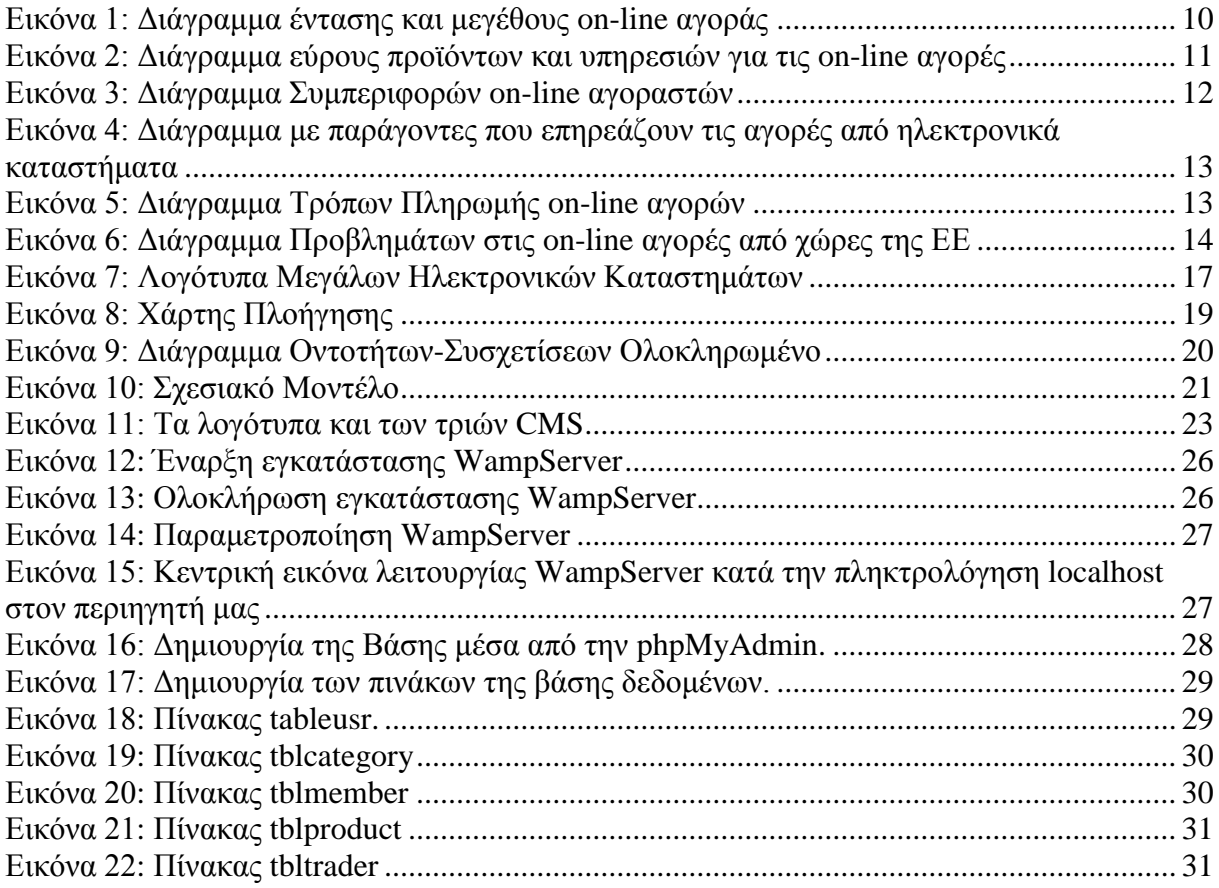

# <span id="page-6-0"></span>**Κεφάλαιο 1 - Εισαγωγή**

#### <span id="page-6-1"></span>**1.1 Γενικά**

Η εξέλιξη του διαδικτύου από την εμφάνιση του ARPANET μέχρι σήμερα υπήρξε εντυπωσιακή. Από τότε έχουν προταθεί και εφαρμοστεί μεθοδολογίες και πρακτικές σε ότι αφορά την δικτύωση των ηλεκτρονικών υπολογιστών που αναβάθμισαν τα επίπεδα της αξιοπιστίας της επικοινωνίας του αλλά και της ταχύτητας της. Ειδικότερα τις τελευταίες δύο δεκαετίες οι εξελίξεις είναι ραγδαίες, ενώ ο ρυθμός τους δεν αναμένεται να μειωθεί στα επόμενα χρόνια. Οι εξελίξεις αυτές αναφέρονται τόσο στις μεθοδολογίες και τις πρακτικές όσο και στο χρησιμοποιούμενο υλικό και λογισμικό.

Η εξέλιξη της τεχνολογίας και η αλματώδης αύξηση του διαδικτύου δημιούργησε νέες προοπτικές στις επιχειρήσεις οι οποίες επεκτείνονται πέρα από τις υπάρχουσες συμβατικές μορφές εμπορίου υιοθετώντας νέες μορφές τεχνολογίας. Το ηλεκτρονικό εμπόριο, τα ηλεκτρονικά καταστήματα, οι ηλεκτρονικές αγορές και η ηλεκτρονική τιμολόγηση έχουν δημιουργήσει ένα νέο πλαίσιο στις συναλλαγές, δίνοντας νέους ορίζοντες και ευκαιρίες τόσο στις επιχειρήσεις όσο και στους καταναλωτές. Επομένως καταλαβαίνουμε ότι αποτελούν σημαντικές δυνάμεις ανάπτυξης της ηλεκτρονικής αγοράς η οποία διαφοροποιείται από την συμβατική και διαμορφώνοντας τους δικούς της νόμους, κανόνες και τάσεις.

## <span id="page-6-2"></span>**1.2 Σκοπός**

 Βρισκόμενοι σε μία εποχή όπου το ηλεκτρονικό εμπόριο είναι σε τρομερή άνθηση σκοπός της πτυχιακής είναι η ανάπτυξη ενός ηλεκτρονικού καταστήματος (e-shop) ειδών τεχνολογίας το οποίο θα μπορέσει να δώσει την δυνατότητα σε ένα καταναλωτή να αγοράσει ένα υλικό αγαθό, να ενημερωθεί για τα τεχνικά του χαρακτηριστικά και γενικά να μπορεί να ενημερώνεται για την πρόοδο της τεχνολογίας.

 Η υλοποίηση της ιστοσελίδας του ηλεκτρονικού καταστήματος έγινε με την χρήση της γλώσσας προγραμματισμού HTML, PHP, MySQL, JAVASCRIPT.

 Παρακάτω θα γίνει μία πλήρη περιγραφή της διαδικασίας υλοποίησης της ιστοσελίδας, τόσο στον τομέα του σχεδιασμού όσο και στον τομέα της κατασκευής του ηλεκτρονικού καταστήματος.

## <span id="page-6-3"></span>**1.3 Συνοπτική Περιγραφή**

 Στο κεφάλαιο 2 γίνεται περιγραφή της έννοιας του ηλεκτρονικού καταστήματος, την εξέλιξη του ηλεκτρονικού εμπορίου στην Ελλάδα και πόσο σημαντική πρόοδο έχει κάνει τα τελευταία χρόνια, τα χαρακτηριστικά, τα πλεονεκτήματα, τα μειονεκτήματα αλλά και τα είδη του ηλεκτρονικού καταστήματος.

 Στο κεφάλαιο 3 κάνουμε την ανάλυση των απαιτήσεών μας από ένα ηλεκτρονικό κατάστημα. Γενικά σχεδιάζουμε το το web interface της ιστοσελίδας μας.

 Στο κεφάλαιο 4 αναλύουμε την υλοποίηση του ηλεκτρονικού καταστήματος με τις κατάλληλες γλώσσες προγραμματισμού (php, mysql, javascript) και γιατί επιλέξαμε αυτές τις γλώσσες προγραμματισμού, ποια είναι τα πλεονεκτήματα και τα μειονεκτήματα.

 Στο κεφάλαιο 5 περιγράφουμε τα αποτελέσματα του έργου μας και γενικά επισημάνουμε αν χρειάζεται μερικές διορθώσεις ή επεκτάσεις η υποδομή του ηλεκτρονικού καταστήματος.

# <span id="page-7-0"></span>**Κεφάλαιο 2 – Ηλεκτρονικό Κατάστημα**

# <span id="page-7-1"></span>**2.1 Ηλεκτρονικό Εμπόριο**

Η εξέλιξη του διαδικτύου από την εμφάνιση του ARPANET μέχρι σήμερα υπήρξε εντυπωσιακή. Από τότε έχουν προταθεί και εφαρμοστεί μεθοδολογίες πρακτικές σε ότι αφορά την δικτύωση των ηλεκτρονικών υπολογιστών που αναβάθμισαν τα επίπεδα της αξιοπιστίας της επικοινωνίας του αλλά και της ταχύτητας της. Ειδικότερα τις τελευταίες δύο δεκαετίες οι εξελίξεις είναι ραγδαίες, ενώ ο ρυθμός τους δεν αναμένεται να μειωθεί στα επόμενα χρόνια. Οι εξελίξεις αυτές αναφέρονται τόσο στις μεθοδολογίες και τις πρακτικές όσο και στο χρησιμοποιούμενο υλικό και λογισμικό.

Η εξέλιξη της τεχνολογίας και η αλματώδης αύξηση του διαδικτύου δημιούργησε νέες προοπτικές στις επιχειρήσεις οι οποίες επεκτείνονται πέρα από τις υπάρχουσες συμβατικές μορφές εμπορίου υιοθετώντας νέες μορφές τεχνολογίας. Το ηλεκτρονικό εμπόριο, τα ηλεκτρονικά καταστήματα, οι ηλεκτρονικές αγορές και η ηλεκτρονική τιμολόγηση έχουν δημιουργήσει ένα νέο πλαίσιο στις συναλλαγές, δίνοντας νέους ορίζοντες και ευκαιρίες τόσο στις επιχειρήσεις όσο και στους καταναλωτές. Αποτελούν σημαντικές δυνάμεις ανάπτυξης της ηλεκτρονικής αγοράς η οποία διαφοροποιείται από την συμβατική και διαμορφώνοντας τους δικούς της νόμους, κανόνες και τάσεις.

Ως Ηλεκτρονικό Εμπόριο (Η.Ε.) ή ευρέως γνωστό ως e-commerce, eCommerce ή e-comm, ορίζεται το εμπόριο παροχής αγαθών και υπηρεσιών που πραγματοποιείται εξ αποστάσεως με ηλεκτρονικά μέσα, βασιζόμενο δηλαδή στην ηλεκτρονική μετάδοση δεδομένων, χωρίς να καθίσταται αναγκαία η φυσική παρουσία των συμβαλλομένων μερών, πωλητή-αγοραστή. Περιλαμβάνει το σύνολο των διαδικτυακών διαδικασιών: ανάπτυξης, προώθησης, πώλησης, παράδοσης, εξυπηρέτησης και πληρωμής για προϊόντα και υπηρεσίες. Το εύρος των ανταλλαγών που διεξάγονται ηλεκτρονικά, έχει αυξηθεί ασυνήθιστα με την ευρεία χρήση του Διαδικτύου. Η χρήση του εμπορίου διεξάγεται κατ' αυτόν τον τρόπο, παρακινώντας και απορροφώντας καινοτομίες στην ηλεκτρονική μεταφορά χρηματικών πόρων, στη διαχείριση της εφοδιαστικής αλυσίδας (supply chain management), στο διαδικτυακό μάρκετινγκ (Internet marketing), στη διεκπεραίωση διαδικτυακών διαδικασιών (online transaction processing), στην ανταλλαγή ηλεκτρονικών δεδομένων (electronic data interchange, EDI), στην καταγραφή συστημάτων διοίκησης (inventory management) και στην αυτοματοποίηση συστημάτων συγκέντρωσης δεδομένων.

Αρχικά το ηλεκτρονικό εμπόριο ανάλογα των συμβαλλομένων μερών διακρίνεται στους ακόλουθους τύπους:

- B2B. Προφέρεται μπι-του-μπι, ή μπράβο-του-μπράβο. Πρόκειται για ευφυές αρκτικόλεξο του αγγλικού όρου «business to business» και αφορά ηλεκτρονικό εμπόριο που διενεργείται μεταξύ επιχειρήσεων. Αυτό μπορεί να είναι ανοιχτό σε όλα τα ενδιαφερόμενα μέρη (ανταλλαγή εμπορευμάτων) ή περιορισμένο σε συγκεκριμένους προκαθορισμένους συμμετέχοντες (ιδιωτική ηλεκτρονική αγορά).
- B2C. Προφέρεται μπι-του-σί ή μπράβο-του-τσάρλι. Πρόκειται ομοίως σε χρήση αρκτικόλεξο του αγγλικού όρου «business to consumer» που αφορά ηλεκτρονικό εμπόριο που διενεργείται

μεταξύ επιχειρήσεων (προμηθευτών, ή παροχής υπηρεσιών) και καταναλωτών αυτών. Αυτός ο τύπος ηλεκτρονικού εμπορίου διεξάγεται από εταιρίες όπως η amazon.com. Η ηλεκτρονική αγορά αποτελεί μία μορφή ηλεκτρονικού εμπορίου στην οποία ο αγοραστής συνδέεται απευθείας με τον υπολογιστή του πωλητή συνήθως μέσω internet. Δεν εμπλέκεται καμία ενδιάμεση υπηρεσία. Οι συναλλαγές, αγορά ή πώληση, ολοκληρώνονται ηλεκτρονικά και διαδραστικά σε πραγματικό χρόνο, όπως γίνεται με την amazon.com για τα νέα βιβλία. Παρόλα αυτά σε κάποιες περιπτώσεις ένας μεσάζοντας μπορεί να είναι παρών σε μία συναλλαγή, όπως γίνεται με τις συναλλαγές στο eBay.com.

• Mobile E-commerce: Αυτό αφορά το επιχειρούμενο ηλεκτρονικό τηλεφωνικό εμπόριο.

### <span id="page-9-0"></span>**2.2 Το Ηλεκτρονικό Εμπόριο στην Ελλάδα**

Την συγκεκριμένη εποχή ο ποιο διαδεδομένος τύπος ηλεκτρονικού εμπορίου στην Ελλάδα είναι το Β2C. Σύμφωνα με στοιχεία που δημοσιοποίησε πρόσφατα η Eurostat. Αγορές μέσω Διαδικτύου πραγματοποίησε το 2012 το 36% των χρηστών του Internet στην Ελλάδα, Συνολικά στην Ευρωπαϊκή Ένωση το αντίστοιχο ποσοστό είναι 59%, στοιχείο που δείχνει την ταχεία εξάπλωση του ηλεκτρονικού εμπορίου. Αν και το ποσοστό στην Ελλάδα παραμένει χαμηλό σε σχέση με τις άλλες χώρες της ΕΕ, παρατηρείται μεγάλη αύξηση σε σύγκριση με το 2008. Ειδικότερα, στην Ελλάδα το 2012 αγόρασαν ρούχα και αθλητικά είδη μέσω Διαδικτύου το 15% των χρηστών Ιnternet, έναντι μόλις4% το 2008. Κρατήσεις για ταξίδια και διαμονή έκανε μέσω του Ιnternet το 15% των χρηστών στην Ελλάδα έναντι 6% το 2008, βιβλία και περιοδικά αγόρασε το 7% έναντι 5% το 2008, ενώ σε χαμηλά επίπεδα παραμένουν ακόμη οι αγορές τροφίμων και ειδών παντοπωλείου, μόλις 2%.

Τα υψηλότερα ποσοστά αγορών από το Διαδίκτυο καταγράφονται στο Ηνωμένο Βασίλειο (82% των χρηστών), στη Δανία και τη Σουηδία (και στις δύο χώρες το ποσοστό είναι 79%) στη Γερμανία (77%), στο Λουξεμβούργο (73%) και στη Φινλανδία (72%). Αντιθέτως, τις τελευταίες θέσεις καταλαμβάνουν η Ιταλία και η Εσθονία (29% των χρηστών πραγματοποίησαν αγορές μέσω Διαδικτύου το 2012), η Βουλγαρία (17%) και η Ρουμανία (11% ).Τα είδη που κυρίως προμηθεύονται οι Ευρωπαίοι καταναλωτές μέσω Ιnternet είναι ρούχα αθλητικά είδη, καθώς και υπηρεσίες τουρισμού (κρατήσεις εισιτηρίων και διαμονή), καθώς στις κατηγορίες αυτές παρατηρούνται τα υψηλότερα ποσοστά, 32% το 2012 έναντι 21% το 2008.Με βάση τη σχετική ετήσια έρευνα του Εργαστηρίου Ηλεκτρονικού Εμπορίου, η ανάπτυξη του ηλεκτρονικού εμπορίου B-C (επιχείρηση προς καταναλωτή) ήταν ιδιαίτερα υψηλή το2012 (Διάγραμμα 1), καθώς 1,9 εκατ. Έλληνες συνολικά αγόρασαν on-line προϊόντα ή υπηρεσίες αξίας 2,9 δισ. € και έκαναν κατά μέσο όρο ετησίως 20 αγορές μέσω του Διαδικτύου συνολικής αξίας 1.600 €. Άρα στους βασικούς δείκτες μέτρησης της on-line αγοράς είχαμε αύξηση το 2012 κατά 25-35%, ενώ στις συνολικές αγορές η αύξηση ήταν πάνω από 50% σε σχέση με το 2011. Η μεγάλη σημασία του Διαδικτύου για τις αγορές καταγράφεται επίσης

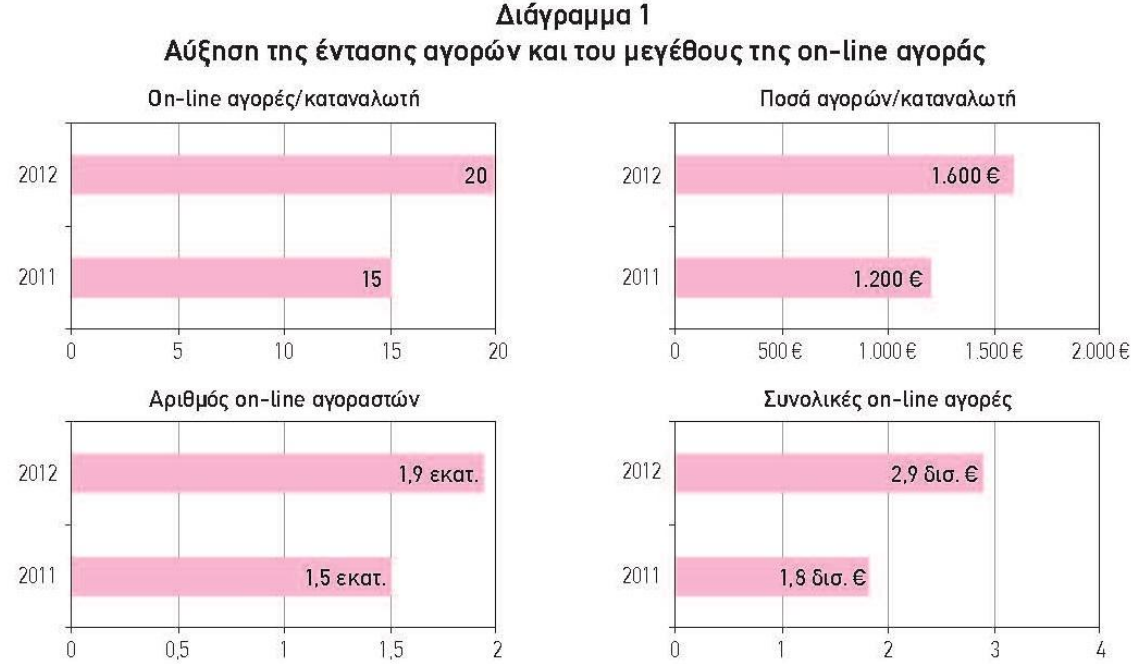

Διάγραμμα 1

<span id="page-9-1"></span>**Εικόνα 1: Διάγραμμα έντασης και μεγέθους on-line αγοράς**

από την τάση κατά την οποία οι on-line καταναλωτές για το 50% των αγορών τους που έκαναν το 2012 σε φυσικά καταστήματα είχαν ψάξει, είχαν συγκρίνει προϊόντα και είχαν κάνει έρευνα αγοράς στο Internet πριν κάνουν την αγορά Β2C. Όλες οι ενδείξεις καταγράφουν μια ετήσια αύξηση το 2013 της τάξης του 25-30%. Με βάση και τα στοιχεία της Eurostat, για το 2013 αναμένουμε περίπου 2,5 εκατ. Έλληνες χρήστες του Διαδικτύου (περίπου το 40%) να αγοράσουν υπηρεσίες/προϊόντα που θα πλησιάσουν τα 3,5 δισ. €. Βέβαια, η αγορά αυτή παραμένει ιδιαίτερα χαμηλή, αφού οι συνολικές online αγορές B2C στην Ευρώπη θα ξεπεράσουν το 2013 τα 350 δισ. €. Όσον αφορά τα προϊόντα και τις υπηρεσίες που αγοράστηκαν online το 2012 (Διάγραμμα2), παρατηρούμε ένα μεγάλο εύρος κατηγοριών, που είναι στοιχείο ωριμότητας πλέον της ελληνικής αγοράς. Τη μεγαλύτερη αύξηση είχαμε στις ταξιδιωτικές υπηρεσίες (από την 3<sup>η</sup> στην 1<sup>η</sup> θέση), που συνδυάζεται με την επιτυχή λειτουργία επαγγελματικών online ταξιδιωτικών πρακτορείων που προσφέρουν πλέον εντός και εκτός Ελλάδας ολοκληρωμένες υπηρεσίες. Επίσης μεγάλη αύξηση είχαμε στα είδη ένδυσης και υπόδησης (από τη 10η στην 5η θέση) λόγω των προτιμήσεων των Ελλήνων καταναλωτών για αγορά επώνυμων (αλλά ταυτόχρονα) φθηνών προϊόντων, τα οποία ήδη προσφέρουν αρκετά ηλεκτρονικά καταστήματα πλέον στην κατηγορία αυτή. Αξιοσημείωτη είναι ακόμα η εμφάνιση για πρώτη φορά μιας νέας μεγάλης κατηγορίας υπηρεσιών γύρω από τις τηλεπικοινωνίες, τις ασφάλειες, την ενοικίαση/πώληση, τα χρηματοοικονομικά/νομικά. Όσον αφορά τις τρεις ιδιαίτερα μεγάλες κατηγορίες αγορών, τα φυσικά προϊόντα έχουν την πρωτιά, με τις υπηρεσίες να έρχονται δυναμικά δεύτερες (λόγω τουρισμού και της εμφάνισης των νέων υπηρεσιών) και τα ψηφιακά προϊόντα με αρκετή διαφορά στην 3η θέση. Για την αξία των αγορών, υπάρχει μια εμφανής κατάτμηση της αγοράς, αφού τα 2/3 των χρημάτων ξοδεύονται σε προϊόντα/υπηρεσίες τεχνολογίας και τουρισμού και μόνο το 1/3 σε όλες τις άλλες 20 κατηγορίες. Αναμένουμε, βέβαια, τα επόμενα χρόνια αυτό το ποσοστό να αυξηθεί στο επίπεδο των δυτικοευρωπαϊκών χωρών.

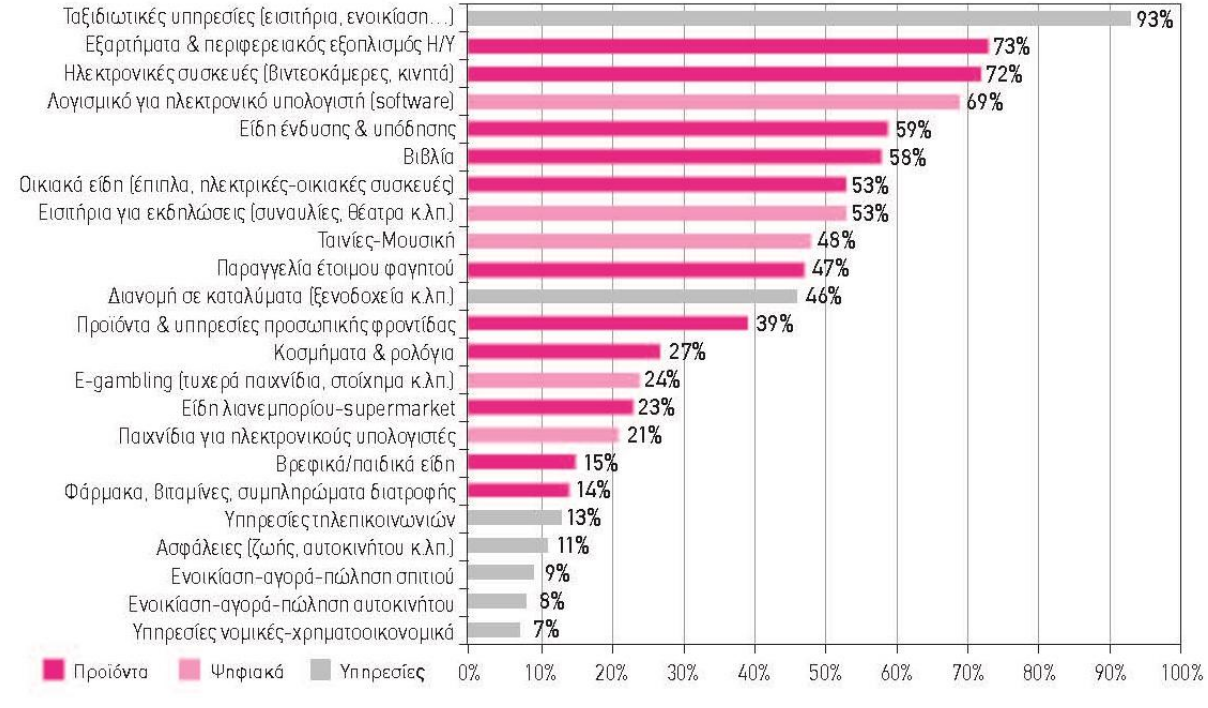

Διάνραμμα 2 Εύρος προϊόντων και υπηρεσιών για τις on-line αγορές

<span id="page-10-0"></span>**Εικόνα 2: Διάγραμμα εύρους προϊόντων και υπηρεσιών για τις on-line αγορές**

Στις σημαντικές συμπεριφορές των online αγοραστών (Διάγραμμα 3) καταγράφουμε ότι μόνο το 61% των αγορών πραγματοποιήθηκε σε ελληνικά sites (σε αντίθεση με την τάση των ευρωπαϊκών χωρών όπου το 80% των αγορών είναι από εθνικά/τοπικά sites). Άρα αναμένουμε τα επόμενα χρόνια να αυξάνεται το ποσοστό αυτό και να πλησιάζει σταδιακά τον ευρωπαϊκό μέσο όρο. Τα sites των online προσφορών επηρεάζουν τον Έλληνα, αφού 8 στους 10 τα επισκέπτονται και 6 στους 10 αγοράζουν μέσω των προσφορών (μόνο βέβαια 7% πολύ συχνά). Στην παραλαβή των προϊόντων η επίσκεψη στο κατάστημα δεν είναι αμελητέα συμπεριφορά (την προτιμούν 1 στους 3 καταναλωτές), ενώ η αξία των online αγορών για το 2013 αναμένεται να κυμανθεί στα ίδια επίπεδα.

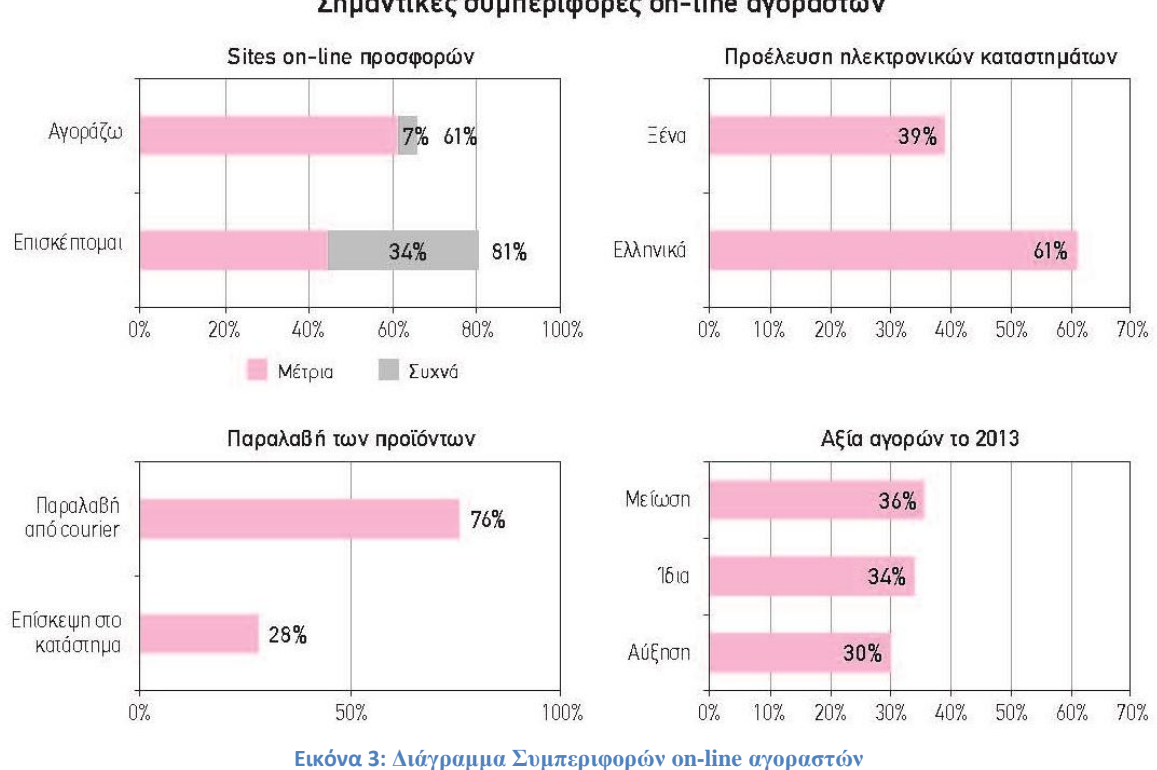

Διάνραμμα 3 Σημαντικές συμπεριφορές on-line αγοραστών

<span id="page-11-0"></span>Η δυσπιστία των Ελλήνων για το Διαδίκτυο και τις αγορές από απόσταση (Διάγραμμα 4) είναι ο κύριος παράγοντας επιρροής στην επιλογή online εταιρείας, αφού 7 στους 10 on-line καταναλωτές αναφέρουν ως πρώτο παράγοντα επιλογής ηλεκτρονικού καταστήματος την «προσφορά ασφαλούς τρόπου πληρωμής μέσω γνωστού φορέα». Στη δεύτερη θέση, όπως και πέρυσι, παραμένουν οι ξεκάθαροι όροι χρήσης (π.χ. επιστροφή προϊόντων), ενώ πολύ κοντά είναι η ευκολία στην πλοήγηση/επιλογή, η εξυπηρέτηση και η ευχρηστία/σχεδίαση του site. Το ενδιαφέρον είναι ότι πλέον ο Έλληνας online καταναλωτής αναφέρει όλες τις μεταβλητές επιλογών που ανήκουν στις τέσσερις μεγάλες κατηγορίες θεμάτων που λαμβάνουμε υπόψη στην ανάπτυξη ενός επιτυχημένου ηλεκτρονικού καταστήματος: ασφάλεια/πιστοποίηση, site (γρήγορο/εύχρηστο), εξυπηρέτηση, branding. Παρ' όλα αυτά τα 2/3 αναφέρουν ότι πολύ πιθανόν να αγόραζαν από ένα ηλεκτρονικό κατάστημα ακόμα και αν δεν κάλυπτε τα παραπάνω κριτήρια εφόσον είχε χαμηλές τιμές και πολλές προσφορές. Αυτό είναι χαρακτηριστικό των εθνικών οικονομιών σε ύφεση**.**

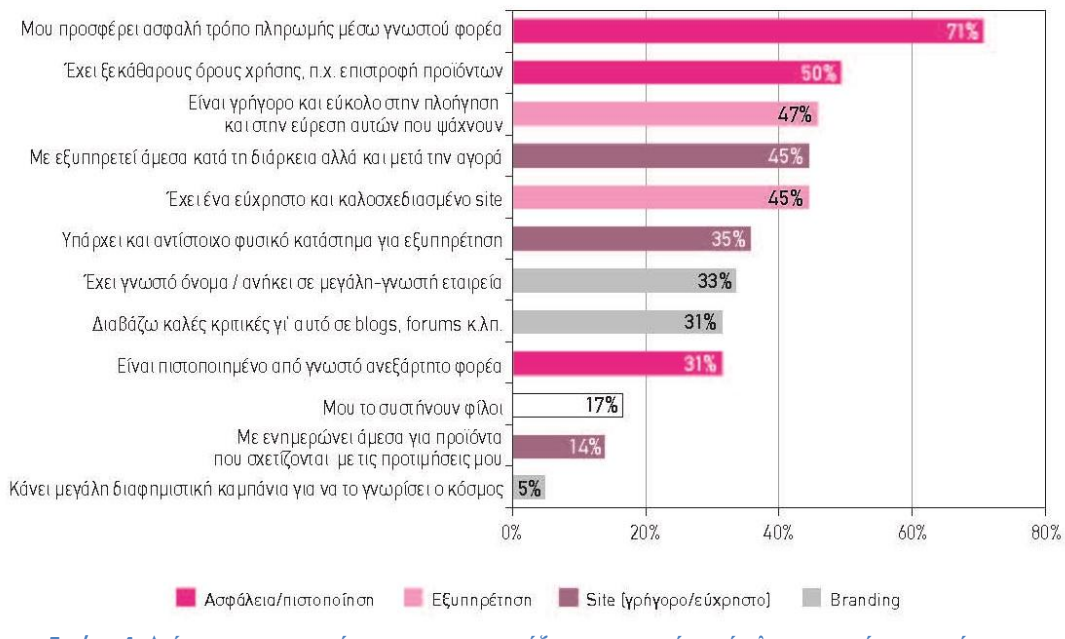

Διάνοσυμα 4 Παράγοντες που επηρεάζουν αγορές από ηλεκτρονικά καταστήματα

<span id="page-12-0"></span>Όσον αφορά τους τρόπους πληρωμής (Διάγραμμα 5), η αντικαταβολή παραμένει ακόμη στην πρώτη θέση, χαρακτηρίζοντας την ιδιαιτερότητα του Έλληνα online αγοραστή. Παρ'όλα αυτά, τα υψηλά ποσοστά στης πιστωτικής κάρτας (με 48%), του PayPal (με 43%) και της χρεωστικής κάρτας (με 38%) καταγράφουν τη σταδιακή αλλαγή συμπεριφοράς των Ελλήνων καταναλωτών όσον αφορά την εμπιστοσύνη και την ασφάλεια των συναλλαγών, αλλά και τη σοβαρή προσπάθεια των χρηματοπιστωτικών ιδρυμάτων στην Ελλάδα να προσφέρουν σχετικά ασφαλείς υπηρεσίες καθώς και συνεχή ενημέρωση και εκπαίδευση των Ελλήνων online καταναλωτών.

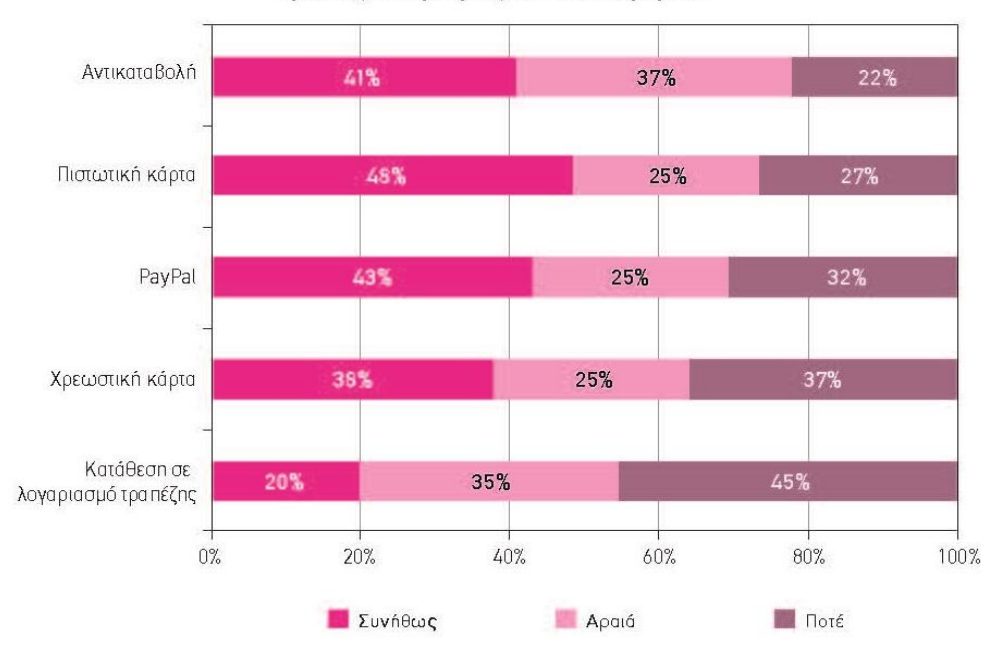

Διάγραμμα 5 Τρόπος πληρωμής on-line αγορών

**Εικόνα 4: Διάγραμμα με παράγοντες που επηρεάζουν τις αγορές από ηλεκτρονικά καταστήματα**

<span id="page-12-1"></span>**Εικόνα 5: Διάγραμμα Τρόπων Πληρωμής on-line αγορών**

Παρ' ότι οι Έλληνες έχουν πολύ υψηλά ποσοστά αγορών από το εξωτερικό, η έρευνα καταδεικνύει ότι υπάρχουν προβλήματα σε αυτές τις on-line συναλλαγές αφού 1 στους 3 περίπου αντιλαμβάνεται προβλήματα με την ασφάλεια / το θεσμικό πλαίσιο, 1 στους 2 αναφέρεται στην προβληματική κατάσταση των logistics (π.χ. έγκαιρη παράδοση, έξοδα αποστολής),ενώ 1 στους 5 παραλαμβάνει συνήθως το προϊόν σε άσχημα κατάσταση (Διάγραμμα 6).

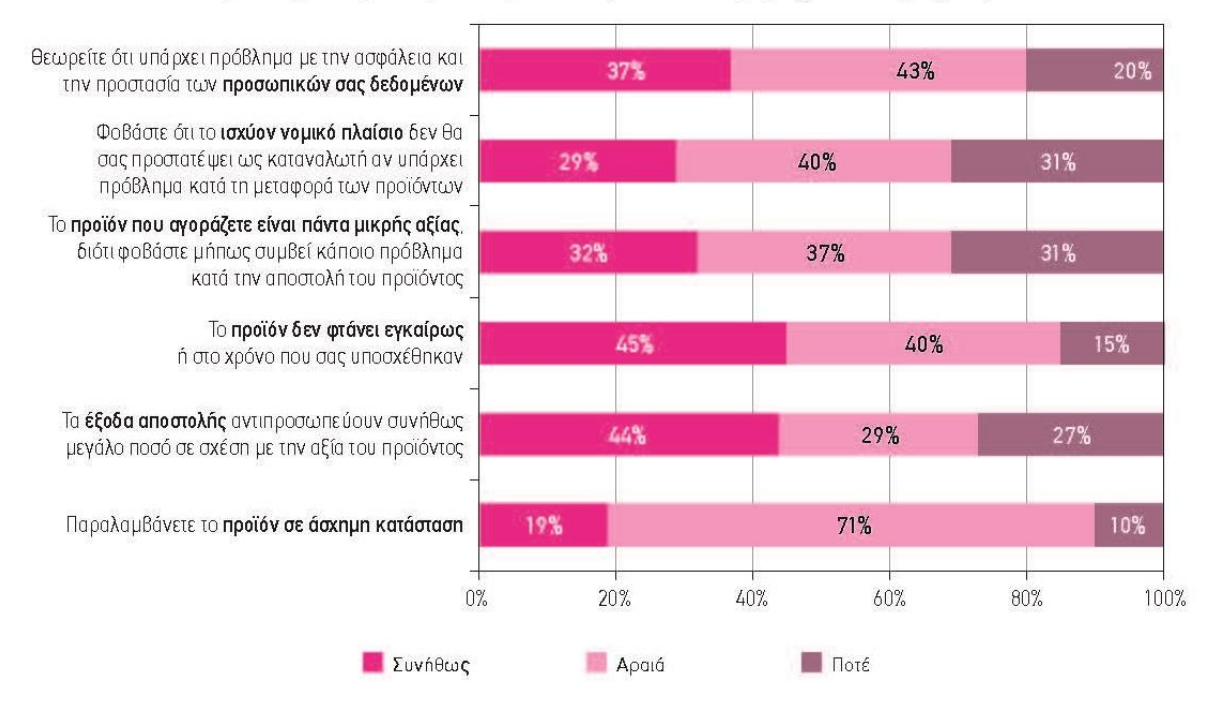

#### Διάγραμμα 6 Προβληματισμοί/προβλήματα στις on-line αγορές από χώρες της ΕΕ

<span id="page-13-0"></span>**Εικόνα 6: Διάγραμμα Προβλημάτων στις on-line αγορές από χώρες της ΕΕ**

# <span id="page-14-0"></span>**2.3 Ηλεκτρονικό Κατάστημα (E-shop)**

 Τα ηλεκτρονικά καταστήματα, πολύ απλά, είναι ιστοσελίδες από όπου μπορεί κανείς να αγοράσει προϊόντα, υλικά αγαθά ή υπηρεσίες, χωρίς να επισκεφτεί κάποιο φυσικό χώρο. Τελευταία παρατηρούμε ότι αυξάνονται με ρυθμό γεωμετρικής προόδου. Αυτό οφείλεται κυρίως, στις καλύτερες τιμές που μπορεί να βρεί κανείς, στον εύκολο και άνετο τρόπο αναζήτησης και στην ολοένα και μεγαλύτερη διείσδυση του internet στην καθημερινή ζωή.

#### <span id="page-14-1"></span>**2.3.1 Πλεονεκτήματα**

Τα σημαντικότερα πλεονεκτήματα ενός ηλεκτρονικού καταστήματος (e-shop) σε σχέση με ένα φυσικό κατάστημα είναι:

- Ανοιχτό 24 ώρες επί 7 ημέρες: Οι καταναλωτές δεν περιορίζονται στο ωράριο των καταστημάτων διότι οι αγορές μέσω Internet λειτουργούν όλο το 24ωρο. Έχουν έτσι την δυνατότητα να κάνουν τις συναλλαγές τους οποιαδήποτε ώρα της ημέρας μπορέσουν.
- Ελάχιστος φυσικός χώρος: Ο χώρος ενός ηλεκτρονικού καταστήματος είναι πολύ μικρότερος από ενός φυσικού με αποτέλεσμα να υπάρχει και μικρότερο κόστος ενοικίου και λοιπών εξόδων.
- Μείωση λειτουργικού κόστους: Η μείωση του λειτουργικού κόστους οφείλεται στο γεγονός ότι η επιχείρηση μπορεί να εξυπηρετήσει τους πελάτες με ελάχιστο κόστος. Επίσης, όσο αυξάνεται ο αριθμός των πελατών του ηλεκτρονικού καταστήματος τόσο μειώνεται το συνολικό κόστος εξυπηρέτησης αυτών.
- Συνεχείς πωλήσεις και σε οποιοδήποτε σημείο του κόσμου: Οι χρήστες δεν χρειάζεται να είναι στην ίδια περιοχή με την έδρα του ηλεκτρονικού καταστήματος αρκεί να έχουν πρόσβαση στο διαδίκτυο για να κάνουν μία ηλεκτρονική παραγγελία.
- Προσφορές και προωθητικά προγράμματα γίνονται ταχύτερα: Με την χρήση κατάλληλης πλατφόρμας προώθησης ένα ηλεκτρονικό κατάστημα μπορεί να αποστείλει μέσω ηλεκτρονικού ταχυδρομείου (email) προσφορές αλλά και προωθητικά προγράμματα με πολύ μικρό κόστος αλλά και σε λιγότερο χρόνο, σε σχέση με την εκτύπωση και διανομή διαφημιστικών φυλλαδίων που γινότανε παλαιότερα.

#### <span id="page-14-2"></span>**2.3.2 Μειονεκτήματα**

Το ηλεκτρονικό εμπόριο παρόλα τα πλεονεκτήματα που προαναφέραμε ελλοχεύει κινδύνους για τον ανυποψίαστο καταναλωτή. Οι κίνδυνοι που μπορούν να παρουσιαστούν αφορούν κυρίως θέματα ασφαλείας στοιχείων, εγκυρότητας πληροφοριών, κλπ.

Μερικά από τα σημαντικότερα μειονεκτήματα που αντιμετωπίζουν τα ηλεκτρονικά καταστήματα (e-shop) είναι τα εξής:

- Υποκλοπή μέσα από τον υπολογιστή συνήθως γίνεται χρησιμοποιώντας ιούς ή άλλα παρόμοια προγράμματα τα οποία μολύνουν τον ηλεκτρονικό μας υπολογιστή και εν συνεχεία στέλνουν σε διάφορα σημεία στο διαδίκτυο πληροφορίες όπως είναι οο κωδικοί πρόσβασης.
- Social enginering, δηλαδή η εξαπάτηση χρηστών με σκοπό την απόκτηση πληροφοριών. Είναι η πλέον επικίνδυνη μορφή υποκλοπής.
- Πλαστοπροσωπία (identity theft), είναι όταν παρουσιαστεί κάποιος με την δικτυακή ταυτότητα άλλου προσώπου ή να φτιάξει μια δικτυακή ταυτότητα με στοιχεία άλλου προσώπου.
- Κλασσικές απάτες, λόγω του ότι οι πληρωμές είναι απρόσωπες και χωρίς να είναι γνωστή η γεωγραφική θέση των δύο μερών είναι εύκολο να εξαπατηθούν οι καταναλωτές.
- Φοροδιαφυγή, είναι ένα σημαντικό πρόβλημα ειδικά αν η φορολογική βάση είναι οι φόροι επί των πωλήσεων όπως ο Φ.Π.Α. Χαρακτηριστικό παράδειγμα είναι ότι πολλά ηλεκτρονικά καταστήματα δηλώνουν έδρα στην Βουλγαρία με αποτέλεσμα να πληρώνουν εισφορές πολύ λιγότερα από ότι ένα ηλεκτρονικό κατάστημα στην Ελλάδα.
- Αποδυνάμωση των ανθρώπινων σχέσεων, γενικά υπάρχει ο φόβος πως το ηλεκτρονικό εμπόριο μπορεί να συμβάλει στην αποδυνάμωση των ανθρώπινων σχέσεων. Οι διαπροσωπικές επαφές που αναπτύσσονται μέσα από παραδοσιακούς τρόπους συναλλαγής θα δεχτούν σοβαρό πλήγμα.

# <span id="page-15-0"></span>**2.3.3 Είδη Ηλεκτρονικού καταστήματος (E-shop)**

Οι τομείς που καλύπτουν τα ηλεκτρονικά καταστήματα είναι σχεδόν όλοι οι τομείς του λιανικού εμπορίου. Μπορεί να συναντήσει κανείς:

- Διαδικτυακά σουπερμάρκετ, καταστήματα τροφίμων.
- Καταστήματα ηλεκτρονικών και ηλεκτρικών συσκευών.
- Καταστήματα ρουχισμού και υποδημάτων.
- Επίσης καταστήματα προσφοράς υπηρεσιών, όπως έκδοσης πάσης φύσεως εισιτηρίων, τραπεζικών συναλλαγών (e-banking), κράτησης ξενοδοχείων και εστιατορίων.
- Τέλος, τον τελευταίο καιρό γίνανε ευρέως γνωστά τα καταστήματα ηλεκτρονικού τζόγου.

Παρακάτω μπορούμε να δούμε μερικά από τα πιο γνωστά Ελληνικά ηλεκτρονικά καταστήματα:

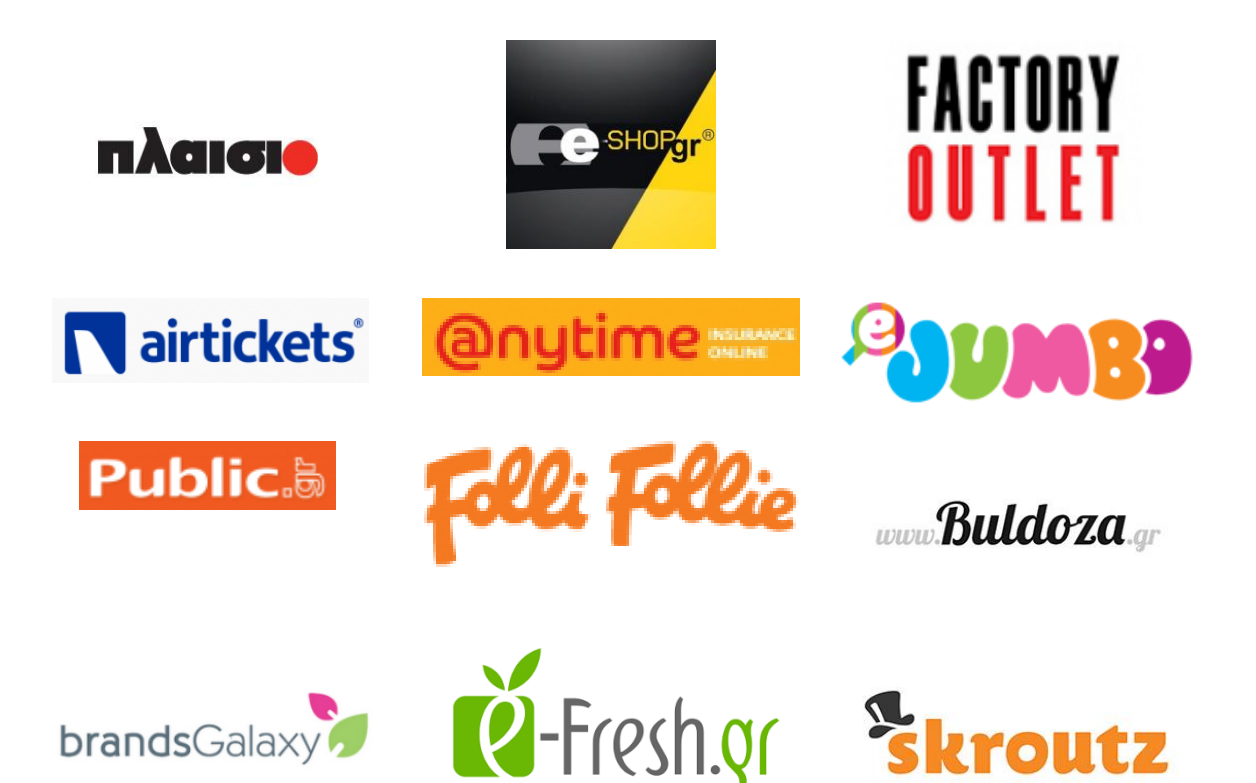

<span id="page-16-0"></span>**Εικόνα 7: Λογότυπα Μεγάλων Ηλεκτρονικών Καταστημάτων**

Το supermarket στην πόρτα σου

# <span id="page-17-0"></span>**Κεφάλαιο 3 – Σχεδιασμός – Μελέτη Ηλεκτρονικού Καταστήματος**

# <span id="page-17-1"></span>**3.1 Προσδιορισμός των απαιτήσεων**

Θέλουμε να κατασκευάσουμε ένα πληροφοριακό σύστημα για ηλεκτρονικό εμπόριο μιας εταιρείας. Δηλαδή ένα ενιαίο ηλεκτρονικό κατάστημα στο οποίο θα μπορούν τα υποκαταστήματα της εταιρείας να έχουν πλήρη γνώση των στοιχείων πωλήσεων, προϊόντων και πρόσβαση στο πελατολόγιό τους.

Οπότε το σύστημά μας χρειάζεται να αποθηκεύει τις παρακάτω πληροφορίες:

- Για κάθε κατάστημα της εταιρείας να ξέρουμε το όνομα του διευθυντή, την διεύθυνση του καταστήματος και το τηλέφωνο.
- Για κάθε προϊόν που πουλάει η εταιρεία θέλουμε να αποθηκεύουμε τον κωδικό του, την τιμή, την ονομασία, την κατηγορία στην οποία ανήκει και την εταιρεία που το παράγει.
- Για κάθε πελάτη θέλουμε να αποθηκεύουμε το όνομά του, την διεύθυνσή του, το τηλέφωνό του τον αριθμό πιστωτικής και ένα μοναδικό κωδικό ο οποίος θα ανατίθεται στον πελάτη αυτόματα. Ο πελάτης θα έχει ένα username και password.
- Για κάθε παραγγελία να αποθηκεύουμε τον κωδικό της παραγγελίας(μοναδικός και αυτόματος κάθε φορά), τον πελάτη που την κάνει και αν έχει διεκπεραιωθεί ή όχι καθώς και τον χρόνο που έγινε η παραγγελία και τον χρόνο που διεκπεραιώθηκε.
- Για κάθε προϊόν θέλουμε να αποθηκεύουμε πληροφορία για τις διαθέσιμες ποσότητες που υπάρχουν σε κάθε υποκατάστημα.

Το σύστημά μας πρέπει να υποστηρίζει τις παρακάτω διεργασίες:

- Εγγραφή ενός νέου χρήστη. Ο χρήστης θα δίνει όλα τα αναγκαία στοιχεία και θα επιλέγει ένα δικό του username/password. Το σύστηνα θα ελέγχει αν είναι μοναδικό το username και αν δεν είναι θα ζητάει από τον χρήστη να δώσει ένα νέο.
- Παραγγελίες μέσω διαδικτύου. Θα επιτρέπεται στον χρήστη να κάνει αναζήτηση τόσο ανά κατηγορία, όσο και ανά εταιρία και ανά συγκεκριμένο προϊόν. Ο χρήστης θα μπορεί να επιλέγει οποιοδήποτε προϊόν για το καλάθι αγορών.
- Θα πρέπει να υποστηρίζεται ένας χρήστης διαχειριστής ο οποίος θα έχει δικαίωμα να αλλάζει τα αποθέματα προσθέτοντας/αφαιρώντας διαθέσιμες ποσότητες από τα προϊόντα κάθε υποκαταστήματος. Το σύστημα κάθε φορά που γίνεται μία παραγγελία θα πρέπει από μόνο του να αλλάζει τα αποθέματα. Επίσης θα πρέπει να μπορεί ο διαχειριστής να κάνει ενημέρωση για ποιες παραγγελίες διεκπεραιώθηκαν.
- Ο χρήστης/πελάτης έχει το δικαίωμα να ακυρώνει μια παραγγελία η οποία δεν έχει διεκπεραιωθεί.
- Το σύστημα όταν γίνεται μια παραγγελία θα την αναθέτει στον κοντινότερο υποκατάστημα το οποίο μπορεί να την εξυπηρετήσει (έχει τα αποθέματα των προϊόντων που έχουν παραγγελθεί).

# <span id="page-18-1"></span><span id="page-18-0"></span>**3.2 Μελέτη – Σχεδιασμός σύμφωνα των απαιτήσεων**

## **3.2.1 Χάρτης Πλοήγησης Ηλεκτρονικού Καταστήματος**

Μετά από τον προσδιορισμό των απαιτήσεων για την λειτουργία που θέλουμε να κάνει το παρόν ηλεκτρονικό κατάστημα. Κατασκευάσαμε τον χάρτη πλοήγησης του ηλεκτρονικού καταστήματος, ο οποίος μας δείχνει σε μορφή σχεδιαγράμματος την όλη λειτουργία του συστήματός μας.

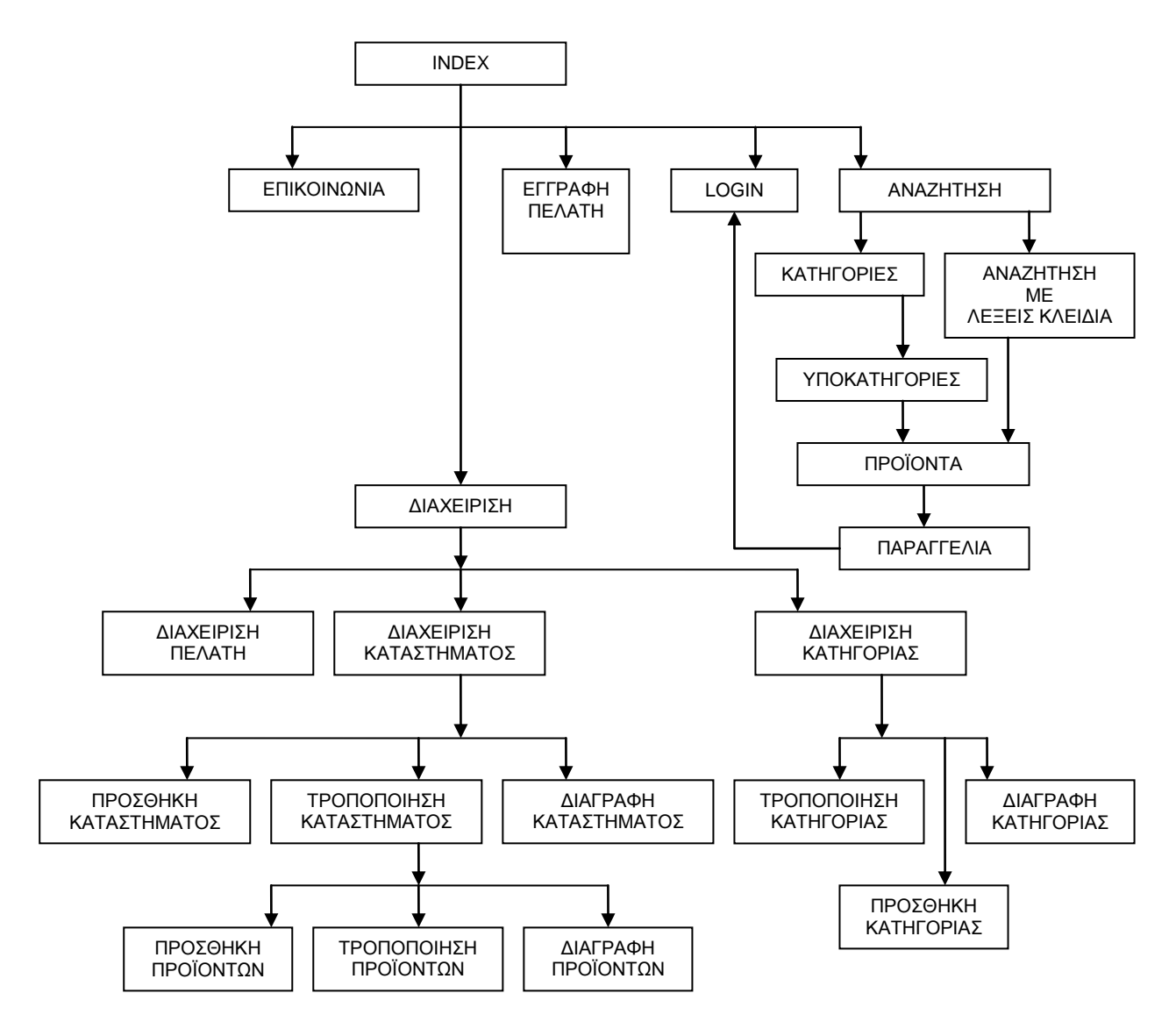

<span id="page-18-2"></span>**Εικόνα 8: Χάρτης Πλοήγησης**

#### **3.2.2 Διάγραμμα Οντοτήτων-Σχέσεων**

Μελετώντας τον χάρτη πλοήγησης που κατασκευάσαμε, και ανεξαρτήτως των εργαλείων που θα χρησιμοποιήσουμε για την υλοποίηση του ηλεκτρονικού καταστήματος, καταλήγουμε στο ότι πρέπει να δημιουργήσουμε και χρησιμοποιήσουμε μία Βάση Δεδομένων.

Η Βάση Δεδομένων, με απλά λόγια, είναι ένα σύνολο από πληροφορίες που έχουν οργανωθεί ώστε η χρήση αυτών των πληροφοριών να είναι γρήγορη και αποτελεσματική.

Σύμφωνα με τις βασικές αρχές των Βάσεων Δεδομένων και των αναγκών μας για την εφαρμογή κατασκευάσαμε ένα διάγραμμα οντοτήτων-συσχετίσεων.

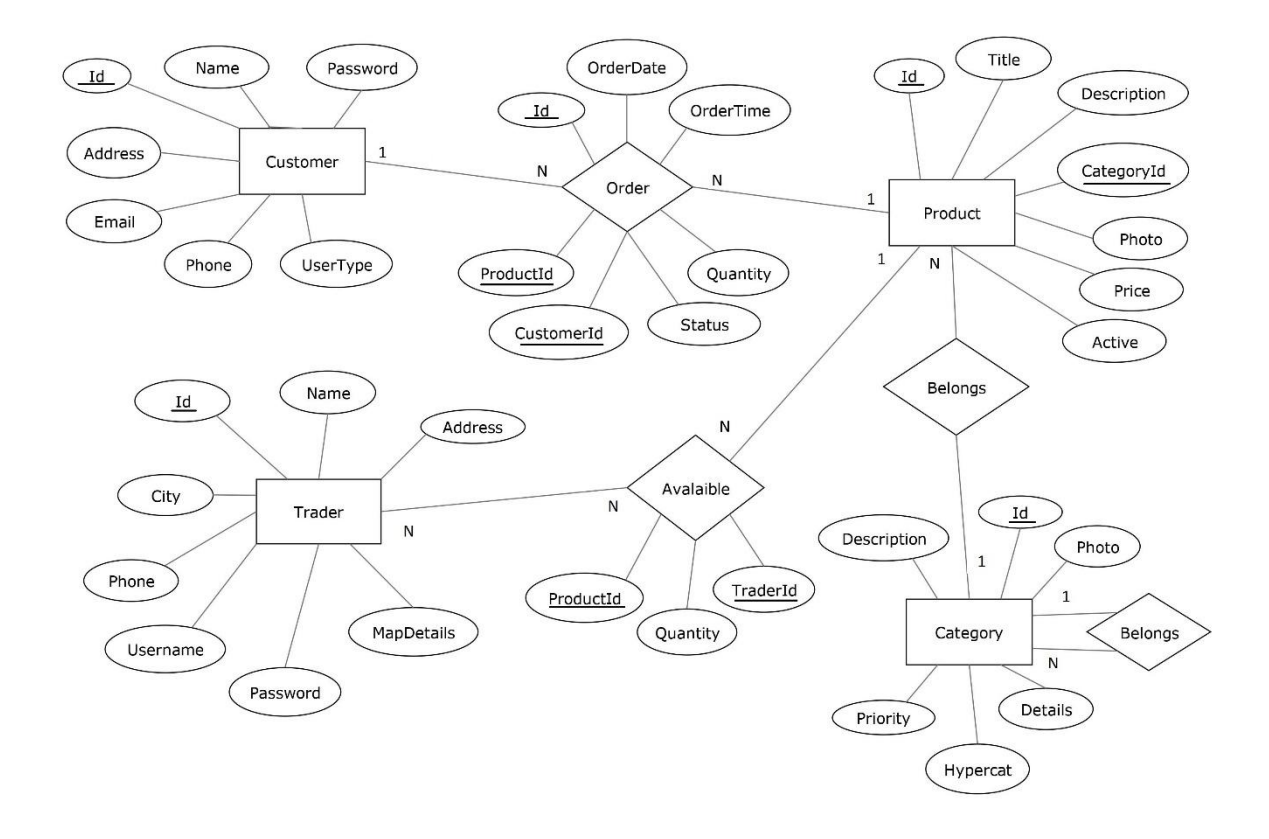

**Εικόνα 9: Διάγραμμα Οντοτήτων-Συσχετίσεων Ολοκληρωμένο**

<span id="page-19-0"></span>Στο παραπάνω διάγραμμα βλέπουμε τα γνωρίσματα όλων των οντοτήτων μας, τα πρωτεύοντα κλειδιά (υπογραμμισμένα) αλλά και τις σχέσεις μεταξύ των οντοτήτων.

## **3.2.3 Σχεσιακό Μοντέλο**

 Έχοντας δημιουργήσει το διάγραμμα οντοτήτων-σχέσεων, στην συνέχεια το μετατρέπουμε σε σχεσιακό μοντέλο.

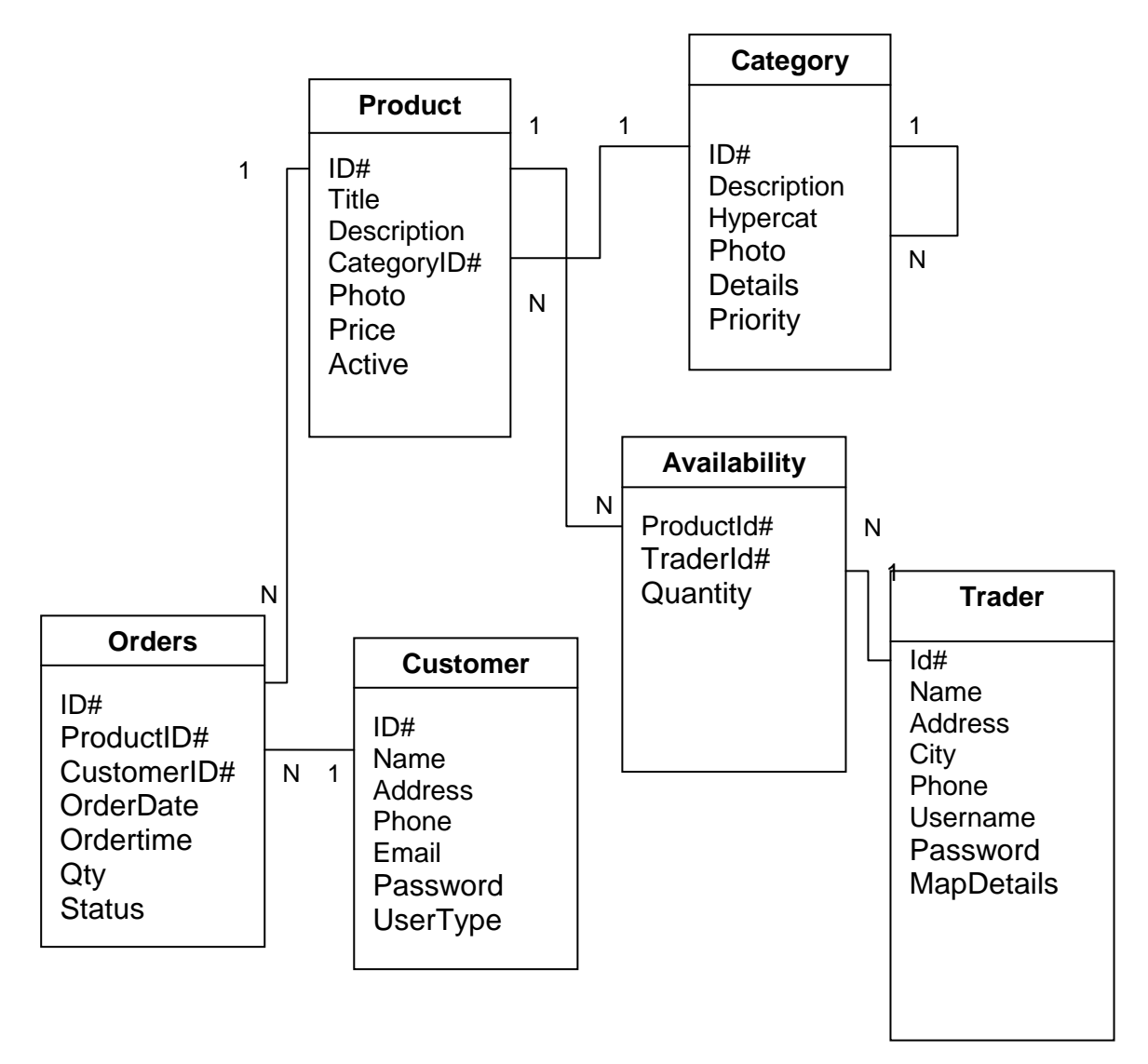

<span id="page-20-0"></span>**Εικόνα 10: Σχεσιακό Μοντέλο**

# <span id="page-21-0"></span>**3.3** *Σύστημα Διαχείρισης Περιεχομένου (Content System Management CMS)*

 Για την κατασκευή του ηλεκτρονικού καταστήματος (e-shop) θα χρειαστούμε ένα σύστημα διαχείρισης περιεχομένου CMS.

### **3.3.1 Τι είναι το CMS (Content System Management)**

 Με το CMS (Content System Management) αναφερόμαστε σε ένα είδος εφαρμογής που επιτρέπει στον διαχειριστή-ιδιοκτήτη του ηλεκτρονικού καταστήματος να διαχειρίζεται το δικτυακό του περιεχόμενο, όπως κείμενα, εικόνες πίνακες, κ.λπ., με εύκολο τρόπο, συνήθως παρόμοιο με αυτόν της χρήσης ενός κειμενογράφου. Οι εφαρμογές διαχείρισης περιεχομένου επιτρέπουν την αλλαγή του περιεχομένου χωρίς να είναι απαραίτητες ειδικές γνώσεις σχετικές με την δημιουργία ιστοσελίδων ή γραφικών.

 Σχεδόν όλα τα συστήματα διαχείρισης περιεχομένου είναι λογισμικά είτε ανοιχτού είτε κλειστού κώδικα. Τα ανοιχτού κώδικα διατίθενται δωρεάν στο διαδίκτυο, ενώ από την άλλη μεριά τα κλειστού κώδικα θα πρέπει να γίνει η αγορά κάποιας άδειας ενεργοποίησης. Αυτού του είδους τα λογισμικά μπορούν να εγκατασταθούν σε έναν εξυπηρετητή που υποστηρίζει βάση δεδομένων MySQL και γλώσσα προγραμματισμού PHP.

 Τα CMS στην σημερινή εποχή χρησιμοποιούνται στο 80% με 90% για την κατασκευή ηλεκτρονικών καταστημάτων, γιατί μπορούν να μας προσφέρουν μεγάλες δυνατότητες παραμετροποίησης χρησιμοποιώντας τα κατάλληλα modules και plugins.

## **3.3.2 Τα Πλεονεκτήματα ενός CMS**

 Τα οφέλη που έχουμε από την χρήση ενός συστήματος διαχείρισης περιεχομένου (CMS) είναι τα εξής:

- Ταχύτερη δημιουργία νέων σελίδων.
- Γρηγορότερη ενημέρωση και διαχείριση του περιεχομένου.
- Ευελιξία στην πλοήγηση στην ιστοσελίδα.
- Δεν χρειάζονται ειδικές τεχνικές γνώσεις από τους διαχειριστές.
- Ασφάλεια, γιατί το περιεχόμενο καταχωρείται σε βάση δεδομένων, η οποία εύκολα και γρήγορα προστατεύεται με αντίγραφο ασφαλείας.

#### **3.3.3 Τα πιο Δημοφιλή CMS**

 Τα πιο δημοφιλή συστήματα διαχείρισης περιεχομένου αυτήν την χρονική στιγμή είναι η Joomla, η Wordpress και η Drupal. To 90% των ιστοσελίδων του παγκόσμιου ιστού είναι κατασκευασμένες με βάση αυτές τις τρεις εφαρμογές περιεχομένου.

 **Joomla:** Είναι η πιο διαδεδομένη εφαρμογή διαχείρισης περιεχομένου από τις άλλες δύο. Έχει χαρακτηριστεί ως ένα από τα καλύτερα CMS γιατί έχει τεράστιες

δυνατότητες, είναι φιλικό ως προς τον χρήστη και η διαχείρισή του είναι ευέλικτη. Χρησιμοποιεί γλώσσα προγραμματισμού PHP και μία βάση δεδομένων MySQL για την αποθήκευση του περιεχομένου.

- **Drupal:** Όχι τόσο διαδεδομένη όσο η Joomla και η Wordpress, επίσης σχεδιασμένη με γλώσσα προγραμματισμού PHP, μπορεί να χρησιμοποιηθεί για portals, forums συζητήσεων, ιστοσελίδες, e-shops και άλλα.
- **Wordpress:** Και εδώ η εφαρμογή είναι κατασκευασμένη με PHP και MySQL.Τα τελευταία χρόνια είναι πολύ διαδεδομένη. Είναι αρκετά φιλική προς τους χρήστες, σε μεγαλύτερο βαθμό από ότι τα άλλα δύο CMS. Είναι το δημοφιλέστερο μέσο για την δημιουργία ιστολόγιων (blogs). Στην Ελλάδα χρησιμοποιείται αρκετά για την δημιουργία ειδησεογραφικών ιστότοπων.

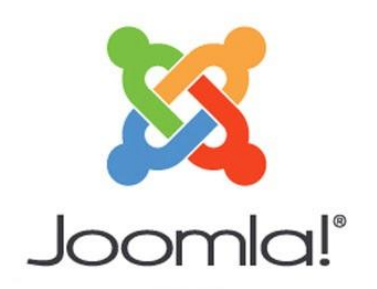

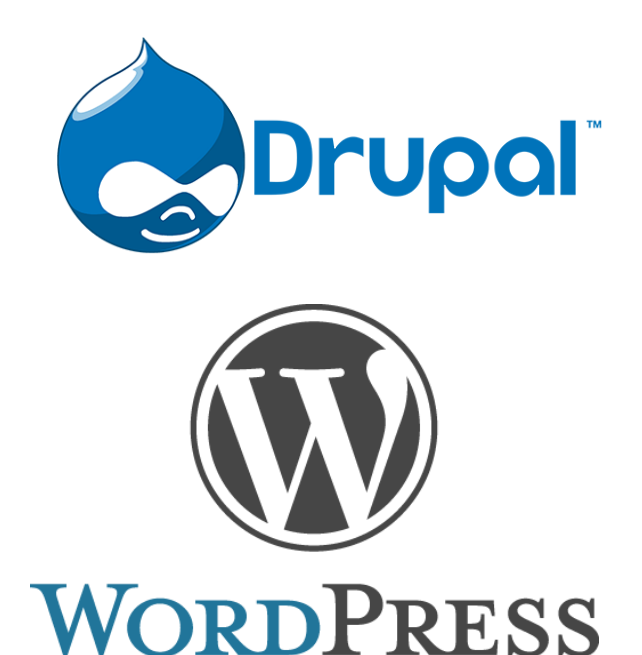

<span id="page-22-0"></span>**Εικόνα 11: Τα λογότυπα και των τριών CMS**

# <span id="page-23-0"></span>**3.4 Τα απαραίτητα εργαλεία για την ανάπτυξη του Ηλεκτρονικού καταστήματος**

# **3.4.1 Περιηγητής (Web Browser)**

 Είναι το πρόγραμμα που μας επιτρέπει να δούμε ιστοσελίδες από τον παγκόσμιο ιστό. Την σημερινή εποχή υπάρχει μεγάλος ανταγωνισμός και πλειάδα από web browsers για να ικανοποιήσουν οποιονδήποτε χρήστη. Μερικοί από τους browsers είναι:

- Mozilla Firefox
- Google Chrome
- Safari
- Opera
- Microsoft Edge

### **3.4.2 Domain Name**

 Είναι το όνομα της ιστοσελίδας μας και όταν πληκτρολογούμε αυτό το όνομα στον περιηγητή, αυτό μεταγλωτίζεται σε μία Ip η οποία στην συνέχεια μας εμφανίζει την ιστοσελίδα μας. Στην Ελλάδα τα Domain Names έχουν κατάληξη σε .gr ενώ στον παγκόσμιο ιστό έχουν σε .com.

## **3.4.3 Web Server**

 Για να μπορέσει να λειτουργήσει ένας ιστότοπος θα πρέπει να είναι αποθηκευμένος σε κάποιον web server. Ο web server είναι απαραίτητος για να μπορέσει η ιστοσελίδα μας να δημοσιευθεί στο διαδίκτυο. Υπάρχουν αρκετοί web servers:

- O Apache είναι ο πιο συνηθισμένος και πιο διαδεδομένος και στηρίζεται σε λειτουργικό σύστημα Linux. To 80% του παγκόσμιου ιστού χρησιμοποιεί τον apache σαν web server.
- O ISS o οποίος στηρίζεται σε λειτουργικό σύστημα windows και δεν είναι τόσο διαδεδομένος όπως είναι ο apache.
- Και τέλος είναι και ο nginx o οποίος μπορεί να λειτουργήσει σε διάφορα λειτουργικά σύστημα βασισμένα σε Unix αλλά και σε windows, σύμφωνα με μετρήσεις του 2016 κατάφερε να γίνει ο νούμερο 2 web server μετά τον apache.

# **3.4.3 Το περιεχόμενο της Ιστοσελίδας (Ηλεκτρονικού Καταστήματος)**

 Όλο το περιεχόμενο που έχουμε δημιουργήσει μέσα από τις γλώσσες προγραμματισμού ή τις εφαρμογές διαχείρισης περιεχομένου CMS

#### **3.4.4 Τη δημιουργία Βάσης Δεδομένων μέσω PhpMyAdmin**

 To PhpMyAdmin είναι ένα σύνολο από php scripts μέσα από τα οποία μπορούμε να διαχειριστούμε βάσεις δεδομένων. Μέσω του PhpMyAdmin έχουμε την δυνατότητα:

- Να δημιουργήσουμε, διαγράψουμε βάσεις δεδομένων.
- Να δημιουργήσουμε, διαγράψουμε πίνακες βάσεων δεδομένων.
- Να δημιουργήσουμε, διαγράψουμε πεδία πινάκων βάσεων δεδομένων.
- Να εκτελέσουμε ερωτήματα MySQL.

# **Κεφάλαιο 4 – Υλοποίηση του Ηλεκτρονικού Καταστήματος**

Η υλοποίηση του Ηλεκτρονικού καταστήματος στην δικιά μας περίπτωση δεν θα γίνει μέσα από την χρήση κάποιου από τα ανοικτού κώδικα CMS (Content System Management). Αλλά θα προσπαθήσουμε να αναπτύξουμε ένα απλό και μικρότερου βεληνεκούς συστήματος διαχείρισης περιεχομένου το οποίο να εξυπηρετεί τις ανάγκες μας.

Επειδή εμείς δεν έχουμε κάποιο καταχωρημένο domain name αλλά και web server για να φιλοξενήσουμε το ηλεκτρονικό μας κατάστημα. Θα χρησιμοποιήσουμε το Wamp Server.

O WampServer είναι ένα λογισμικό για το λειτουργικό σύστημα Microsoft Windows, που δημιουργήθηκε από τον Romain Bourdon και αποτελείται από τον web server Apache, OpenSSL για την υποστήριξη SSL, βάσεων δεδομένων MySQL και γλώσσα προγραμματισμού PHP.

Στις επόμενες παραγράφους περιγράφεται η διαδικασία εγκατάστασης, η συγγραφή και παραμετροποίηση γραμμών κώδικα μέσα από τις οποίες θα λειτουργήσει το ηλεκτρονικό μας κατάστημα.

# <span id="page-24-0"></span>**Εγκατάσταση του Wamp Server**

Μπαίνουμε στην ιστοσελίδα του Wamp Server [\(http://www.wampserver.com/en/\)](http://www.wampserver.com/en/) και επιλέγουμε την καρτέλα Downloads και στην συνέχεια κατεβάζουμε την κατάλληλη έκδοση για το λειτουργικό μας σύστημα. Στην συγκεκριμένη περίπτωση εμείς θα κάνουμε εγκατάσταση την έκδοση wampserver 2.2e. Η διαδικασία της εγκατάστασης γίνεται ως εξής:

Εκκίνηση του wampserver-2.2e

Επιλογή του κουμπιού next

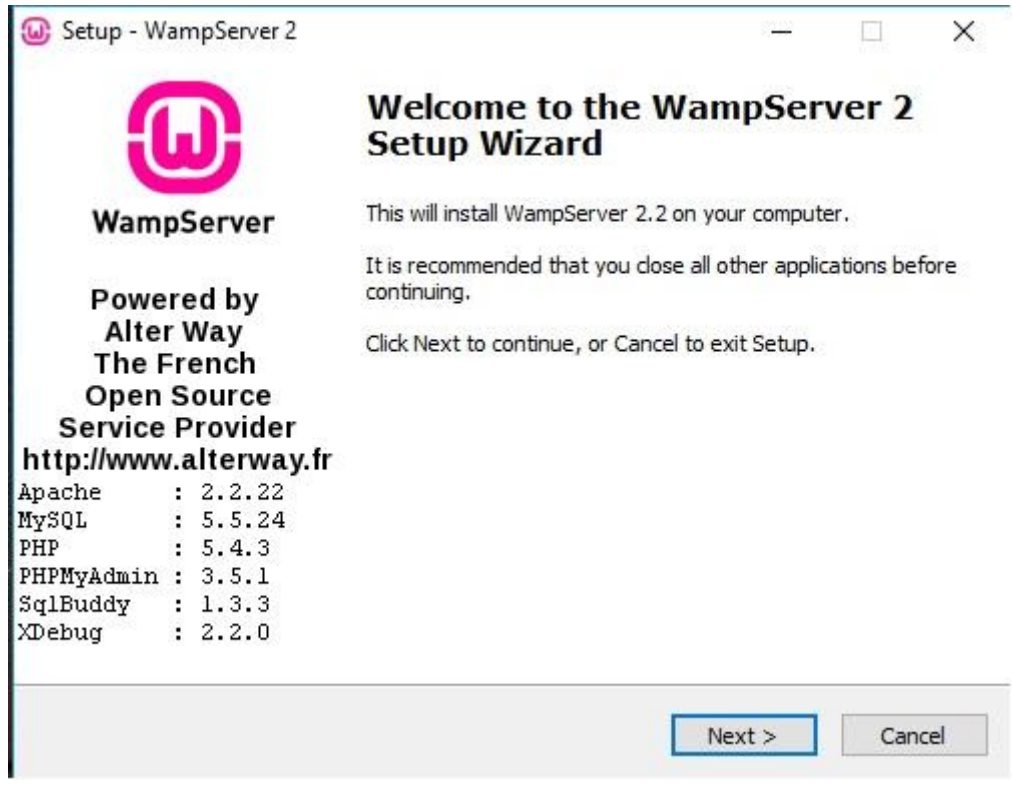

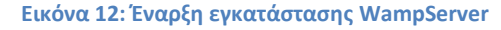

<span id="page-25-0"></span>Αναμονή μέχρι να γίνει εγκατάσταση του προγράμματος

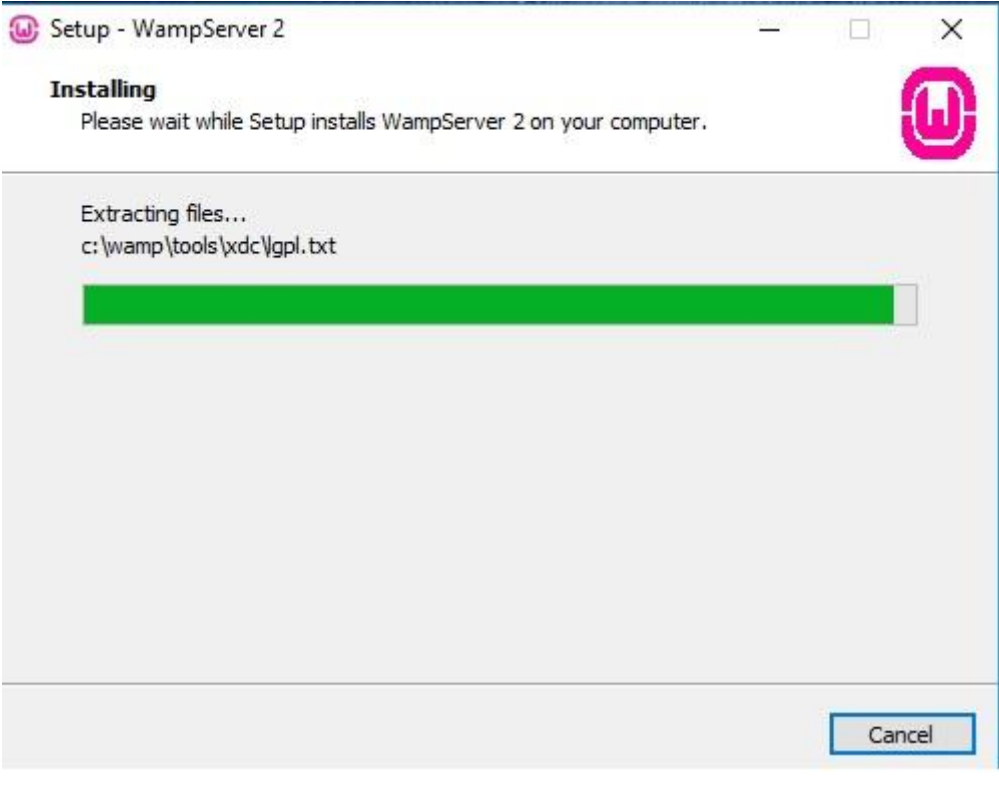

<span id="page-25-1"></span>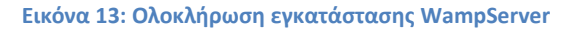

 Αφού γίνει η εγκατάσταση δηλώνουμε στο smtp πεδίο localhost και το email το αφήνουμε όπως είναι στην προεπιλογή

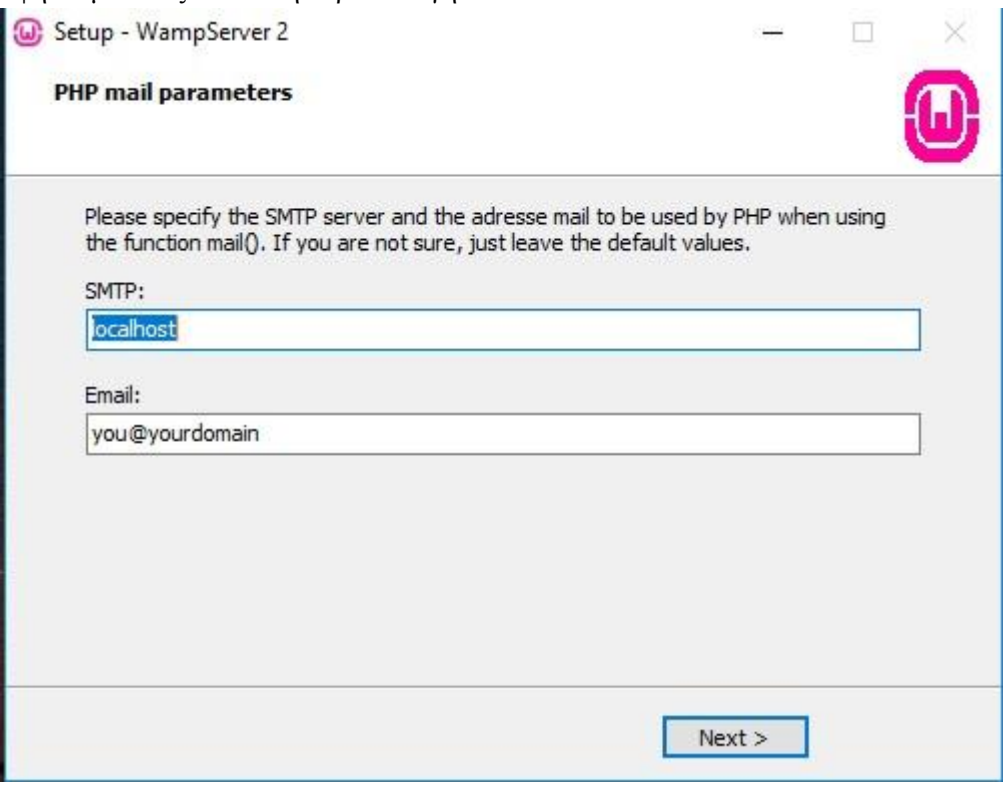

<span id="page-26-0"></span> **Εικόνα 14: Παραμετροποίηση WampServer**

- Και στην συνέχεια πατάμε next
- Αφού έχουμε τελειώσει την εγκατάσταση και πληκτρολογήσουμε στον περιηγητή μας localhost και πατήσουμε enter θα πρέπει να μας εμφανιστεί η παρακάτω εικόνα.

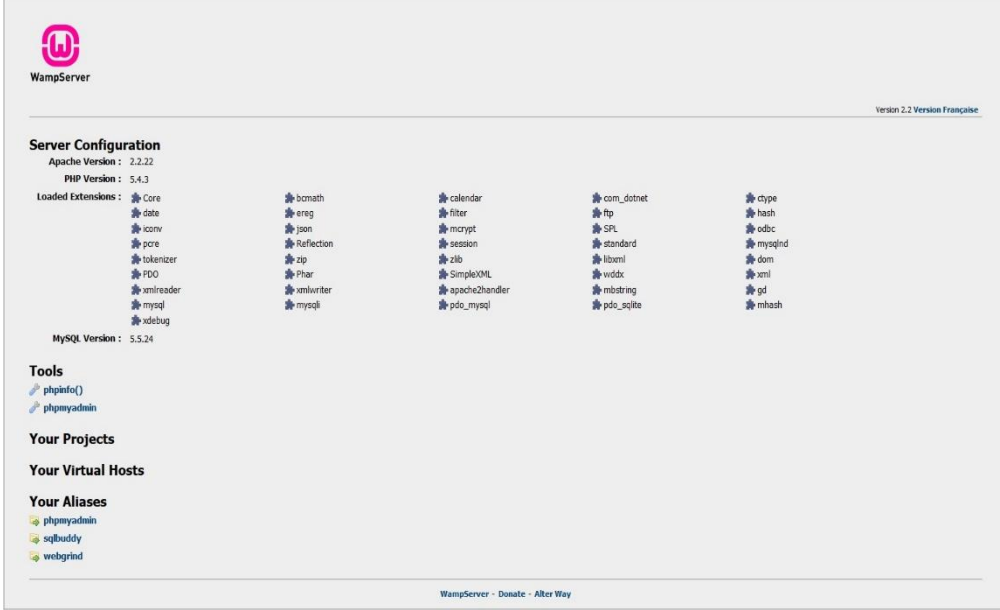

<span id="page-26-1"></span>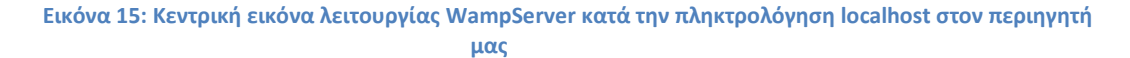

### *Δημιουργία Βάσης Δεδομένων*

Πατάμε στην γραμμή διευθύνσεων του περιηγητή μας την διεύθυνση localhost/phpmyadmin. Αφού κάνουμε login πατάμε δημιουργία νέας βάσης. Πληκτρολογούμε στο πεδίο create database το όνομα newstoredb παταμε create.Έτσι έχουμε δημιουργήσει την βάση newstoredb για το ηλεκτρονικό μας κατάστημα.

<span id="page-27-0"></span>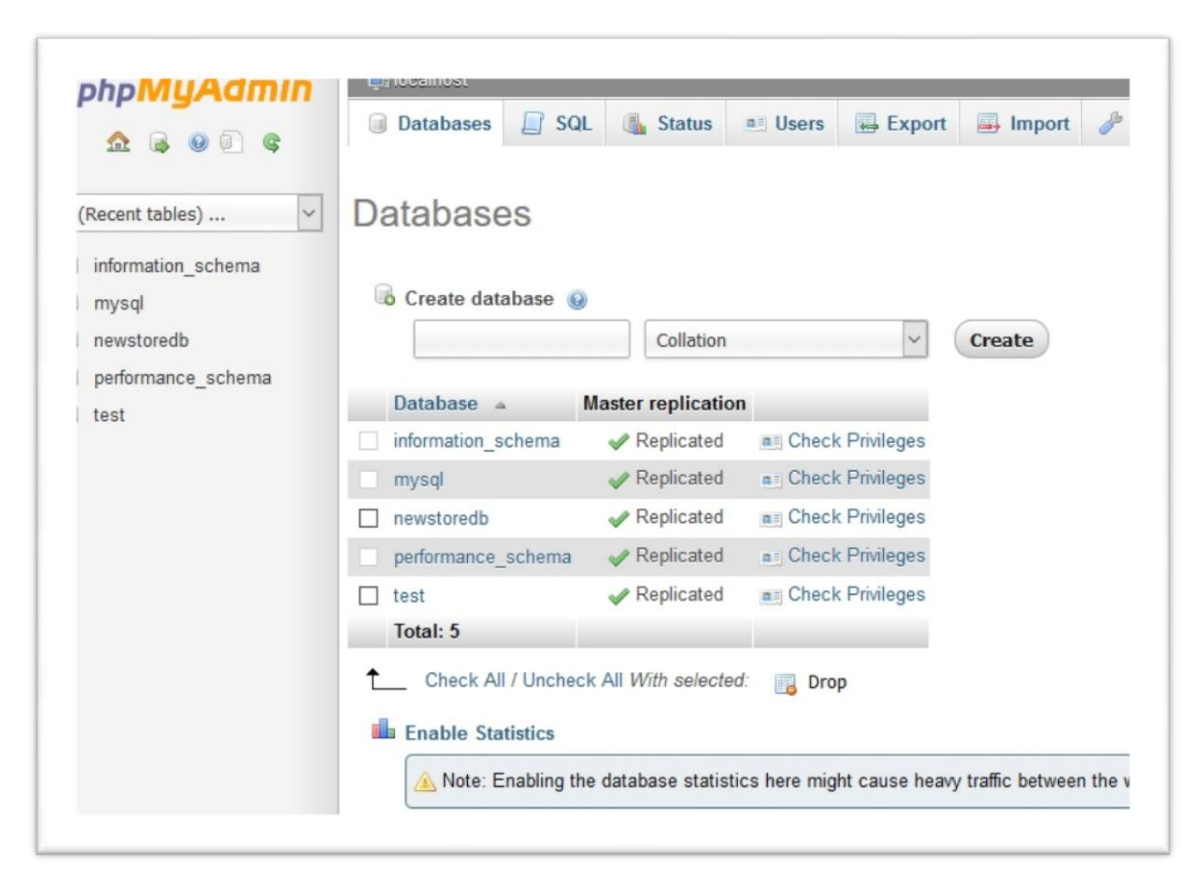

**Εικόνα 16: Δημιουργία της Βάσης μέσα από την phpMyAdmin.**

Στην συνέχεια δημιουργούμε τους 11 πίνακες που θα χρειαστούμε για τη βάση δεδομένων

| phpMyAdmin                      |   | <b>D</b> localhost » newstoredb     |  |                         |                                                                            |                       |              |  |  |                   |          |                                       |            |          |                    |  |
|---------------------------------|---|-------------------------------------|--|-------------------------|----------------------------------------------------------------------------|-----------------------|--------------|--|--|-------------------|----------|---------------------------------------|------------|----------|--------------------|--|
|                                 |   | Structure                           |  | $\Box$ SQL              | Search                                                                     | Query <b>A</b> Export |              |  |  | Import Operations |          | <b>Privileges</b>                     | ீ Routines | S Events | <b>36 Triggers</b> |  |
| $\circ$ $\circ$<br>$\mathbb{R}$ |   | Table 4                             |  | Action                  |                                                                            |                       |              |  |  | Rows O Type       |          | Collation                             | Size       | Overhead |                    |  |
| $\check{~}$<br>(Recent tables)  |   | $\Box$ spamimages                   |  |                         | Browse M Structure & Search 3-i Insert E Empty O Drop                      |                       |              |  |  |                   | 5 InnoDB | greek general ci                      | 16 KiB     |          |                    |  |
| $\check{~}$                     |   | $\Box$ tbladusr                     |  |                         | Browse & Structure & Search 3: Insert E Empty O Drop                       |                       |              |  |  |                   |          | <sup>1</sup> MyISAM greek general ci  | 2.1 KiB    |          |                    |  |
| newstoredb                      | п | tblcategory                         |  |                         | <b>Browse My Structure &amp; Search 3-i Insert Company @ Drop</b>          |                       |              |  |  |                   |          | <sup>3</sup> MylSAM greek general ci  | 2.1 KiB    |          |                    |  |
| spamimages<br>tbladusr          |   | tblcompany                          |  |                         | Browse V Structure & Search 3 i Insert Empty O Drop                        |                       |              |  |  |                   |          | <sup>1</sup> MyISAM greek general ci  | 2.1 KiB    |          |                    |  |
| tblcategory                     |   | tblmember                           |  |                         | Browse M Structure & Search 3-i Insert Empty O Drop                        |                       |              |  |  |                   |          | <sup>1</sup> MylSAM greek general ci  | 2.1 KiB    |          |                    |  |
| tblcompany                      | п | tbloffers                           |  |                         | Browse Constructure & Search 3-c Insert Empty O Drop                       |                       |              |  |  |                   |          | <sup>0</sup> InnoDB greek general ci  | 16 KiB     |          |                    |  |
| tblmember                       | п | tblorders                           |  |                         | Browse M Structure & Search 3-i Insert Empty O Drop                        |                       |              |  |  |                   |          | <sup>0</sup> MylSAM greek general ci  | 1 KiB      |          |                    |  |
| tbloffers<br>tblorders          | п | tblproduct                          |  |                         | Browse Structure & Search Te Insert Empty O Drop                           |                       |              |  |  |                   |          | <sup>1</sup> MyISAM greek general ci  | 2.1 KiB    |          |                    |  |
| tblproduct                      |   | tblstoreorders                      |  |                         | Browse M Structure & Search 3: Insert B Empty O Drop                       |                       |              |  |  |                   |          | <sup>0</sup> MylSAM greek general ci  | 1 KiB      |          |                    |  |
| tblstoreorders                  |   | tblstoreparams                      |  |                         | Browse V Structure & Search 3: Insert Empty O Drop                         |                       |              |  |  |                   |          | <sup>0</sup> InnoDB greek general ci  | 16 KiB     |          |                    |  |
| tblstoreparams                  |   | tbltrader                           |  |                         | <b>Browse M</b> Structure & Search <b>3-i</b> Insert <b>B</b> Empty @ Drop |                       |              |  |  |                   |          | <sup>6</sup> MylSAM greek general ci  | 4.2 KiB    |          |                    |  |
| tbltrader                       |   | 11 tables                           |  | Sum                     |                                                                            |                       |              |  |  |                   |          | <sup>18</sup> InnoDB greek general ci | 64.6 KiB   | 0B       |                    |  |
| Create table                    |   |                                     |  | Check All / Uncheck All |                                                                            | With selected:        | $\checkmark$ |  |  |                   |          |                                       |            |          |                    |  |
|                                 |   | Print view <b>B</b> Data Dictionary |  |                         |                                                                            |                       |              |  |  |                   |          |                                       |            |          |                    |  |
|                                 |   | <sup>*</sup> Create table           |  |                         |                                                                            |                       |              |  |  |                   |          |                                       |            |          |                    |  |
|                                 |   | Name:                               |  |                         |                                                                            | Number of columns:    |              |  |  |                   |          |                                       |            |          |                    |  |
|                                 |   |                                     |  |                         |                                                                            |                       |              |  |  |                   |          |                                       |            |          |                    |  |

**Εικόνα 17: Δημιουργία των πινάκων της βάσης δεδομένων.**

<span id="page-28-0"></span>Κάθε πίνακας περιέχει τα εξής αναλυτικά στοιχεία:

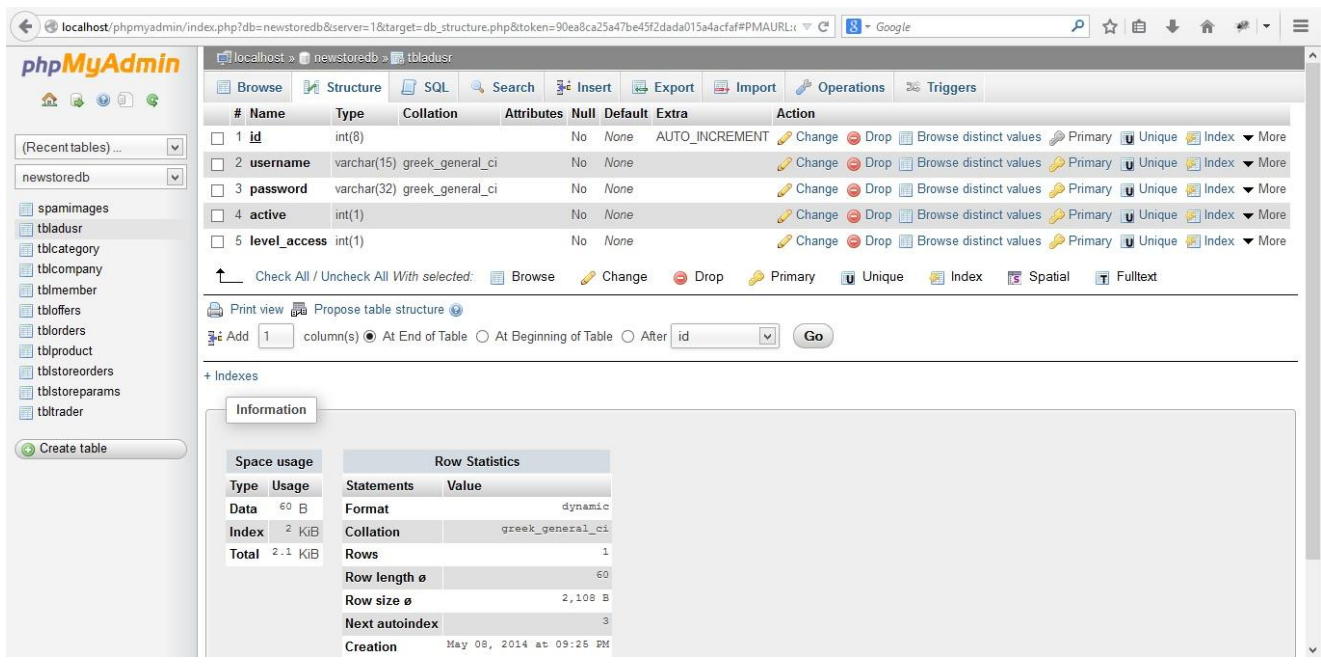

Πίνακας tbluser

 $\curvearrowright$ 

<span id="page-28-1"></span>**Εικόνα 18: Πίνακας tableusr.**

#### Πίνακας tblcategory

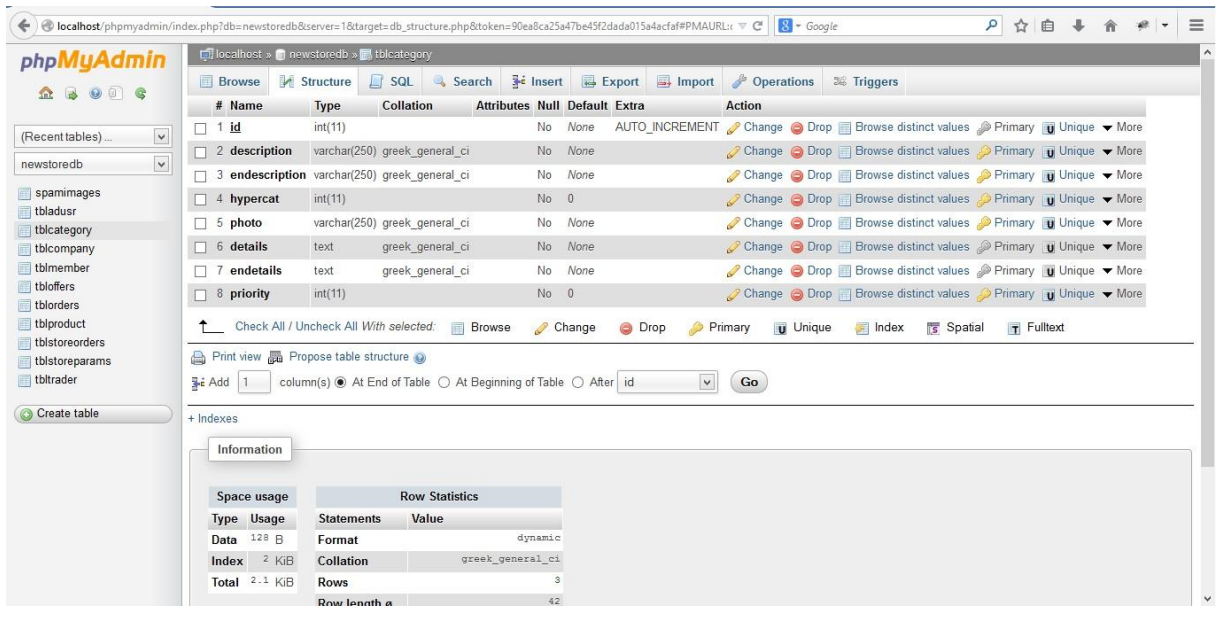

**Εικόνα 19: Πίνακας tblcategory**

<span id="page-29-0"></span>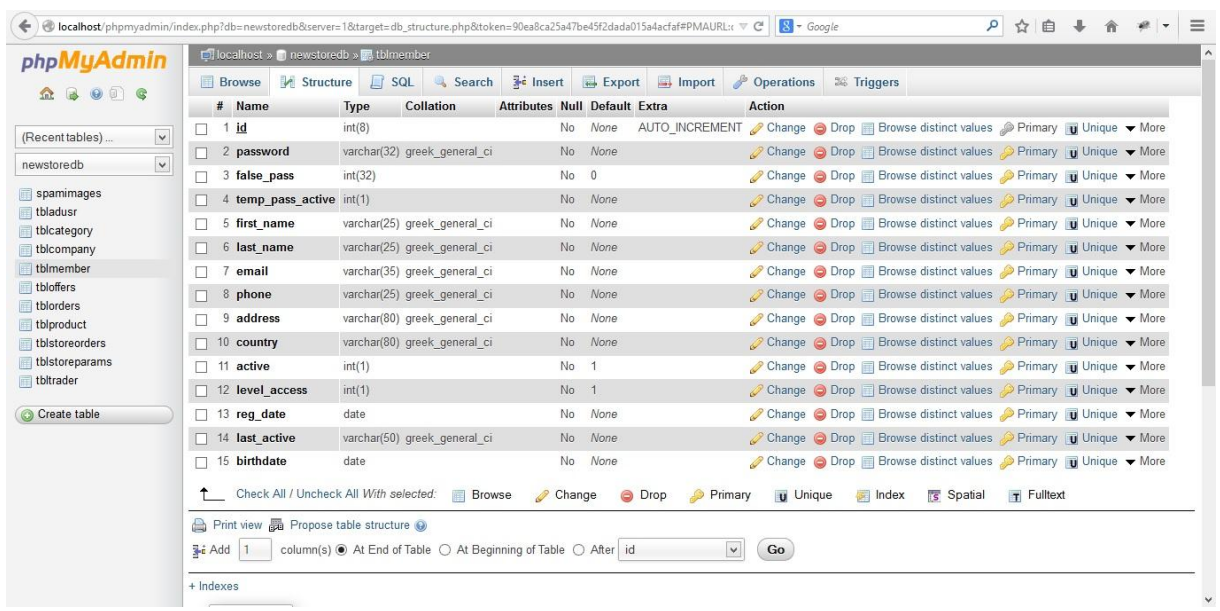

Πίνακας tblmember

<span id="page-29-1"></span>**Εικόνα 20: Πίνακας tblmember**

## Πίνακας tblproduct

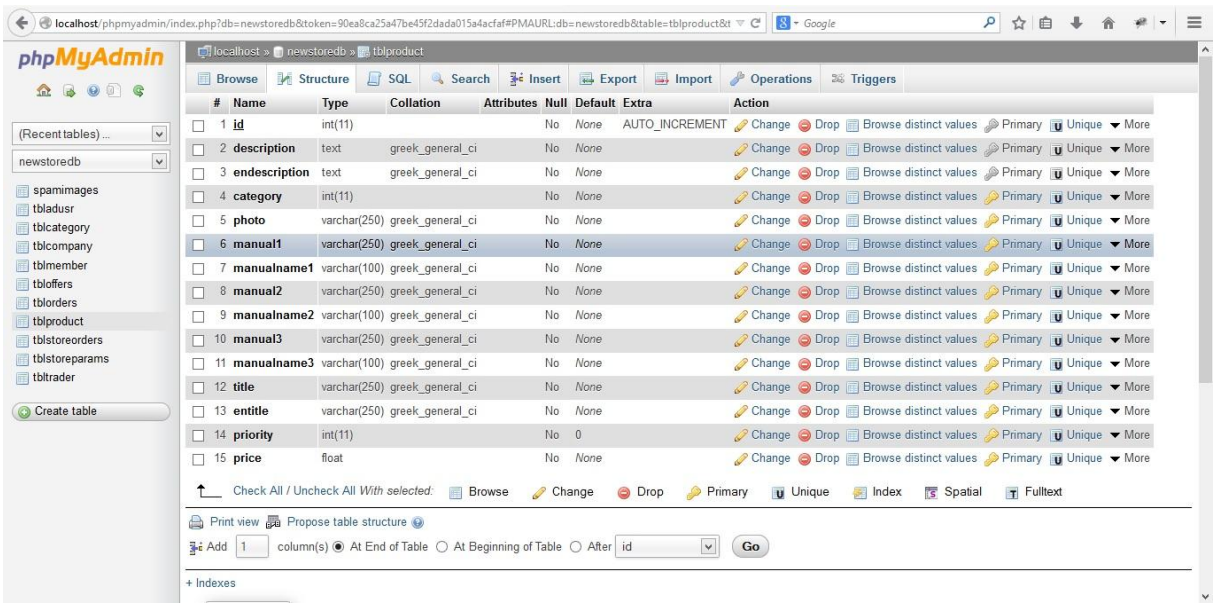

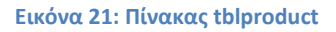

#### <span id="page-30-1"></span>Πίνακας tbltrader

| phpMyAdmin   |   | <b>D</b> localhost » newstoredb » <b>R</b> tbltrader |                               |                  |                    |                                                                |        |                |                      |                 |                                                                                                    |            |  |
|--------------|---|------------------------------------------------------|-------------------------------|------------------|--------------------|----------------------------------------------------------------|--------|----------------|----------------------|-----------------|----------------------------------------------------------------------------------------------------|------------|--|
| $O$ $\Box$ G |   | <b>Browse</b>                                        | Structure                     | $\Box$ SQL       | Search             | $\frac{1}{2}$ lnsert $\frac{1}{2}$ Export $\frac{1}{2}$ Import |        |                | Derations            |                 | <b>26 Triggers</b>                                                                                                    |            |  |
|              |   | # Name                                               | Type                          | Collation        |                    | <b>Attributes Null Default Extra</b>                           |        |                | <b>Action</b>        |                 |                                                                                                    |            |  |
| $\check{ }$  |   | $1$ id                                               | int(8)                        |                  |                    | No                                                             | None   | AUTO INCREMENT |                      |                 | Change O Drop Browse distinct values Primary in Unique v More                                                          |            |  |
| $\check{~}$  |   | 2 storename                                          | varchar(250) greek general ci |                  |                    | No.                                                            | None   |                |                      |                 | Change O Drop Browse distinct values Primary Unique v More                                                             |            |  |
|              |   | 3 username                                           | $\text{varchar}(8)$           | greek general ci |                    | No                                                             | None   |                |                      |                 | Change O Drop <b>Browse</b> distinct values Primary <b>T</b> Unique v More                                             |            |  |
|              |   | password<br>$\overline{4}$                           | $\text{varchar}(32)$          | greek general ci |                    | No                                                             | None   |                |                      |                 | $\oslash$ Change $\odot$ Drop $\Box$ Browse distinct values $\oslash$ Primary $\Box$ Unique $\blacktriangleright$ More |            |  |
|              |   | 5 temp_pass                                          | varchar(32)                   | greek general ci |                    | No.                                                            | None   |                |                      |                 | Change O Drop Browse distinct values Primary Unique v More                                                             |            |  |
|              |   | 6 email                                              | varchar(35)                   | greek general ci |                    | No                                                             | None   |                |                      |                 | Change O Drop Browse distinct values Primary Unique V More                                                             |            |  |
|              |   | phone1                                               | varchar(25)                   | greek general ci |                    | <b>No</b>                                                      | None   |                |                      |                 | Change O Drop Browse distinct values Primary U Unique V More                                                           |            |  |
|              |   | 8 phone2                                             | varchar(15)                   | greek general ci |                    | No.                                                            | None   |                |                      |                 | Change O Drop Browse distinct values Primary Unique V More                                                             |            |  |
|              |   | 9 address                                            | varchar(80)                   | greek general ci |                    | No                                                             | None   |                |                      |                 | Change O Drop Browse distinct values O Primary u Unique v More                                                         |            |  |
|              |   | $\Box$ 10 country                                    | varchar(80)                   | greek general ci |                    | No                                                             | None   |                |                      |                 | Ochange O Drop Browse distinct values O Primary n Unique ▼ More                                                        |            |  |
|              | п | 11 rate                                              | double                        |                  |                    | $No$ 0                                                         |        |                |                      |                 | Change O Drop Browse distinct values Primary u Unique v More                                                           |            |  |
|              |   | $\sqrt{12}$ logo                                     | varchar(250) greek general ci |                  |                    | No                                                             | None   |                |                      |                 | Change O Drop Browse distinct values Primary u Unique v More                                                           |            |  |
|              |   | $\Box$ 13 about                                      | text                          | greek general ci |                    | No.                                                            | None   |                |                      |                 | Change O Drop Browse distinct values Primary 10 Unique V More                                                          |            |  |
|              |   | $\Box$ 14 map                                        | text                          | greek general ci |                    | No.                                                            | None   |                |                      |                 | Change C Drop Browse distinct values Primary U Unique V More                                                           |            |  |
|              | л | $15$ fax                                             | varchar(15) greek general ci  |                  |                    | No                                                             | None   |                |                      |                 | Change O Drop Browse distinct values Primary in Unique v More                                                          |            |  |
|              | n | 16 photo1                                            | varchar(250) greek general ci |                  |                    | No.                                                            | None   |                | $\mathscr{D}$ Change |                 | $\bigcirc$ Drop Browse distinct values $\bigcirc$ Primary $\bigcirc$ Unique $\bigcirc$ More                            |            |  |
|              | п | 17 bnkno1                                            | varchar(25) greek general ci  |                  |                    | No                                                             | None   |                |                      |                 | Change O Drop <b>Browse</b> distinct values Primary <b>T</b> Unique v More                                             |            |  |
|              |   | 18 level access int(11)                              |                               |                  |                    | No <sub>1</sub>                                                |        |                |                      |                 | Change O Drop Browse distinct values Primary Unique v More                                                             |            |  |
|              |   | Check All / Uncheck All With selected:               |                               |                  | 産<br><b>Browse</b> |                                                                | Change | Drop<br>6      | Primary              | <b>U</b> Unique | s Spatial<br>Index                                                                                                    | T Fulltext |  |

<span id="page-30-2"></span><span id="page-30-0"></span>**Εικόνα 22: Πίνακας tbltrader**

# **Βασικά Αρχεία Ηλεκτρονικού Καταστήματος**

Τα βασικά αρχεία του ηλεκτρονικού καταστήματος είναι χωρισμένα σε 3 μέρη:

- **Το διαχειριστικό κομμάτι (admin):** Είναι η ιστοσελίδα όπου θα μπαίνει ο κεντρικός διαχειριστής του ηλεκτρονικού καταστήματος όπου θα μπορεί να προσθέσει, αφαιρέσει και επεξεργαστεί προϊόντα, κατηγορίες και καταστήματα.
- **Το κομμάτι των καταστημάτων (trader):** Είναι η ιστοσελίδα όπου θα μπαίνει το κάθε υποκατάστημα για να διεκπεραιώσει, παρακολουθήσει την κάθε παραγγελία που θα του έρχεται μέσω της εφαρμογής.
- **Η κεντρική ιστοσελίδα (frontpage):** Είναι η τελική ιστοσελίδα που θα βλέπει ο καταναλωτής και μέσω αυτής θα μπορέσει να ολοκληρώσει την παραγγελία του.

## **H Κεντρική Ιστοσελίδα (Frontpage)**

Πρόκειται για την κεντρική ιστοσελίδα που θα βλέπει ο καταναλωτής στην οθόνη του, έτσι ώστε να μπορέσει να περιηγηθεί και να διαλέξει το προϊόν που επιθυμεί. Όλοι οι κώδικες έχουν δημιουργηθεί με την χρήση γλώσσας προγραμματισμού php, html, javascript και με την βοήθεια του notepad++.

Κατά την πληκτρολόγηση του ονόματος του ηλεκτρονικού καταστήματος, ο web server θα εμφανίσει στον καταναλωτή το index.php αρχείο όπου είναι η κεντρική μας ιστοσελίδα.

#### Index.php

```
\langle?php
//session start();
include './lib/functions.php';
sec_session_start();
include 'dbinfo.php';
?> 
<!DOCTYPE html PUBLIC "-//W3C//DTD XHTML 1.0 Transitional//EN" 
"http://www.w3.org/TR/xhtml1/DTD/xhtml1-transitional.dtd">
<html xmlns="http://www.w3.org/1999/xhtml">
<head>
\epsilon /meta http-equiv="Content-Type" content="text/html; charset=ISO-8859-7" />
<title><?php $shoptitle=mysql_query("select * from tblcompany ",$link);
              echo mysql_result($shoptitle,0,"companyname");
              ?></title>
<meta name="keywords" content="web store, products" />
<meta name="description" content="Web Store, Products" />
\langlelink href="css/new_style.css" rel="stylesheet" type="text/css" />
<link rel="stylesheet" type="text/css" href="css/ddsmoothmenu.css" />
<script type="text/javascript" src="js/jquery.min.js"></script>
<script type="text/javascript" src="js/ddsmoothmenu.js">
</script>
<script type="text/javascript">
ddsmoothmenu.init({
```

```
mainmenuid: "templatemo_menu", //menu DIV id
       orientation: 'h', //Horizontal or vertical menu: Set to "h" or "v"
       classname: 'ddsmoothmenu', //class added to menu's outer DIV
       //customtheme: ["#1c5a80", "#18374a"],
       contentsource: "markup" //"markup" or ["container_id", "path_to_menu_file"]
})
function clearText(field)
{
  if (field.defaultValue == field.value) field.value = ";
  else if (field.value == ") field.value = field.defaultValue;
}
</script>
<link rel="stylesheet" type="text/css" href="css/styles.css" />
<script language="javascript" type="text/javascript" src="scripts/mootools-1.2.1-
core.js"></script>
<script language="javascript" type="text/javascript" src="scripts/mootools-1.2-
more.js"></script>
<script language="javascript" type="text/javascript" src="scripts/slideitmoo-1.1.js"></script>
<script language="javascript" type="text/javascript">
       window.addEvents({
               'domready': function(){
                      /* thumbnails example , div containers */
                      new SlideItMoo({
                                             overallContainer: 'SlideItMoo_outer',
                                             elementScrolled: 'SlideItMoo_inner',
                                             thumbsContainer: 'SlideItMoo_items',
                                             itemsVisible: 5,
                                             elemsSlide: 2,
                                             duration: 200,
                                             itemsSelector: '.SlideItMoo_element',
                                             itemWidth: 171,
                                             showControls:1});
               },
       });
</script>
</head>
<body id="subpage">
<div id="templatemo_wrapper">
 <?php require_once 'header.php';?>
   <div id="templatemo_menu" class="ddsmoothmenu">
       \langleul\rangle <li><a href="index.php" class="selected">Αρχική</a></li>
           <li><a href="shops.php">Δίκτυο Καταστημάτων</a>
          \langleli\rangle\langleli\rangle a href="payment.php">Τρόποι πληρωμής\langlea>
          \langleli\rangle<li><a href="shipping.php">Τρόποι παραλαβής</a>
          \langleli\rangle
```

```
 <li><a href="contact.php">Επικοινωνία</a></li>
                                  <li><a href="etaireia.php">Η Εταιρεία</a></li>
        \langle \text{m} \rangle <br style="clear: left" />
   \langle \text{div}\rangle \langle!-- end of templatemo_menu -->
    <div class="cleaner h20"></div>
   \langlediv id="templatemo_main_top">\langlediv>
    <div id="templatemo_main">
         <div id="product_slider">
                  <div id="SlideItMoo_outer">
            <div id="SlideItMoo_inner">
               <div id="SlideItMoo_items">
                                  \langle?php
                                  $categories=mysql_query("Select * from tblcategory where 
hypercat=0",$link);
                                  $i=0;while($i<mysql_numrows($categories))
                                  \{? \} <div class="SlideItMoo_element">
                        <a rel="nofollow" href="products.php?id=<?php echo 
mysql_result($categories,$i,'id') ; ?>"><img width="125" src="images/product/<?php echo 
mysql_result($categories,$i,'photo') ; ?>" /></a>
                 \langlediv\rangle\langle?php
                                          $i++:
                                  ?\langlediv>\langlediv>\langlediv\rangle <div class="cleaner"></div>
     \langlediv><?php require once 'sidebar.php';?>
      <div id="content">
        \langle h2\rangleΠροϊόντα\langle h2\rangle\langle?php \i=0;
                 while($i<mysql_numrows($categories))
\{? \} <div class="col col_14 product_gallery " >
                 \langle a \text{ href} = \text{'}\text{products}, \text{php?id} = \langle a \text{ } \text{php} \text{ echo } \text{mysql} \text{ _result}(\text{%categories}, \text{Si}, \text{id'}) ;?>"><img width="100" height="63" src="images/product/<?php echo 
mysql_result($categories,$i,'photo') ; ?>" />\ltimes/a>
            <h3><?php echo mysql_result($categories,$i,'description') ; ?></h3>
        \langlediv>\langle?php
                         $i++:? <div class="cleaner"></div>
     \langlediv>\langle!-- END of content -->
       <div class="cleaner"></div>
```
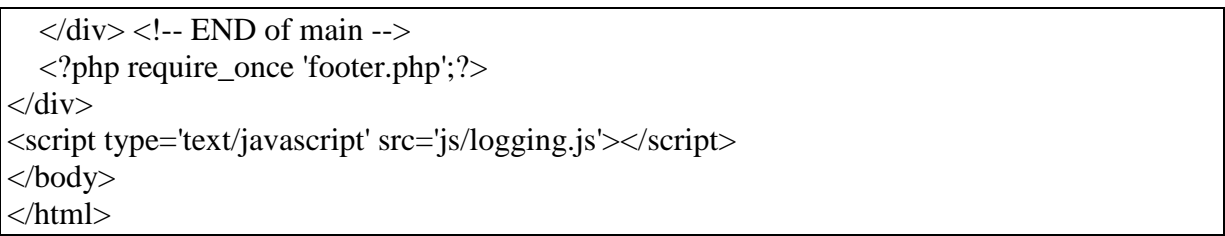

Το αποτέλεσμα που έχουμε μετά την δημιουργία της κεντρικής ιστοσελίδας είναι το εξής:

|                              | <b>TECHNOPOLIS</b>                     | Το καλάθι μου   Ολοκλήρωση   Σύνδεση<br>Περιεχόμενα: Ο (Καλάθι Αγορών) | Αμεση Αναζήτηση           | $\alpha$ |
|------------------------------|----------------------------------------|------------------------------------------------------------------------|---------------------------|----------|
| Αρχική                       | Δίκτυο Καταστημάτων<br>Τρόποι πληρωμής | Τρόποι παραλαβής                                                       | Η Εταιρεία<br>Επικοινωνία |          |
|                              |                                        |                                                                        |                           |          |
|                              |                                        |                                                                        |                           |          |
|                              |                                        |                                                                        |                           |          |
| ×                            |                                        |                                                                        |                           | D        |
|                              |                                        |                                                                        |                           |          |
|                              |                                        |                                                                        |                           |          |
|                              |                                        |                                                                        |                           |          |
|                              |                                        |                                                                        |                           |          |
| Κατηγορίες                   |                                        |                                                                        |                           |          |
|                              | Προϊόντα                               |                                                                        |                           |          |
| <b>&gt; ΚΙΝΗΤΗ ΤΗΛΕΦΩΝΙΑ</b> |                                        |                                                                        |                           |          |
| > TABLETS                    |                                        |                                                                        |                           |          |
| <b>&gt; ΗΛ. ΥΠΟΛΟΓΙΣΤΕΣ</b>  |                                        |                                                                        |                           |          |
| > GADGETS                    | ΚΙΝΗΤΗ ΤΗΛΕΦΩΝΙΑ                       | <b>TABLETS</b>                                                         | ΗΛ. ΥΠΟΛΟΓΙΣΤΕΣ           |          |
| > EIKONA                     |                                        |                                                                        |                           |          |
| > HXOE                       |                                        |                                                                        |                           |          |
| > GAMES                      |                                        |                                                                        |                           |          |
| <b>&gt; ΑΝΑΛΩΣΙΜΑ</b>        |                                        |                                                                        |                           |          |
| <b>&gt; ΠΕΡΙΦΕΡΕΙΑΚΑ</b>     |                                        |                                                                        | 88.88                     |          |
|                              |                                        |                                                                        |                           |          |
|                              | <b>GADGETS</b>                         | EIKONA                                                                 | ΗΧΟΣ                      |          |
|                              |                                        |                                                                        |                           |          |
|                              |                                        |                                                                        |                           |          |
|                              |                                        |                                                                        |                           |          |
|                              |                                        |                                                                        |                           |          |
|                              |                                        |                                                                        |                           |          |
|                              | <b>GAMES</b>                           | ΑΝΑΛΩΣΙΜΑ                                                              | ΠΕΡΙΦΕΡΕΙΑΚΑ              |          |
|                              |                                        |                                                                        |                           |          |
|                              |                                        |                                                                        |                           |          |

**Εικόνα 23: Κεντρική Ιστοσελίδα του Ηλεκτρονικού Καταστήματος**

Παρατηρώντας τον παραπάνω κώδικα αλλά και το αποτέλεσμά του, έχουμε την απορία πως δημιουργήθηκε το εικαστικό κομμάτι. Αυτό γίνεται με την κλήση ενός css αρχείου, το οποίο είναι είναι ένας απλός μηχανισμός για την προσθήκη στυλ (π.χ. γραμματοσειρές, χρώματα, απόσταση) στα έγγραφα Ιστού.

Στην προκειμένη περίπτωση κάνουμε κλήση σε 2 αρχεία css.

#### ddsmoothmenu.css

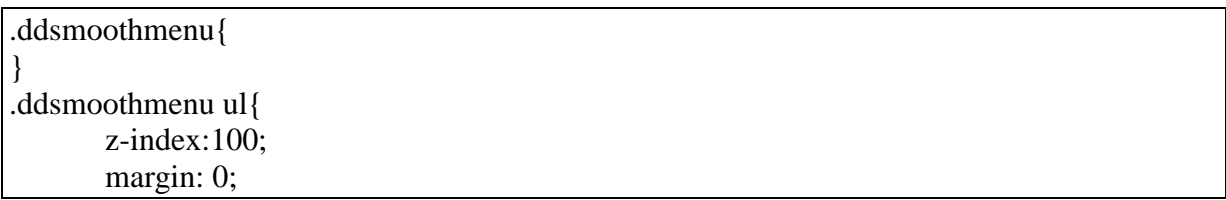

```
padding: 0;
       list-style-type: none;
}
/*Top level list items*/
.ddsmoothmenu ul li{
       position: relative;
       display: inline;
       float: left;
}
/*Top level menu link items style*/
.ddsmoothmenu ul li a {
       display: block;
       padding: 0 30px;
       height: 45px;
       line-height: 45px;
       font-size: 12px;
       color: #999;
       text-decoration: none;
       font-weight: 700;
       outline: none;
       text-align: center;
       background: url(images/templatemo_menu_divider.png) right center no-repeat
}
* html .ddsmoothmenu ul li a{ /*IE6 hack to get sub menu links to behave correctly*/
display: inline-block;
}
.ddsmoothmenu ul li a.selected, .ddsmoothmenu ul li a:hover { /*CSS class that's dynamically 
added to the currently active menu items' LI A element*/
       color: #333;
}
/*1st sub level menu*/
.ddsmoothmenu ul li ul {
       position: absolute;
       left: 0;
       padding: 10px 0 0;
       display: none; /*collapse all sub menus to begin with*/
       visibility: hidden;
       background: #ececec;
       border-bottom: 4px solid #d4d4d4
}
/*Sub level menu list items (undo style from Top level List Items)*/
.ddsmoothmenu ul li ul li{
display: list-item;
float: none;
}
/*All subsequent sub menu levels vertical offset after 1st level sub menu */
.ddsmoothmenu ul li ul li ul{
top: 0;
}
/* Sub level menu links style */
```
```
.ddsmoothmenu ul li ul li a{
       font-weight: 400;
       width: 130px; /*width of sub menus*/
       height: 30px;
       padding: 0 30px;
       line-height: 30px;
       font-size: 11px;
       text-align: left;
       background: none;
       color: #666;
       border-bottom: 1px dotted #999
}
.ddsmoothmenu ul li ul li a.selected, .ddsmoothmenu ul li ul li a:hover {
       color: #333;
       font-weight: 700;
       background: none;
}
/* Holly Hack for IE \*/
* html .ddsmoothmenu{height: 1%;} /*Holly Hack for IE7 and below*/
/* ######### CSS classes applied to down and right arrow images ######### */
.downarrowclass{
position: absolute;
top: 12px;
right: 7px;
}
.rightarrowclass{
position: absolute;
top: 6px;
right: 5px;
}
4 /* ############ CSS for shadow added to sub menus ########## */
.ddshadow{
position: absolute;
left: 0;
top: 0;
width: 0;
height: 0;
}
.toplevelshadow{ /*shadow opacity. Doesn't work in IE*/
opacity: 0.5;
}
/* menu */
```
### new\_style.css

### body {

margin: 0; padding: 0; color: #666; font-family: Tahoma, Geneva, sans-serif; font-size: 13px;

line-height: 1.4em; background-color: #f7f7f7; background-repeat: repeat-x; background-position: top;

} #home { background-image: url(../images/templatemo\_body\_home.png)} #subpage { background-image: url(../images/templatemo\_body\_subpage.png)} a, a:link, a:visited { color: #666; font-weight: normal; text-decoration: none } a:hover { text-decoration: underline; } a.more { display: inline-block; padding: 3px 10px; font-size: 12px; font-weight: bold; color: #21bdd0; background: #e9e9e9 } a.more:hover { background: #333; text-decoration: none } p { margin: 0 0 10px 0; padding: 0; } img { border: none; } blockquote { border: 1px solid #ccc; border-left: 5px solid #000; padding: 19px; margin: 20px 0 0 0} cite a, cite a:link, cite a:visited { font-size: 12px; text-decoration: none; font-style: normal } cite span { font-weight: 400; color: #333; } .tmo list { margin:  $10px 0 10px 0$ ; padding: 0; list-style: none } .tmo\_list li { color:#636363; margin: 0 0 5px 0; padding: 0 0 0 20px; background: url(../images/templatemo\_list.png) no-repeat scroll 0 7px } .tmo list li a { color:  $#636363$ ; font-weight: normal } .tmo\_list li a:hover { color: #000 } h1, h2, h3, h4, h5, h6 { color: #333; font-weight: normal; } h1 { font-size: 30px; margin: 0 0 30px; padding: 5px 0 } h2 { font-size: 26px; margin: 0 0 25px; padding: 5px 0 } h3 { font-size: 20px; margin: 0 0 20px; padding: 0; } h4 { font-size: 16px; margin:  $0.015px$ ; padding:  $0$ ; } h5 { font-size:  $14px$ ; margin: 0 0 10px; padding: 0; } h6 { font-size: 12px; margin: 0 0 5px; padding: 0; } .cleaner { clear: both } .h10 { height: 10px } .h20 { height: 20px } .h30 { height: 30px } .h40 { height: 40px } .h50 { height: 50px } .float  $1 \{$  float: left  $\}$ .float  $r \{$  float: right  $\}$ #templatemo\_wrapper { width: 960px; padding: 0 10px; margin: 0 auto; } #templatemo\_header { width: 960px;

```
height: 100px;
}
#templatemo_menu { 
       width: 960px;
       height: 50px;
}
#templatemo_middle {
       height: 840px;
       height: 200px;
       padding: 35px 60px;
       background: url(../images/templatemo_middle.png) no-repeat
}
#templatemo_main_top {
       width: 960px;
       height: 12px;
       background: url(../images/templatemo_main_top.png) no-repeat top
}
#templatemo_main {
       width: 960px;
       background: url(../images/templatemo_main_middle.png) repeat-y
}
#sidebar {
       float: left; 
       width: 200px:
       padding: 20px 30px 0 10px;
}
.sidebar_title {
       cursor:default;
}
.sidebar_title:hover {
       text-decoration:none;
}
#content {
       float: right;
       width: 700px;
       width: 700px;
       padding: 20px 10px 20px;
}
#templatemo_footer {
       width: 940px;
       padding: 60px 10px 20px;
```

```
background: url(../images/templatemo_main_bottom.png) top no-repeat
}
#site_title { 
float: left; 
margin-top: 30px; }
#site_title h1 { margin: 0; padding: 0 }
#site_title h1 a { 
display: block; 
width: 320px; 
padding: 50px 0 0 80px; 
font-size: 12px; 
color: #999; 
text-align: left;
border-radius: 10px; 
background: url(../images/technopolis.png) no-repeat top left }
#header right { float: right; display: inline-block; padding-top: 20px; }
#language { margin: 0; padding: 0; list-style: none }
#language li { float: right; display: block; margin-left: 5px }
#templatemo_search { clear: both; margin-top: 5px; width: 232px; height: 31px; background: 
url(../images/templatemo_searchbox.png) }
#templatemo_search form {
       margin: 0;
       padding: 0;
}
#templatemo_search .txt_field {
       float: left;
       display: block;
       height: 30px;
       line-height: 20px;
       width: 180px;
       color: #999;
       font-size: 12px;
       padding: 0 5px;
       font-variant: normal;
       border: none;
       background: none;
}
#templatemo_search .sub_btn {
       float: right;
       display: block;
       height: 34px;
       width: 30px;
       cursor: pointer;
```

```
border: none;
       background: none;
}
#templatemo_middle h1 {
       color: #fff;
       font-size: 30px;
       font-weight: bold;
       font-family: Georgia, "Times New Roman", Times, serif;
       line-height: 40px;
       margin-bottom: 15px;
}
#templatemo_middle p {
       color: #ccc;
       font-size: 16px;
       line-height: 24px;
       margin-bottom: 20px;
}
#templatemo_middle img {
       float: right;
       margin-left: 60px;
}
#templatemo_middle a.buy_now {
       display: inline-block;
       padding: 8px 20px;
       font-size: 18px;
       font-weight: bold;
       background: #fff;
       color: #21bdd0;
}
#product_slider {
       padding: 40px 30px 80px 30px;
       background: url(../images/templatemo_slider.png) bottom center no-repeat
}
#sidebar h3 {
       font-size: 16px;
       padding: 0 0 15px 0;
       margin: 0 0 15px 0;
       background: url(../images/sidebar_header_bg.png) left bottom no-repeat
}
.sidebar_menu {
       list-style: none;
       margin: 0 0 30px;
       padding: 0;
}
```

```
.sidebar_menu li {
       margin: 0;
       padding: 2px 0 3px 15px;
       background: url(../images/templatemo_list_01.png) no-repeat scroll 0 8px;
       border-bottom: 1px dotted #ccc
}
.sidebar_menu li a {
       font-size: 11px;
}
#content h2 { font-size: 24px; padding-bottom: 10px; border-bottom: 1px solid #ccc; margin-
bottom: 20px }
table td { border-bottom: 1px solid #ccc }
.checkout input { border: 1px solid #ccc; margin-bottom: 15px; height: 20px; line-height: 
18px; padding: 3px;}
.faq h3 { font-size: 14px; margin: 30px 0 5px }
.product_gallery {
       margin-bottom: 60px;
       text-align: center
}
.product_gallery img {
       margin-bottom: 5px;
}
.product_gallery h3 {
       font-size: 12px;
       color: #999;
       font-weight: 700;
}
.product_gallery .product_price {
       color: #000;
       font-weight: 700
}
.add_to_cart {
       display: inline-block;
       padding-right: 30px;
       background: url(../images/cart.png) no-repeat right center
}
#newsletter {
       margin-bottom: 60px;
```

```
}
#newsletter .txt_field {
       width: 188px;
       background: #fff;
       border: 1px solid #ccc;
       padding: 5px;
       margin-bottom: 10px;
       font-family: Tahoma, Geneva, sans-serif;
       font-size: 11px;
       color:#999;
}
#newsletter .subscribebtn{
       float: right;
       display: inline-block;
       padding: 4px 10px;
       font-size: 12px;
       font-weight: 700;
       background: #21bdd0;
       color: #fff;
       border: none;
}
#contact_form { padding: 0; width: 282px; margin-bottom: 40px }
#contact_form form { margin: 0px; padding: 0px; }
#contact_form form .input_field { width: 220px; padding: 5px; color: #666; background: 
#fff; border: 1px solid #dedede; font-family: Tahoma, Geneva, sans-serif; font-size:
12px; margin-top: 3px;}
#contact_form form label { display: block; width: 100px; margin-right: 12px; font-size: 11px 
}
#contact_form form textarea { width: 270px; height: 150px; padding: 5px; color: #666; 
background: #fff; border: 1px solid #dedede; font-family: Tahoma, Geneva, sans-serif; font-
size: 12px; margin-top: 3px; }
#contact_form form .submit_btn { display: block; padding: 5px 12px; text-align: center; text-
decoration: none; font-weight: bold; background-color: #555; border: 1px solid #000; color: 
#fff; font-size:11px; cursor: pointer }
.pagging { 
       margin: 0 0 20px; 
       padding: 0; 
}
.pagging ul { 
       margin: 0; 
       padding: 0; 
       list-style: none; 
}
```

```
43
```

```
.pagging ul li { 
       margin: 0; 
       padding: 0; 
       display: inline; 
}
.pagging ul li a { 
       float: left; 
       display: block; 
       text-decoration: none; 
       margin-right: 5px; 
       padding: 5px 10px; 
       background: #c8c8bd; 
       border: 1px solid #e8e8e3; 
}
.pagging ul li a:hover { 
       background: #333; 
       color: #fff; 
}
.footer_menu {
       margin: 0;
       padding: 0;
       list-style: none;
}
.footer_menu li {
       margin: 0;
       padding: 2px 0 3px 0px;
       border-bottom: 1px dotted #ccc
}
.footer_menu li a {
       font-size: 11px;
}
.col { float: left; margin-right: 20px }
\text{col}_12 { width: 80px; margin-right: 20px }
.col_14 { width: 210px }
.col_15 { width: 400px }
.col_16 { width: 140px }
.col_23 { width: 620px }
.no margin right { margin-right: 0 }
```
Αφού έχουμε δει την κεντρική μας ιστοσελίδα και το πως φαίνεται, για να περιηγηθούμε στις υπόλοιπες κατηγορίες και γενικά για να είναι λειτουργικό το ηλεκτρονικό μας κατάστημα πρέπει να κατασκευάσουμε και άλλες σελίδες. Συγκεκριμένα μία για κάθε επιπλέον σελίδα που προσθέτουμε και μερικές επιπλέον για την δημιουργία του καλαθιού αγοράς.

Επομένως προχωράμε στην κατασκευή των εξής σελίδων:

- altermember
- alterpwd.php
- cart.php
- checkout.php
- complete.php
- shops.php
- updatepwd.php
- contact.php
- dabas.php
- dbinfo.php
- etaireia.php
- sidebar.php
- footer.php
- update.php
- header.php
- log.php
- login.php
- logout.php
- step1.php
- map.php
- message.php
- newmember.php
- payment.php
- step2.php
- products.php
- productsdetails.php
- register.php
- search.php
- shipping.php

Πάμε να δούμε μερικές από τις σελίδες που δημιουργήσαμε:

cart.php – ο κώδικας για την δημιουργία του καλαθιού αγοράς

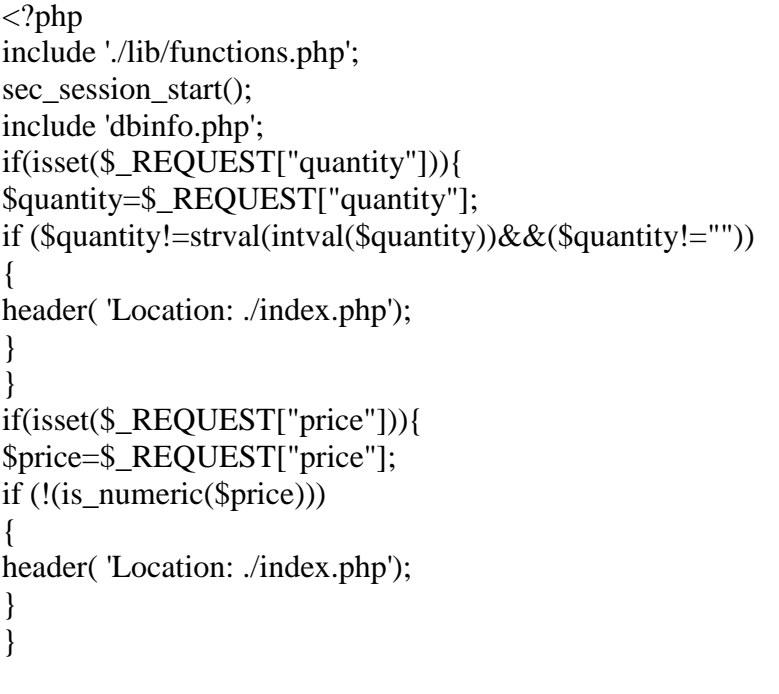

```
$prod_id=0;
$ok=0;
$action = $_{GET['action']};switch ($action) {
case 'add':
$ok=1;
break;
case 'del':
$ok=1;
break;
case 'upd':
$ok=1;
break;
case 'pre':
$ok=1;
break;
}
if (isset($_SESSION['cart']))
        $cart = $ <b>SESSION['cart']</b>;else 
        \text{Scart} = \text{array}();
if(isset($_REQUEST["prod_id"])){
$prod_id=$_REQUEST["prod_id"];}
else
{$prod_id="";}
if (
($prod_id!=strval(intval($prod_id))&&($action!='pre')
)||($ok==0)){
header( 'Location: ./index.php');
}
$id=$prod_id;
switch ($action) {
case 'add':
if (($cart)&&(isset($cart))) {
        if ((isset($cart[$id]))&&($cart[$id])) {
                 $cart[$id]['qty']+=$quantity;
         } else {
                 \text{Scart}[\text{sid}][\text{'qty}]=\text{Squantity};\text{Scart}[\text{Sid}][\text{`pre'}] = \text{`price};}
} else {
        //$cart = array();
        \text{Scart}[\text{sid}][\text{'qty}]=\text{Squantity};$cart[$id]['prc'] = $price;
```

```
}
break;
case 'del':
if (Scart) {
unset($cart[$id]);
}
break;
case 'upd':
if ($cart) {
foreach ($_POST as $key=>$value) {
if (stristr($key,'qty')) {
$id = str replace('qty',", $key);
if(\text{Svalue}<0)$value=0;
\text{Scart}[\text{sid}][\text{'qty}]=\text{Svalue};}
}
}
break;
}
$_SESSION['cart'] = $cart;
\gamma<!DOCTYPE html PUBLIC "-//W3C//DTD XHTML 1.0 Transitional//EN" 
"http://www.w3.org/TR/xhtml1/DTD/xhtml1-transitional.dtd">
<html xmlns="http://www.w3.org/1999/xhtml">
<head>
<meta http-equiv="Content-Type" content="text/html; charset=ISO-8859-7" />
<title><?php $shoptitle=mysql_query("select * from tblcompany ",$link);
               echo mysql_result($shoptitle,0,"companyname");
               ?></title>
<meta name="keywords" content="web store, products" />
<meta name="description" content="Web Store, Products" />
<link href="css/new_style.css" rel="stylesheet" type="text/css" />
<link rel="stylesheet" type="text/css" href="css/ddsmoothmenu.css" />
<script type="text/javascript" src="js/jquery.min.js"></script>
<script type="text/javascript" src="js/ddsmoothmenu.js">
</script>
<script type="text/javascript">
ddsmoothmenu.init({
       mainmenuid: "templatemo_menu", //menu DIV id
       orientation: 'h', //Horizontal or vertical menu: Set to "h" or "v"
       classname: 'ddsmoothmenu', //class added to menu's outer DIV
       //customtheme: ["#1c5a80", "#18374a"],
```

```
contentsource: "markup" //"markup" or ["container_id", "path_to_menu_file"]
})
function clearText(field)
{
  if (field.defaultValue == field.value) field.value = ";
  else if (field.value == ") field.value = field.defaultValue;
}
</script>
<link rel="stylesheet" type="text/css" href="css/styles.css" />
<script language="javascript" type="text/javascript" src="scripts/mootools-1.2.1-
core.js"></script>
<script language="javascript" type="text/javascript" src="scripts/mootools-1.2-
more.js"></script>
<script language="javascript" type="text/javascript" src="scripts/slideitmoo-1.1.js"></script>
<script language="javascript" type="text/javascript">
       window.addEvents({
               'domready': function(){
                      /* thumbnails example , div containers */
                      new SlideItMoo({
                                            overallContainer: 'SlideItMoo_outer',
                                            elementScrolled: 'SlideItMoo_inner',
                                            thumbsContainer: 'SlideItMoo_items',
                                            itemsVisible: 5,
                                            elemsSlide: 2,
                                            duration: 200,
                                            itemsSelector: '.SlideItMoo_element',
                                            itemWidth: 171,
                                            showControls:1});
               },
       });
</script>
</head>
<body id="subpage">
<div id="templatemo_wrapper">
  <?php require_once 'header.php';?>
   <div id="templatemo_menu" class="ddsmoothmenu">
       <ul> <li><a href="index.php" >Αρχική</a></li>
           <li><a href="shops.php">Δίκτυο Καταστημάτων</a>
          \langleli>
                             <li><a href="payment.php">Τρόποι πληρωμής</a>
          \langleli\rangle
```

```
\langleli>\langle \ranglea href="shipping.php">Τρόποι παραλαβής\langle \ranglea>
           \langleli\rangle <li><a href="contact.php">Επικοινωνία</a></li>
        \langle \text{ul} \rangle <br style="clear: left" />
  \langle \text{div}\rangle \langle \text{div}\rangle -- end of templatemo_menu -->
   <div class="cleaner h20"></div>
   <div id="templatemo_main_top"></div>
   <div id="templatemo_main">
   <?php require_once 'sidebar.php';?> 
      <div id="content">
        \langle h1\rangleΚαλάθι Αγορών\langle h1\rangle <table width="680px" cellspacing="0" cellpadding="5">
                  <tr bgcolor="#ddd">
                        \ltth width="120" align="left">Εικόνα \lt/th>
                         <th width="200" align="left">Περιγραφή </th> 
                         <th width="40" align="center">Ποσότητα </th> 
                                                         <br><th width="80"> <br><th> <th width="80" align="right">Τιμή </th> 
                        \ltth width="80" align="right">Σύνολο \lt/th>
                        <br><th width="80"> <br><th>\langle tr>\langle?php
                                                         if ($cart) 
                                                         { 
                                                                 \text{Sum}=0:
                                                                 foreach ($cart as $id=>$value)
                                                                 {
                                                                 $qty=$cart[$id]['qty'];
                                                                 $price=$cart[$id]['prc'];
                                                                 $product=mysql_query("select 
id,title,photo from tblproduct where id=".$id);
                                                                 2<tr> <td><img width="80" src="images/product/<?php echo 
mysql_result($product,0,"photo");?>" /></td> 
                         <td><?php echo mysql_result($product,0,"title");?></td>
                                                         <FORM name="update" id="update" 
action="cart.php?action=upd" method="POST">
                    <td align="center"><input name="qty<?php echo $id;?>" type="text" 
value="<?php echo \sqrt{q}ty;?>" style="width: 20px; text-align: right" /> </td>
```

```
<td align="center"><input 
type="hidden" name="prod_id" value="<?php echo $id;?>"><input type="submit" 
value="Ανανέωση"></td></form>
                   <td align="right"><?php echo $price." EUR";?></td> 
                   <td align="right"><?php $totprice=$qty*$price;
       echo $totprice." EUR";
        $sum+=round($totprice,2);?></td>
                                                      <td align="center"> <a
href="cart.php?action=del&prod_id=<?php echo $id;?>"><img src="images/remove_x.gif" 
alt="remove" /> \langle b r / \rangle \Delta u \gamma \rho \alpha \phi \eta \langle a \rangle \langle d \rangle\langle tr>\langle?php }}
else
echo 'Δεν υπάρχουν προϊόντα στο καλάθι σας'; ?>
               <tr> <td colspan="3" align="right" height="30px">Πατήστε 
<strong>Ανανέωση </strong></a>αν έχετε τροποποιήσει μια ποσότητα</td>
                                                       <td align="right" 
style="background:#ddd; font-weight:bold"> Σύνολο με</td>
                   <td align="left" style="background:#ddd; font-weight:bold"> ΦΠΑ</td>
                   <td align="right" style="background:#ddd; font-weight:bold"><?php if 
($cart) {$totalsum=$sum;echo $totalsum." EUR";}?></td>
                   <td style="background:#ddd; font-weight:bold"> </td>
                                              \langle tr></table>
              <div style="float:right; width: 215px; margin-top: 20px;">
                                                              \langle?php
                                                              if (count($_SESSION['cart'])>0)
                                                              echo "<h3><a
href='checkout.php'>Ολοκλήρωση Αγορών</a></h3>";
                                                              2 <h3><a href="./index.php">Επιστροφή</a></h3>
             \langlediv\rangle\langlediv>\langle-- END of content -->
      <div class="cleaner"></div>
  \langlediv> \langle!-- END of main -->
  <?php require_once 'footer.php';?>
\langlediv><script type='text/javascript' src='js/logging.js'></script>
</body>
</html>
```
O παραπάνω κώδικας μας δίνει αυτό το αποτέλεσμα:

| Αρχική                        | Δίκτυο Καταστημάτων |                     | Τρόποι πληρωμής | Τρόποι παραλαβής                                    |               | Επικοινωνία    |                   |          |
|-------------------------------|---------------------|---------------------|-----------------|-----------------------------------------------------|---------------|----------------|-------------------|----------|
|                               |                     |                     |                 |                                                     |               |                |                   |          |
| Κατηγορίες                    |                     | Καλάθι Αγορών       |                 |                                                     |               |                |                   |          |
| <b>Ε ΚΙΝΗΤΗ ΤΗΛΕΦΩΝΙΑ</b>     |                     | Εικόνα              | Περιγραφή       | Ποσότητα                                            |               | Τιμή           | Σύνολο            |          |
| <sup>&gt;</sup> TABLETS       |                     |                     |                 |                                                     |               |                |                   |          |
| <b>&gt; ΗΛ. ΥΠΟΛΟΓΙΣΤΕΣ</b>   |                     |                     |                 |                                                     |               |                |                   | $\times$ |
| > GADGETS                     |                     |                     | Alcatel One     | $\overline{2}$                                      | Ανανέωση      | <b>295 EUR</b> | <b>590 EUR</b>    | Διαγραφή |
| > EIKONA                      |                     |                     |                 |                                                     |               |                |                   |          |
| > HXOE                        |                     |                     |                 | Πατήστε Ανανέωση αν έχετε τροποποιήσει μια ποσότητα | Σύνολο με ΦΠΑ |                | <b>590 EUR</b>    |          |
| > GAMES                       |                     |                     |                 |                                                     |               |                |                   |          |
| > ΑΝΑΛΩΣΙΜΑ<br>> ΠΕΡΙΦΕΡΕΙΑΚΑ |                     |                     |                 |                                                     |               |                | Ολοκλήρωση Αγορών |          |
|                               |                     |                     |                 |                                                     |               |                | Επιστροφή         |          |
| Σελίδες                       | Social              | Επικοινωνία         |                 | Ποιοι Είμαστε                                       |               |                |                   |          |
| Αρχική                        | Twitter             | 210-XXXXXXX         | H Eraipsia      |                                                     |               |                |                   |          |
| Δίκτυο Καταστημάτων           | Facebook            | info@technopolis.gr |                 |                                                     |               |                |                   |          |
| Τρόποι πληρωμής               | Youtube             |                     |                 |                                                     |               |                |                   |          |
| Τρόποι παραλαβής              | LinkedIn            |                     |                 |                                                     |               |                |                   |          |
| Επικοινωνία                   |                     |                     |                 |                                                     |               |                |                   |          |
|                               |                     |                     |                 | Copyright © 2017 Ηλεκτρονικό Κατάστημα              |               |                |                   |          |
|                               |                     |                     |                 |                                                     |               |                |                   |          |

**Εικόνα 24: Το καλάθι αγορών**

Μέσα από το καλάθι αγορών παρατηρούμε ότι ο καταναλωτής έχει την δυνατότητα να:

- Ορίσει την ποσότητα που επιθυμεί να αγοράσει
- Να αφαιρέσει το προϊόν αν έχει αλλάξει γνώμη
- Να ολοκληρώσει την αγορά επιλέγοντας το κουμπί «Ολοκλήρωση Αγορών»
- Είτε να συνεχίσει τις αγορές του επιλέγοντας το κουμπί «Επιστροφή»

Εάν επιλέξει την «Ολοκλήρωση Αγορών» τότε πηγαίνει στην επόμενη σελίδα η οποία είναι αυτή:

|                                     |                     | <b>TECHNOPOLIS</b>  |                                                                                                    | Αμεση Αναζήτηση | $\alpha$ |
|-------------------------------------|---------------------|---------------------|----------------------------------------------------------------------------------------------------|-----------------|----------|
| Αρχική                              | Δίκτυο Καταστημάτων | Τρόποι πληρωμής     | Τρόποι παραλαβής                                                                                      | Επικοινωνία     |          |
|                                     |                     |                     |                                                                                                    |                 |          |
|                                     |                     |                     |                                                                                                    |                 |          |
| Κατηγορίες                          |                     | Σύνδεση             |                                                                                                    |                 |          |
| <b>Ε ΚΙΝΗΤΗ ΤΗΛΕΦΩΝΙΑ</b>           |                     |                     |                                                                                                    |                 |          |
| > TABLETS                           |                     |                     | Εάν είστε ήδη εγγεγραμμένος στο κατάστημά μας παρακαλώ εισάγετε το email και τον κωδικό πρόσβασης.    |                 |          |
| <b>&gt; ΗΛ. ΥΠΟΛΟΓΙΣΤΕΣ</b>         |                     | Email:              | $\cdots$                                                                                              |                 |          |
| > GADGETS                           |                     |                     |                                                                                                    |                 |          |
| > EIKONA                            |                     | Κωδικός:            |                                                                                                    |                 |          |
| > HXOZ                              |                     |                     | 0.0.0                                                                                                 |                 |          |
| > GAMES                             |                     | Σύνδεση             |                                                                                                    |                 |          |
| > ΑΝΑΛΩΣΙΜΑ                         |                     |                     |                                                                                                    |                 |          |
| <b>&gt; ΠΕΡΙΦΕΡΕΙΑΚΑ</b>            |                     |                     |                                                                                                    |                 |          |
|                                     |                     | Εγγραφή             |                                                                                                    |                 |          |
|                                     |                     |                     |                                                                                                    |                 |          |
|                                     |                     | Εγγραφή             | Αν δεν είστε ήδη εγγεγραμμένοι στο κατάστημά μας παρακαλώ πατήστε στον παρακάτω σύνδεσμο για εγγραφή. |                 |          |
|                                     |                     |                     |                                                                                                    |                 |          |
|                                     |                     |                     |                                                                                                    |                 |          |
|                                     |                     |                     |                                                                                                    |                 |          |
|                                     |                     |                     |                                                                                                    |                 |          |
|                                     |                     |                     |                                                                                                    |                 |          |
|                                     |                     |                     |                                                                                                    |                 |          |
| Σελίδες                             | Social              | Επικοινωνία         | Ποιοι Είμαστε                                                                                         |                 |          |
| Архікп                              | Twitter             | 210-XXXXXXX         | H Eraipsia                                                                                            |                 |          |
| Δίκτυο Καταστημάτων                 | Facebook            | info@technopolis.gr |                                                                                                    |                 |          |
|                                     | Youtube             |                     |                                                                                                    |                 |          |
|                                     |                     |                     |                                                                                                    |                 |          |
| Τρόποι πληρωμής<br>Τρόποι παραλαβής | LinkedIn            |                     |                                                                                                    |                 |          |

**Εικόνα 25: Βήμα Ολοκλήρωσης Αγορών**

checkout.php – o κώδικας για την ολοκλήρωση της αγοράς μέσα από το καλάθι αγοράς

```
<<?php
include './lib/functions.php';
sec_session_start();
include 'dbinfo.php';
if(isset($_SESSION['member'] ))
$membername=$_SESSION['member'] ;
else
$membername="";
if (isset($_SESSION['cart']))
{
      $cart = $_SESSION['cart']; 
}
?>
<!DOCTYPE html PUBLIC "-//W3C//DTD XHTML 1.0 Transitional//EN" 
"http://www.w3.org/TR/xhtml1/DTD/xhtml1-transitional.dtd">
<html xmlns="http://www.w3.org/1999/xhtml">
<head>
<meta http-equiv="Content-Type" content="text/html; charset=ISO-8859-7" 
/>
<title><?php $shoptitle=mysql_query("select * from tblcompany ",$link);
```

```
echo mysql result($shoptitle,0,"companyname");
            ?></title>
<meta name="keywords" content="web store, products" />
<meta name="description" content="Web Store, Products" />
<link href="css/new_style.css" rel="stylesheet" type="text/css" />
<link rel="stylesheet" type="text/css" href="css/ddsmoothmenu.css" />
<script type="text/javascript" src="js/jquery.min.js"></script>
<script type="text/javascript" src="js/ddsmoothmenu.js">
</script>
<script type="text/javascript">
ddsmoothmenu.init({
      mainmenuid: "templatemo_menu", //menu DIV id
      orientation: 'h', //Horizontal or vertical menu: Set to "h" or "v"
      classname: 'ddsmoothmenu', //class added to menu's outer DIV
      //customtheme: ["#1c5a80", "#18374a"],
      contentsource: "markup" //"markup" or ["container_id", 
"path_to_menu_file"]
})
function clearText(field)
{
     if (field.defaultValue == field.value) field.value = '';
     else if (field.value == '') field.value = field.defaultValue;
}
</script>
<link rel="stylesheet" type="text/css" href="css/styles.css" />
<script language="javascript" type="text/javascript" 
src="scripts/mootools-1.2.1-core.js"></script>
<script language="javascript" type="text/javascript" 
src="scripts/mootools-1.2-more.js"></script>
<script language="javascript" type="text/javascript" 
src="scripts/slideitmoo-1.1.js"></script>
<script language="javascript" type="text/javascript">
      window.addEvents({
            'domready': function(){
                  /* thumbnails example , div containers */
                  new SlideItMoo({
                                    overallContainer: 'SlideItMoo outer',
                                    elementScrolled: 'SlideItMoo_inner',
                                    thumbsContainer: 'SlideItMoo_items',
                                    itemsVisible: 5,
                                    elemsSlide: 2,
                                    duration: 200,
                                    itemsSelector: '.SlideItMoo_element',
                                    itemWidth: 171,
                                    showControls:1});
            },
      });
```

```
</script>
</head>
<body id="subpage">
<div id="templatemo_wrapper">
   <?php require_once 'header.php';?>
     <div id="templatemo_menu" class="ddsmoothmenu">
              <ul>
                  <li><a href="index.php" >Αρχική</a></li>
                  <li><a href="shops.php">Δίκτυο Καταστημάτων</a>
                 \langle/li>
                         <li><a href="payment.php">Τρόποι πληρωμής</a>
                 \langle/li>
                         <li><a href="shipping.php">Τρόποι παραλαβής</a>
                 \langle/li>
                  <li><a href="contact.php">Επικοινωνία</a></li>
            \langle/ul>
         <br style="clear: left" />
     </div> <!-- end of templatemo_menu -->
     <div class="cleaner h20"></div>
     <div id="templatemo_main_top"></div>
     <div id="templatemo_main">
     <?php require_once 'sidebar.php';?> 
         <div id="content">
                   <?php 
if((isset($_SESSION['member']))&&($_SESSION['member']!=""))
                   {
                   ?>
         <div id="content" class="float_r">
             <h2>Ολοκλήρωση Παραγγελίας</h2>
                    <strong><u>1.Προεπισκόπηση Αγορών</u></strong> </h5>
                   <h5>2.Επιλογή Καταστήματος </h5>
                   <h5>3.Στοιχεία Απόδειξης ή Τιμολογίου </h5> 
                   <h5>4.Ολοκλήρωση</h5>
             <div class="cleaner h50"></div>
             <h3>1. Προεπισκόπηση Αγορών</h3>
                   <table width="680px" cellspacing="0" cellpadding="5">
                               <tr bgcolor="#ddd">
                                <th width="120" align="left">Εικόνα </th> 
                               <th width="200" align="left">Περιγραφή </th> 
                                <th width="40" align="center">Ποσότητα </th> 
                                <th width="80" align="right">Τιμή </th> 
                               <th width="80" align="right">Σύνολο </th> 
                        </tr>
```
<?php if (\$cart) { \$sum=0; foreach (\$cart as \$id=>\$value) { \$qty=\$cart[\$id]['qty']; \$price=\$cart[\$id]['prc']; \$product=mysql\_query("select title,photo from tblproduct WHERE id=".\$id,\$link); ?> <tr> <td><img width="20" src="images/product/<?php echo mysql\_result(\$product,0,"photo");?>" alt="<?php echo mysql\_result(\$product,0,"title");?>" /></td> <td><?php echo mysql\_result(\$product,0,"title");?></td> <td align="center"><?php echo \$qty.' τεμ.';?>  $\langle$ /td> <td align="right"><?php echo \$price." EUR";?></td> <td align="right"><?php \$totprice=\$qty\*\$price; echo \$totprice." EUR"; \$sum+=round(\$totprice,2);?></td> </tr> <?php }} ?> <tr> <td colspan="3" align="right" height="30px">Πατήστε <strong><a href="cart.php?action=pre"><strong>Επιστροφή στο καλάθι μου </a></strong>για διόρθωση των αγορών.</td> <td align="right" style="background:#ddd; font-weight:bold"> Σύνολο</td> <td align="right" style="background:#ddd; font-weight:bold"><?php if (\$cart) {\$totalsum=\$sum;echo \$totalsum." EUR"; }?></td>  $\langle$ /tr> </table> <div class="cleaner h50"></div> <?php if (count(\$\_SESSION['cart'])>0) echo "<h3><a href='step1.php' class='more'>2. Επιλογή Καταστηματος.</a></h3>"; ?>

```
 </div> 
         <div class="cleaner"></div>
                   <?php 
                   } 
                   else { ?>
             <div >
                                 <h2>Σύνδεση</h2>
                  <p>Εάν είστε ήδη εγγεγραμμένος στο κατάστημά μας παρακαλώ 
εισάγετε το email και τον κωδικό πρόσβασης.</p>
                  <div id="contact_form">
                     <form method="post" name="loginfrm" action="log.php">
                          <label for="email">Email:</label> <input 
type="text" id="email" name="email" class="validate-email required 
input field" / <div class="cleaner h10"></div>
                         <label for="pass">Κωδικός:</label> <input 
type="password" id="pass" name="pass" class="required input_field" />
                          <div class="cleaner h10"></div> 
                         <input type="submit" class="submit_btn" 
name="submit" id="submit" value="Σύνδεση" />
                      </form>
                  </div>
             </div>
         <div>
             <h2>Εγγραφή</h2>
                   Αν δεν είστε ήδη εγγεγραμμένοι στο κατάστημά μας παρακαλώ 
πατήστε στον παρακάτω σύνδεσμο για εγγραφή.<br />
                    <a href="register.php"><strong>Εγγραφή</strong></a><br/>
              <div class="cleaner h40"></div>
         </div>
         <div class="cleaner h40"></div>
                <?php }
                      ?> 
        \langle/div> \langle!-- END of content -->
         <div class="cleaner"></div>
    \langle/div> \langle!-- END of main -->
     <?php require_once 'footer.php';?> 
</div>
<script type='text/javascript' src='js/logging.js'></script>
</body>
</html>
```
# Συνεχίζοντας στο επόμενο βήμα

|                               | Δίκτυο Καταστημάτων | Τρόποι πληρωμής                                                                                                    | Τρόποι παραλαβής                       | Επικοινωνία |  |  |  |  |
|-------------------------------|---------------------|----------------------------------------------------------------------------------------------------|----------------------------------------|-------------|--|--|--|--|
|                               |                     |                                                                                                    |                                        |             |  |  |  |  |
| Κατηγορίες                    |                     | Συνδεση                                                                                                    |                                        |             |  |  |  |  |
| > ΚΙΝΗΤΗ ΤΗΛΕΦΩΝΙΑ            |                     |                                                                                                    |                                        |             |  |  |  |  |
| > TABLETS                     |                     | Συνδεθήκατε επιτυχώς                                                                                                    |                                        |             |  |  |  |  |
| <b>&gt; ΗΛ. ΥΠΟΛΟΠΣΤΕΣ</b>    |                     | Παρακαλώ πατήστε στον παρακάτω σύνδεσμο για                                                                                                    |                                        |             |  |  |  |  |
| > GADGETS                     |                     |                                                                                                    | Επιστροφή στο καλάθι σας               |             |  |  |  |  |
| > EIKONA                      |                     | Αν επιθυμείτε να αλλάξετε τα προσωπικά σας στοιχεία παρακαλώ πατήστε στον παρακάτω σύνδεσμο για ενημέρωση.<br>Ενημέρωση Στοιχείων<br>Αν επιθυμείτε να αποσυνδεθείτε πατήστε στον παρακάτω σύνδεσμο για αποσύνδεση. |                                        |             |  |  |  |  |
| > HXOE                        |                     |                                                                                                    |                                        |             |  |  |  |  |
| <sup>&gt;</sup> GAMES         |                     |                                                                                                    |                                        |             |  |  |  |  |
| > ΑΝΑΛΩΣΙΜΑ                   |                     | Αποσύνδεση                                                                                                    |                                        |             |  |  |  |  |
| > ΠΕΡΙΦΕΡΕΙΑΚΑ                |                     |                                                                                                    |                                        |             |  |  |  |  |
| Σελίδες                       | Social              | Επικοινωνία                                                                                                    | Ποιοι Είμαστε                          |             |  |  |  |  |
|                               | Twitter             | 210-XXXXXXX                                                                                                    | H Eraipzia                             |             |  |  |  |  |
|                               | Facebook            | info@technopolis.gr                                                                                                    |                                        |             |  |  |  |  |
| Архікл<br>Δίκτυο Καταστημάτων |                     |                                                                                                    |                                        |             |  |  |  |  |
| Τρόποι πληρωμής               | Youtube             |                                                                                                    |                                        |             |  |  |  |  |
| Τρόποι παραλαβής              | LinkedIn            |                                                                                                    |                                        |             |  |  |  |  |
| Επικοινωνία                   |                     |                                                                                                    |                                        |             |  |  |  |  |
|                               |                     |                                                                                                    |                                        |             |  |  |  |  |
|                               |                     |                                                                                                    |                                        |             |  |  |  |  |
|                               |                     |                                                                                                    | Copyright © 2017 Ηλεκτρονικό Κατάστημα |             |  |  |  |  |

**Εικόνα 26: Σύνδεση καταναλωτή για τη συνέχιση της αγοράς**

 Όπως βλέπουμε έχει γίνει η σύνδεση του χρήστη επιτυχώς και ρωτάμε τον πελάτη αν θέλει να επιστρέψει στο καλάθι αγορών του, είτε αν επιθυμεί να τροποποιήσει τα προσωπικά του στοιχεία τα οποία δήλωσε κατά την εγγραφή.

 Το σημαντικό σε αυτήν την περίπτωση είναι ότι το σύστημα μας έχει αποθηκεύσει το προϊόν που είχε τοποθετήσει στο καλάθι ο καταναλωτής πριν κάνει την σύνδεση. Έτσι δεν χρειάζεται να κάνει πάλι από την αρχή τα βήματα για να επιλέξει το προϊόν.

Στην συνέχεια της διαδικασίας στο καταναλωτή εμφανίζεται η εξής σελίδα

| Архікі                        | Δίκτυο Καταστημάτων |                                    | Τρόποι πληρωμής<br>Τρόποι παραλαβής                       | Επικοινωνία |                |                |  |
|-------------------------------|---------------------|------------------------------------|-----------------------------------------------------------|-------------|----------------|----------------|--|
|                               |                     |                                    |                                                           |             |                |                |  |
|                               |                     |                                    |                                                           |             |                |                |  |
| Κατηγορίες                    |                     |                                    |                                                           |             |                |                |  |
|                               |                     |                                    | Ολοκλήρωση Παραγγελίας                                    |             |                |                |  |
| <sup>5</sup> ΚΙΝΗΤΗ ΤΗΛΕΦΩΝΙΑ |                     |                                    |                                                           |             |                |                |  |
| > TABLETS                     |                     | 1. Προεπισκόπηση Αγορών            |                                                           |             |                |                |  |
| <b>&gt; ΗΛ. ΥΠΟΛΟΓΙΣΤΕΣ</b>   |                     | 2. Επιλογή Καταστήματος            |                                                           |             |                |                |  |
| > GADGETS                     |                     | 3. Στοιχεία Απόδειξης ή Τιμολογίου |                                                           |             |                |                |  |
| > EIKONA                      |                     | 4.Ολοκλήρωση                       |                                                           |             |                |                |  |
| > HXOE                        |                     |                                    |                                                           |             |                |                |  |
| > GAMES                       |                     |                                    |                                                           |             |                |                |  |
| > ΑΝΑΛΩΣΙΜΑ                   |                     | 1. Προεπισκόπηση Αγορών            |                                                           |             |                |                |  |
| > ΠΕΡΙΦΕΡΕΙΑΚΑ                |                     |                                    |                                                           |             |                |                |  |
|                               |                     | Εικόνα                             | Περιγραφή                                                 | Ποσότητα    | Τιμή           | Σύνολο         |  |
|                               |                     | đ.                                 | Alcatel One                                               | $2$ τεμ.    | <b>295 EUR</b> | <b>590 EUR</b> |  |
|                               |                     |                                    | Πατήστε Επιστροφή στο καλάθι μου για διόρθωση των αγορών. |             | Σύνολο         | <b>590 EUR</b> |  |
|                               |                     |                                    |                                                           |             |                |                |  |
|                               |                     |                                    |                                                           |             |                |                |  |
|                               |                     | 2. Επιλογή Καταστηματος.           |                                                           |             |                |                |  |
|                               |                     |                                    |                                                           |             |                |                |  |
|                               |                     |                                    |                                                           |             |                |                |  |
|                               |                     |                                    |                                                           |             |                |                |  |
|                               |                     |                                    |                                                           |             |                |                |  |
| Σελίδες                       | Social              | Επικοινωνία                        | Ποιοι Είμαστε                                             |             |                |                |  |
|                               | Twitter             | 210-XXXXXXX                        | Н Етаргіа                                                 |             |                |                |  |
| Αρχική                        |                     |                                    |                                                           |             |                |                |  |
| Δίκτυο Καταστημάτων           | Facebook            | info@technopolis.gr                |                                                           |             |                |                |  |
| Τρόποι πληρωμής               | Youtube             |                                    |                                                           |             |                |                |  |

**Εικόνα 27: Ολοκλήρωση παραγγελίας Βήμα 1**

Όπου εδώ έχουμε τα εξής βήματα:

- Την προεπισκόπηση αγορών
- Την επιλογή του καταστήματος που τον βολεύει
- Την επιλογή έκδοσης απόδειξης ή τιμολογίου
- Και τέλος την ολοκλήρωση

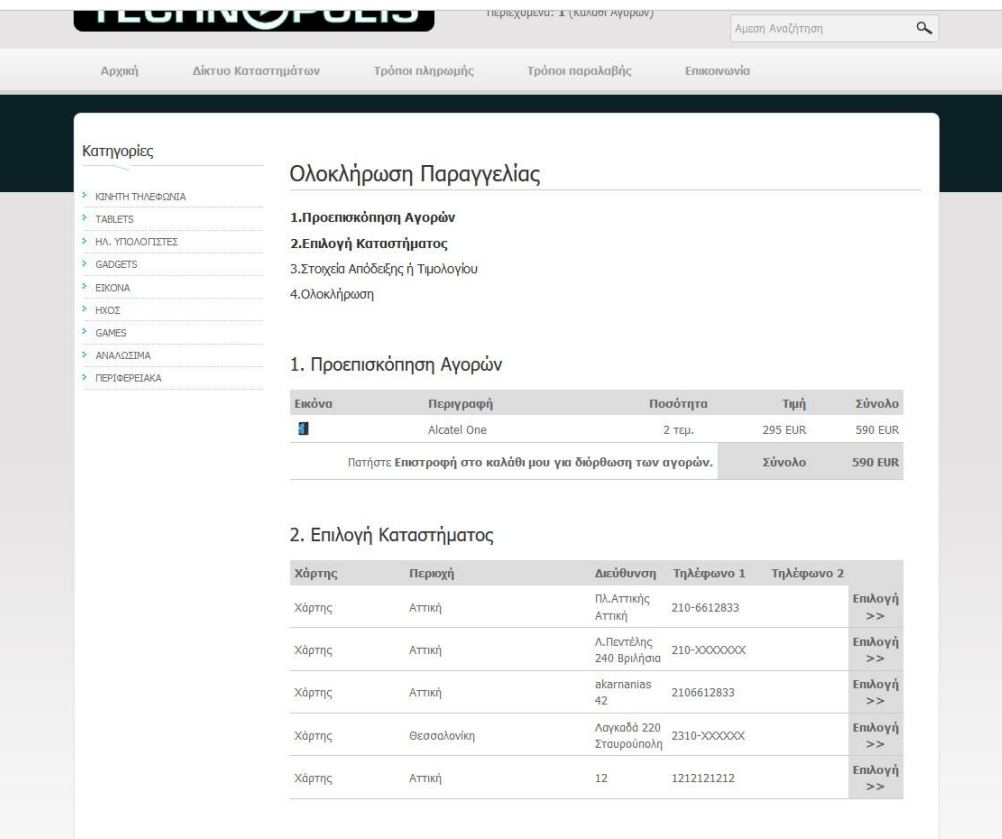

### **Εικόνα 28: Επιλογή Καταστήματος**

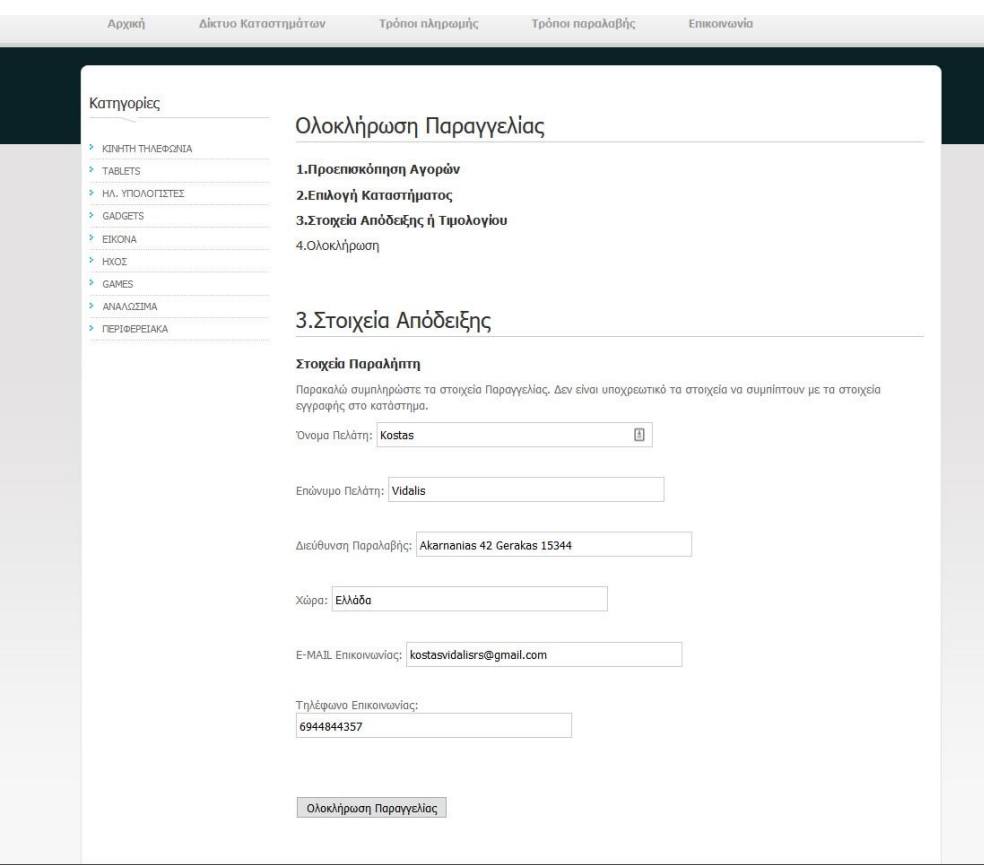

**Εικόνα 29: Επιλογή στοιχείων απόδειξης**

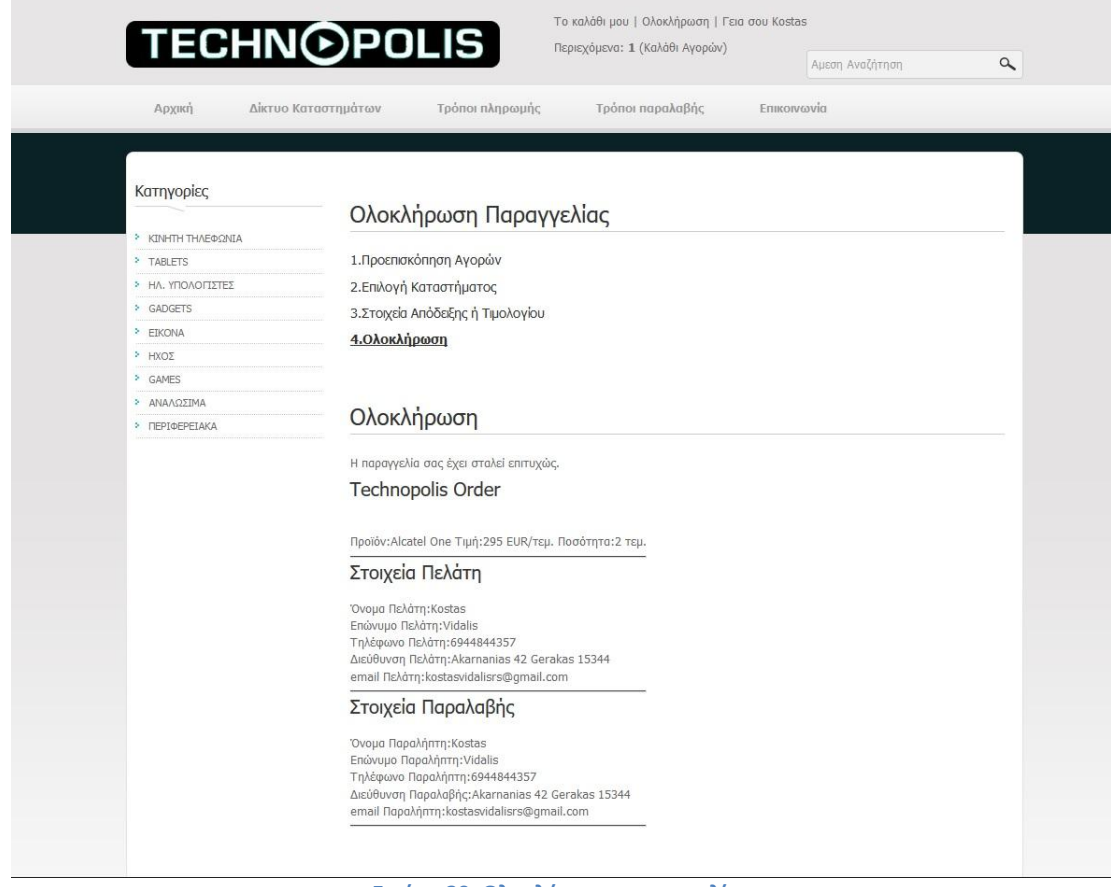

**Εικόνα 30: Ολοκλήρωση παραγγελίας**

complete.php – κώδικας για την εμφάνιση του μηνύματος της ολοκλήρωσης της παραγγελίας

```
<?php
include './lib/functions.php';
sec_session_start();
include 'dbinfo.php';
$membername=$_SESSION['member'] ;
if (!(isset($_SESSION['cart']))||count($_SESSION['cart'])==0)
{
header( 'Location: ./checkout.php');
}
if (isset($_SESSION['cart']))
      $cart = $SESSION['cart'];
$error=false;
$email='';
$address = '';$fname='';
$phone='';
$lname='';
$country='';
$email= mysql_real_escape_string(addslashes($_POST['email']));
$address = mysql_real_escape_string(addslashes($_POST['address' ]));
$fname= mysql_real_escape_string(addslashes($_POST['first_name']));
```

```
$lname= mysql_real_escape_string(addslashes($_POST['last_name']));
$phone= mysql_real_escape_string(addslashes($_POST['phone']));
$country= mysql_real_escape_string(addslashes($_POST['country']));
$traderid=$_POST['traderid'];
if(strlen($fname)>20) $error=true; 
if(strlen($lname)>20) $error=true; 
if(strlen($phone)>10) $error=true; 
if(strlen($address)>70) $error=true; 
if(strlen($country)>20) $error=true; 
if($error==true)
{
?>
      <script language="javascript">
      window.alert("Σφάλμα στα στοιχεία παραγγελίας");
      window.location="cart.php?act=pre";
      </script>
<?php }
else
?>
<!DOCTYPE html PUBLIC "-//W3C//DTD XHTML 1.0 Transitional//EN" 
"http://www.w3.org/TR/xhtml1/DTD/xhtml1-transitional.dtd">
<html xmlns="http://www.w3.org/1999/xhtml">
<head>
<meta http-equiv="Content-Type" content="text/html; charset=ISO-8859-7" 
/>
<title><?php $shoptitle=mysql_query("select * from tblcompany ",$link);
            echo mysql result($shoptitle,0,"companyname");
            ?></title>
<meta name="keywords" content="web store, products" />
<meta name="description" content="Web Store, Products" />
<link href="css/new_style.css" rel="stylesheet" type="text/css" />
<link rel="stylesheet" type="text/css" href="css/ddsmoothmenu.css" />
<script type="text/javascript" src="js/jquery.min.js"></script>
<script type="text/javascript" src="js/ddsmoothmenu.js">
</script>
<script type="text/javascript">
ddsmoothmenu.init({
      mainmenuid: "templatemo menu", //menu DIV id
      orientation: 'h', //Horizontal or vertical menu: Set to "h" or "v"
      classname: 'ddsmoothmenu', //class added to menu's outer DIV
      //customtheme: ["#1c5a80", "#18374a"],
      contentsource: "markup" //"markup" or ["container id",
"path_to_menu_file"]
})
function clearText(field)
```

```
{
     if (field.defaultValue == field.value) field.value = '';
     else if (field.value == '') field.value = field.defaultValue;
}
</script>
<link rel="stylesheet" type="text/css" href="css/styles.css" />
<script language="javascript" type="text/javascript" 
src="scripts/mootools-1.2.1-core.js"></script>
<script language="javascript" type="text/javascript" 
src="scripts/mootools-1.2-more.js"></script>
<script language="javascript" type="text/javascript" 
src="scripts/slideitmoo-1.1.js"></script>
<script language="javascript" type="text/javascript">
      window.addEvents({
            'domready': function(){
                  /* thumbnails example , div containers */
                  new SlideItMoo({
                                     overallContainer: 'SlideItMoo_outer',
                                     elementScrolled: 'SlideItMoo inner',
                                     thumbsContainer: 'SlideItMoo_items',
                                     itemsVisible: 5,
                                     elemsSlide: 2,
                                     duration: 200,
                                     itemsSelector: '.SlideItMoo element',
                                     itemWidth: 171,
                                     showControls:1});
            },
      });
</script>
</head>
<body id="subpage">
<div id="templatemo_wrapper">
   <?php require_once 'header.php';?>
     <div id="templatemo_menu" class="ddsmoothmenu">
             <ul>
                 <li><a href="index.php" >Αρχική</a></li>
                 <li><a href="shops.php">Δίκτυο Καταστημάτων</a>
                \langle/li>
                         <li><a href="payment.php">Τρόποι πληρωμής</a>
                \langle/li>
                         <li><a href="shipping.php">Τρόποι παραλαβής</a>
                \langle/li>
                 <li><a href="contact.php">Επικοινωνία</a></li>
            \langle/ul>
         <br style="clear: left" />
     </div> <!-- end of templatemo_menu -->
     <div class="cleaner h20"></div>
     <div id="templatemo_main_top"></div>
```

```
 <div id="templatemo_main">
     <?php require_once 'sidebar.php';?> 
         <div id="content">
                   <?php 
if((isset($_SESSION['member']))&&($_SESSION['member']!=""))
                  {
                  ?>
                  <div id="content" class="float_r">
             <h2>Ολοκλήρωση Παραγγελίας</h2>
                  <h5>1.Προεπισκόπηση Αγορών</h5>
                  <h5>2.Επιλογή Καταστήματος</h5>
                  <h5>3.Στοιχεία Απόδειξης ή Τιμολογίου</h5> 
                  <h5><strong><u>4.Ολοκλήρωση</u></strong></h5>
             <div class="cleaner h50"></div>
                          <h2>Ολοκλήρωση</h2>
                        <?php $members=mysql_query("select * from tblmember 
where email='".$membername."'");?>
                  <div class="content_half float_l checkout">
                  <?php 
                        $message2="";
                        $today = getdate();
                        $currentdate=date("d/m/y");
                        $ordertime= date("H:i"); 
                        $date=explode("/",$currentdate);
                        $orderdate=date("y-m-
d",mktime(0,0,0,$date[1],$date[0],$date[2]));
                                           if ($cart) 
                                           { 
                                                 $sum=0;foreach ($cart as 
$id=>$value)
                                                 {
                                                 $qty=$cart[$id]['qty'];
                                                 $price=$cart[$id]['prc'];
                                           mysql_query("insert into 
tblstoreorders(productid,quantity,trader,orderdate,ordertime,price,member,
first name, last name, phone, address, email, country)
values('".$id."',".$qty.",".$traderid.",'".$orderdate."','".$ordertime."',
".$price.",'".$membername."','".$fname."','".$lname."','".$phone."','".$ad
dress."','".$email."','".$country."')",$link); 
                                     $product=mysql_query("select title from 
tblproduct WHERE tblproduct.id=".$id,$link);
                                           $totprice=$qty*$price;
                                           $sum+=round($totprice,2);
                                           $message2.="<br/> 
Προϊόν:".mysql_result($product,0,'title')." Τιμή:".$price." EUR/τεμ. 
Ποσότητα:".$qty." τεμ. ";
                                           }
```

```
$member=mysql_query("select * from 
tblmember where email='$membername';",$link);
                                     $_SESSION['cart']='';
                                     unset($ SESSION['cart']);
}
?>
<p>Η παραγγελία σας έχει σταλεί επιτυχώς. 
<h3>Technopolis Order</h3>
<?php echo $message2;?>
\langlehr/><h3>Στοιχεία Πελάτη</h3>
Όνομα Πελάτη:<?php echo mysql_result($member,0,'first_name');?><br/>
Επώνυμο Πελάτη:<?php echo mysql_result($member,0,'last_name');?><br/>
Τηλέφωνο Πελάτη:<?php echo mysql_result($member,0,'phone');?><br/>
Διεύθυνση Πελάτη:<?php echo mysql_result($member,0,'address');?><br/>
email Πελάτη:<?php echo mysql result($member,0,'email');;?><br/>
\langlehr/><h3>Στοιχεία Παραλαβής</h3>
Όνομα Παραλήπτη:<?php echo $fname;?><br/>
Επώνυμο Παραλήπτη:<?php echo $lname;?><br/>
Τηλέφωνο Παραλήπτη:<?php echo $phone;?><br/>
Διεύθυνση Παραλαβής:<?php echo $address;?><br/>
email Παραλήπτη: <?php echo $email;?><br/>>br/>
\langlehr/> </div> 
         </div> 
         <div class="cleaner"></div>
                  <?php 
                  } 
                  else { ?>
             <div >
                                <h2>Σύνδεση</h2>
                  <p>Εάν είστε ήδη εγγεγραμμένος στο κατάστημά μας παρακαλώ 
εισάγετε το email και τον κωδικό πρόσβασης.</p>
                 <div id="contact_form">
                     <form method="post" name="loginfrm" action="log.php">
                           <label for="email">Email:</label> <input 
type="text" id="email" name="email" class="validate-email required 
input field" / <div class="cleaner h10"></div>
                         <label for="pass">Κωδικός:</label> <input 
type="password" id="pass" name="pass" class="required input_field" />
                          <div class="cleaner h10"></div> 
                         <input type="submit" class="submit_btn" 
name="submit" id="submit" value="Σύνδεση" />
                      </form>
                  </div>
             </div>
         <div>
```

```
 <h2>Εγγραφή</h2>
                    Αν δεν είστε ήδη εγγεγραμμένοι στο κατάστημά μας παρακαλώ 
πατήστε στον παρακάτω σύνδεσμο για εγγραφή.<br />
                     <a href="register.php"><strong>Εγγραφή</strong></a><br/>
              <div class="cleaner h40"></div>
          </div>
          <div class="cleaner h40"></div>
                <?php }
                       ?> 
         \langle \text{div} \rangle \langle!-- END of content -->
          <div class="cleaner"></div>
    \langle/div> \langle!-- END of main -->
     <?php require_once 'footer.php';?> 
</div>
<script type='text/javascript' src='js/logging.js'></script>
</body>
</html>
```
## **Το διαχειριστικό κομμάτι (admin)**

Τώρα ας περάσουμε στο διαχειριστικό κομμάτι, μέσα από το οποίο ο διαχεριστής θα μπορεί να τοποθετεί, διαγράφει, τροποποιεί τα προϊόντα, τις κατηγορίες αλλά και τα καταστήματα.

Ο διαχειριστής είναι μοναδικός και επομένως θα χρειαστεί να τοποθετήσει τα συνθηματικά του για να μπορέσει να εισέλθει στο σύστημα

Για να εισέλθουμε στο σύστημα πληκτρολογούμε στον περιηγητή μας το όνομα της ιστοσελίδας μας μαζί με το πρόθεμα /admin. Στην προκειμένη περίπτωση localhost/site/admin

Αφού πληκτρολογήσουμε την διεύθυνση του διαχειριστικού έχουμε το εξής αποτέλεσμα

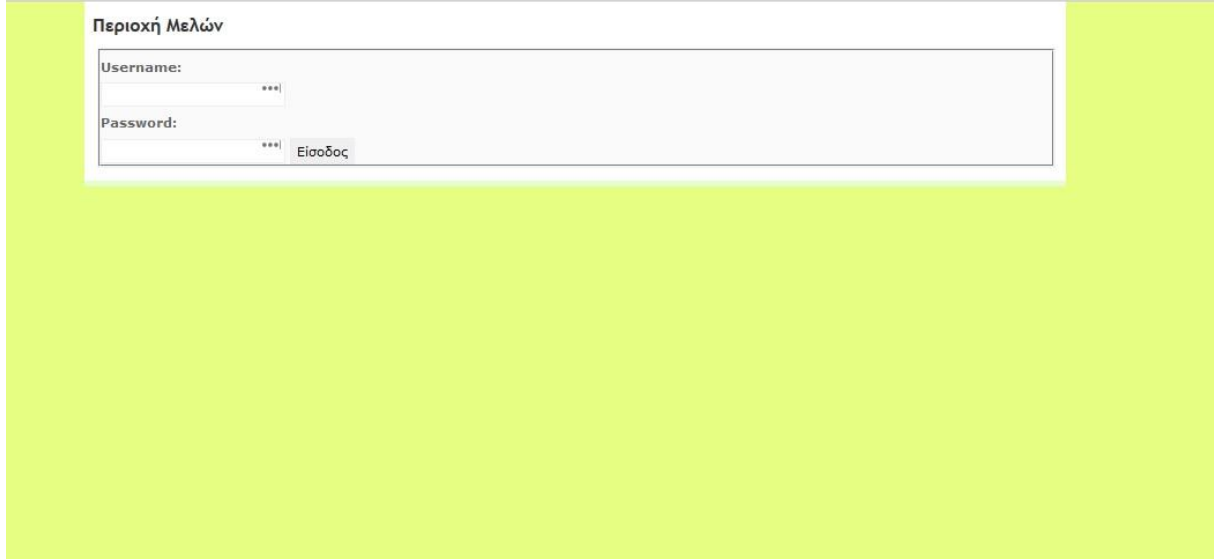

Στην συνέχεια αφού κάνουμε login έχουμε την παρακάτω εικόνα:

| Διαχείριση                                                                                                    |  |
|----------------------------------------------------------------------------------------------------|--|
| · Προσθήκη Νέας Κατηγορίας<br>· Τροποποίηση Κατηγορίας<br>· Προσθήκη Νέου Προϊόντος<br>• Τροποποίηση Προϊόντος<br>• Προσθήκη Περιοχής<br>· Τροποποίηση Περιοχής<br>· Προσθήκη Κατασκευαστή<br>· Τροποποίηση Κατασκευαστή<br>· Προσθήκη Νέου Καταστήματος<br>· Τροποποίηση Καταστήματος<br>• Τροποποίηση Στοκ Προϊόντος |  |
|                                                                                                    |  |
|                                                                                                    |  |

**Εικόνα 31: Κεντρικό πάνελ διαχείρισης**

Μέσα από το μενού διαχείρισης έχουμε τις εξής δυνατότητες:

- Προσθήκη Νέας Κατηγορίας
- Τροποποίηση Κατηγορίας
- Προσθήκη Νέου προϊόντος
- Τροποποίηση Προϊόντος
- Προσθήκη Περιοχής
- Τροποποίηση Περιοχής
- Προσθήκη Κατασκευαστή
- Τροποποίηση Κατασκευαστή
- Προσθήκη Νέου Καταστήματος
- Τροποποίηση Καταστήματος

Index.php – κώδικας κεντρικής σελίδας διαχείρισης

```
<?php
include '../lib/functions.php';
sec session start();
?>
<!DOCTYPE html PUBLIC "-//W3C//DTD XHTML 1.0 Strict//EN" 
"http://www.w3.org/TR/xhtml1/DTD/xhtml1-strict.dtd">
<html xmlns="http://www.w3.org/1999/xhtml" xml:lang="en" lang="en">
<head>
<meta http-equiv="Content-Type" content="text/html; charset=iso-8859-7" />
<link rel="stylesheet" href="style.css" type="text/css" />
<title></title>
```

```
</head>
```

```
<body>
<!-- wrap starts here -->
<div id="wrap">
      <!-- content-wrap starts here -->
      <div id="content-wrap">
            <div id="main">
                  <h2 class="title1"><span lang="el">Περιοχή 
Μελών</span></h2>
                  <form id="form1" method="post" action="loginadmin.php">
                        <fieldset>
                        <label for="inputtext1">Username:</label>
                        <input id="inputtext1" type="text" 
name="inputtext1" value="" size="20" />
                        <label for="inputtext2">Password:</label>
                        <input id="inputtext2" type="password" 
name="inputtext2" value="" size="20" />
                        <input id="inputsubmit1" type="submit" 
name="inputsubmit1" value="Είσοδος" />
                        </fieldset>
                  </form>
      <!-- content-wrap ends here -->
      </div>
<!-- footer starts here -->
<div id="footer">
      <div class="footer-left">
      </div>
      <div class="footer-right">
            <p class="align-right">
            \langle/p>
      </div>
</div>
<!-- footer ends here -->
<!-- wrap ends here -->
</div>
</body>
</html>
```
Επίσης για την πλήρη αλλά και ομαλή λειτουργία της διαχείρισης κατασκευάζουμε και τα

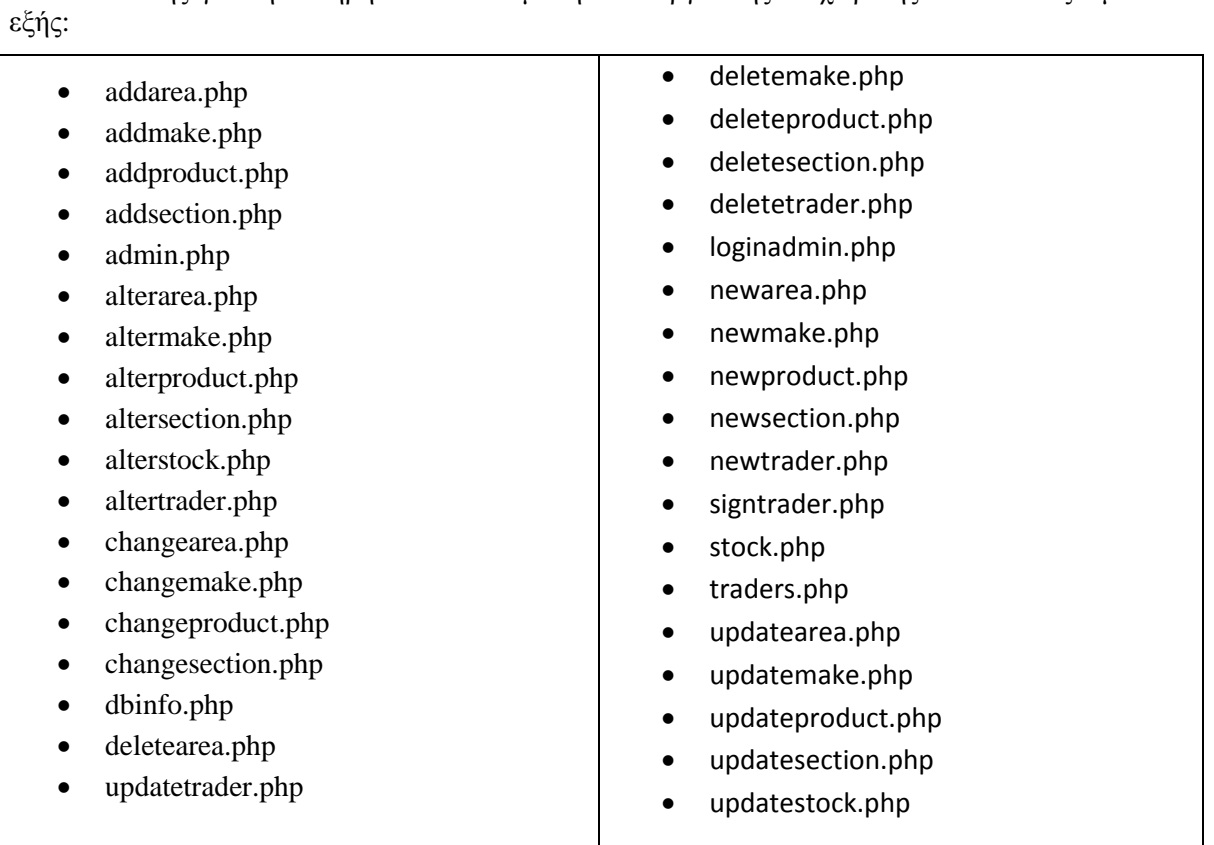

 Ας δούμε τώρα μερικές από τις επιλογές που μπορεί να κάνει ο διαχειριστής του ηλεκτρονικού καταστήματος.

Επιλέγοντας την προσθήκη νέας κατηγορίας μας εμφανίζεται αυτή η φόρμα.

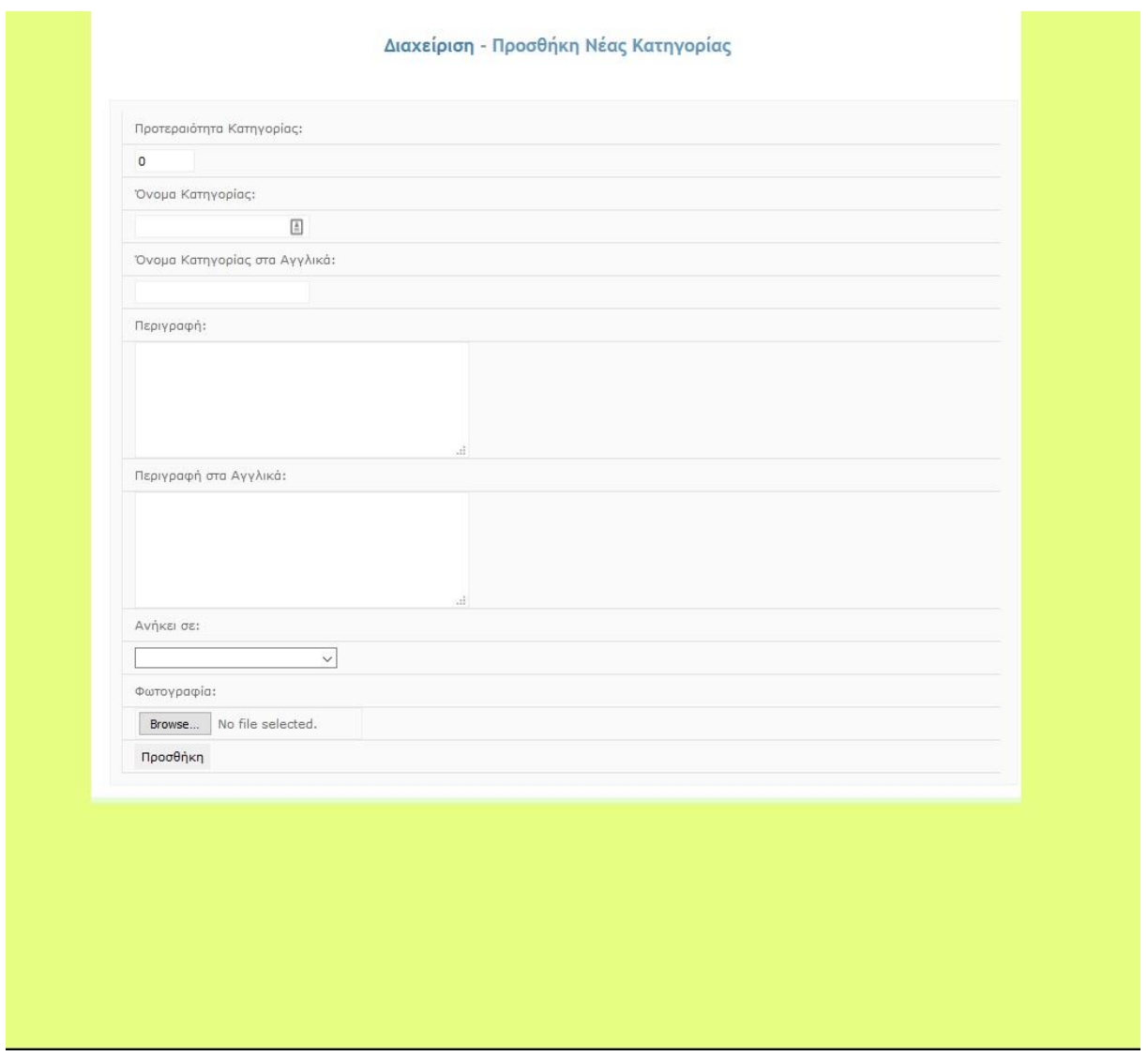

**Εικόνα 32: Η φόρμα τοποθέτησης νέου προϊόντος**

Συμπληρώνουμε την φόρμα σύμφωνα με τα εξής

- Προτεραιότητα κατηγορίας (με αύξοντα αριθμό από το 0, για την αρίθμηση των κατηγοριών)
- Όνομα κατηγορίας
- Περιγραφή κατηγορίας
- Αν ανήκει σε άλλη κατηγορία
- Φωτογραφία

 Αφού ολοκληρώσουμε την συμπλήρωση επιλέγουμε προσθήκη και η κατηγορία μας έχει δημιουργηθεί.

Newsection.php – κώδικας για την δημιουργία νέου προϊόντος

```
\langle?php
include '../lib/functions.php';
sec_session_start();
if ((!(isset($_SESSION['usertype'])))||($_SESSION['usertype']!="admintp")){
header( 'Location: ../index.php');
}
include 'dbinfo.php';
?>
<!DOCTYPE html PUBLIC "-//W3C//DTD XHTML 1.0 Strict//EN" 
"http://www.w3.org/TR/xhtml1/DTD/xhtml1-strict.dtd">
<html xmlns="http://www.w3.org/1999/xhtml" xml:lang="en" lang="en">
<head>
<meta http-equiv="Content-Type" content="text/html; charset=iso-8859-7" />
<link rel="stylesheet" href="style.css" type="text/css" />
<title></title>
       <script LANGUAGE="JavaScript">
\lt!!--
function checklog() 
{ 
       error=""; 
       if (document.addcat.priority.value =="")
               error=" A/A Κατηγορίας, "; 
        if (document.addcat.description.value == "") 
               error=" Όνομα Κατηγορίας, ";
       if (document.addcat.endescription.value =="")
               error+=" Όνομα Κατηγορίας στα Αγγλικά ";
       if (error!=""){ error="Παρακαλώ εισάγετε τιμή σε"+error;
        alert(error); 
              return false;
       }
       else
              return true;
} 
//-->
</script>
</head>
<body>
<!-- wrap starts here -->
```
<div id="wrap"> <!-- content-wrap starts here --> <div id="content-wrap"> <div id="main"> <h1 class="title2"><span lang="el"><a href="admin.php">Διαχείριση</a> - Προσθήκη Νέας Κατηγορίας</span></h1>  $\langle \text{p align} = \text{"justify"} \rangle$ <FORM name="addcat" onsubmit="return checklog();" action="addsection.php" method="post" ENCTYPE="multipart/form-data"> <TABLE class=Data width="100%" border=0 > <TBODY>  $<$ TR $>$  <TD class=bt colSpan=2>Προτεραιότητα Κατηγορίας:  $\langle$ TD $>$  $<$ TR $>$  $<$ TR $>$  <TD colSpan=2><INPUT id="priority" name="priority" value="0" size="5">  $\langle$ TD>  $\langle$ TR $>$  $<$ TR $>$  <TD class=bt colSpan=2>Όνομα Κατηγορίας:  $\langle$ TD>  $<$ /TR $>$  $<$ TR $>$  <TD colSpan=2><INPUT id="description" name="description" size="20">  $<$ TD>  $<$ TR $>$  $\langle TR \rangle$  <TD class=bt colSpan=2>Όνομα Κατηγορίας στα Αγγλικά:  $<$ TD>  $<$ TR $>$  $<$ TR $>$  <TD colSpan=2><INPUT id="endescription" name="endescription" size="20">  $\langle$ TD $>$  $<$ TR $>$  $<$ TR $>$  <TD class=bt colSpan=2>Περιγραφή:  $\langle$ TD>  $<$ TR $>$  $<$ TR $>$  <TD colSpan=2><textarea id="details" name="details" rows="6" cols="40"></textarea>

 $\langle$ TD $>$  $\langle$ TR $>$  $<$ TR $>$  <TD class=bt colSpan=2>Περιγραφή στα Αγγλικά:  $<$ TD>  $<$ /TR $>$  $<$ TR $>$  <TD colSpan=2><textarea id="endetails" name="endetails" rows="6" cols="40"></textarea>  $\langle$ TD>  $\langle$ TR $>$  $<$ TR $>$  <TD class=bt colSpan=2>Ανήκει σε:</TD></TR>  $<$ TR $>$  <TD colSpan=2> <select id="hypercat" name="hypercat"><OPTION value=0> </Option> <?php \$option=mysql\_query("select \* from tblcategory order by description");  $$i=0;$ while(\$i < mysql\_num\_rows(\$option)) { echo "<OPTION value=".mysql\_result(\$option,\$i,"id").">".mysql\_result(\$option,\$i,"description")."</OPTION  $>$ ";  $$i++$ ; }  $\gamma$ </select>  $<$ TD>  $<$ TR $>$  $<$ TR $>$  <TD class=bt colSpan=2>Φωτογραφία:  $\langle$ TD>  $<$ TR $>$  $<$ TR $>$  <TD colSpan=2><input type="file" name="file" size="30">  $\langle$ TD $>$  $\langle$ TR>  $<$ TR $>$  <TD align="left" colSpan=2><INPUT type=submit height=32 width=103 value="Προσθήκη">  $<$ TD>  $\langle$ TR> </TBODY> </TABLE>
```
</FORM>
```

```
<!-- content-wrap ends here -->
       \langlediv><!-- footer starts here -->
<div id="footer">
       <div class="footer-left">
       \langlediv><div class="footer-right">
               <p class="align-right">
               </p>
       \langlediv>\langlediv><!-- footer ends here -->
<!-- wrap ends here -->
\langlediv></body>
<?php
       mysql_close($link);
?>
</html>
```
 Με παρόμοιο τρόπο λειτουργούν και οι υπόλοιπες επιλογές στη διαχείριση, δείγματα μπορούμε να παρατηρήσουμε στις παρακάτω εικόνες

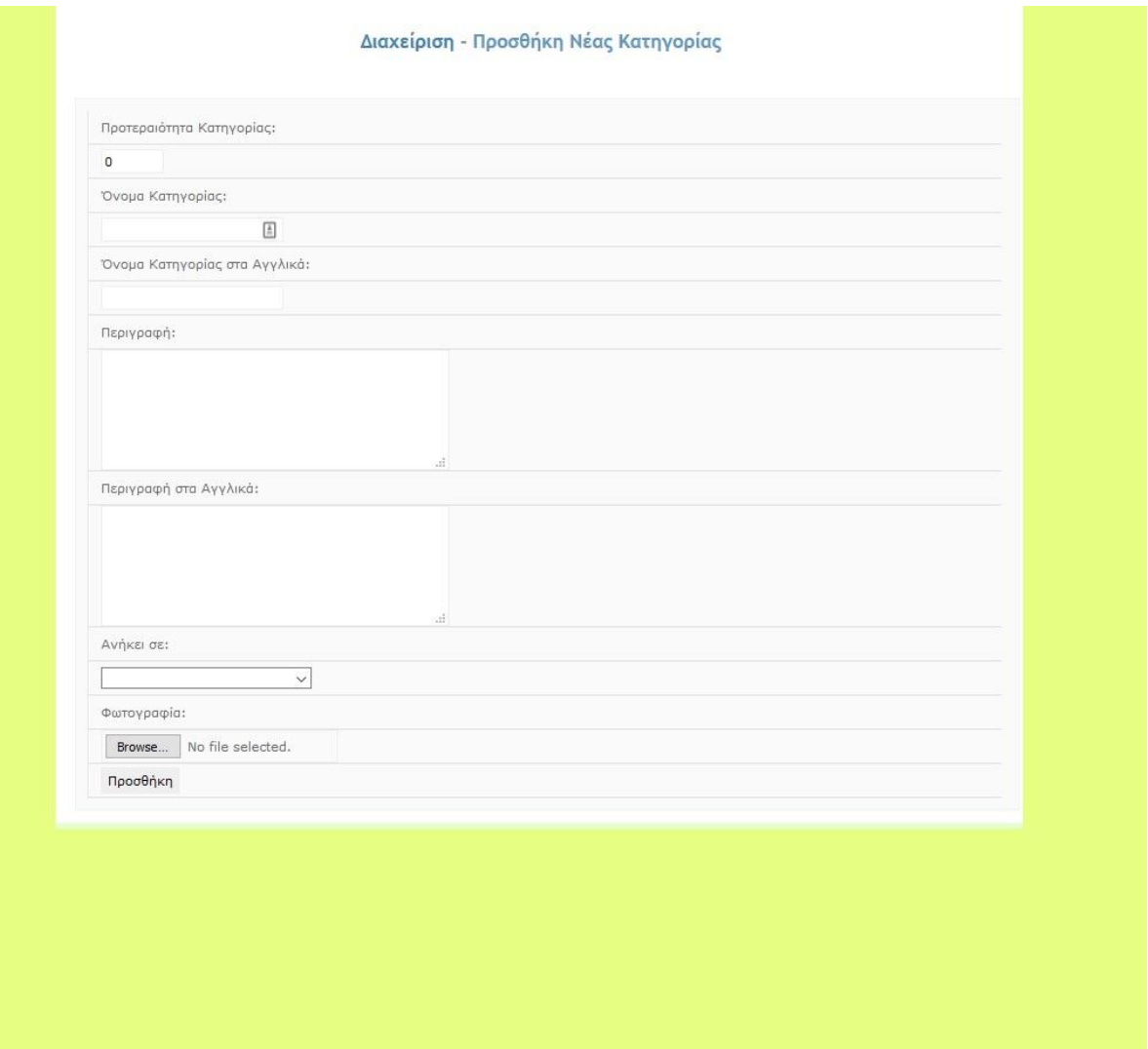

**Εικόνα 33: Προσθήκη νέας κατηγορίας**

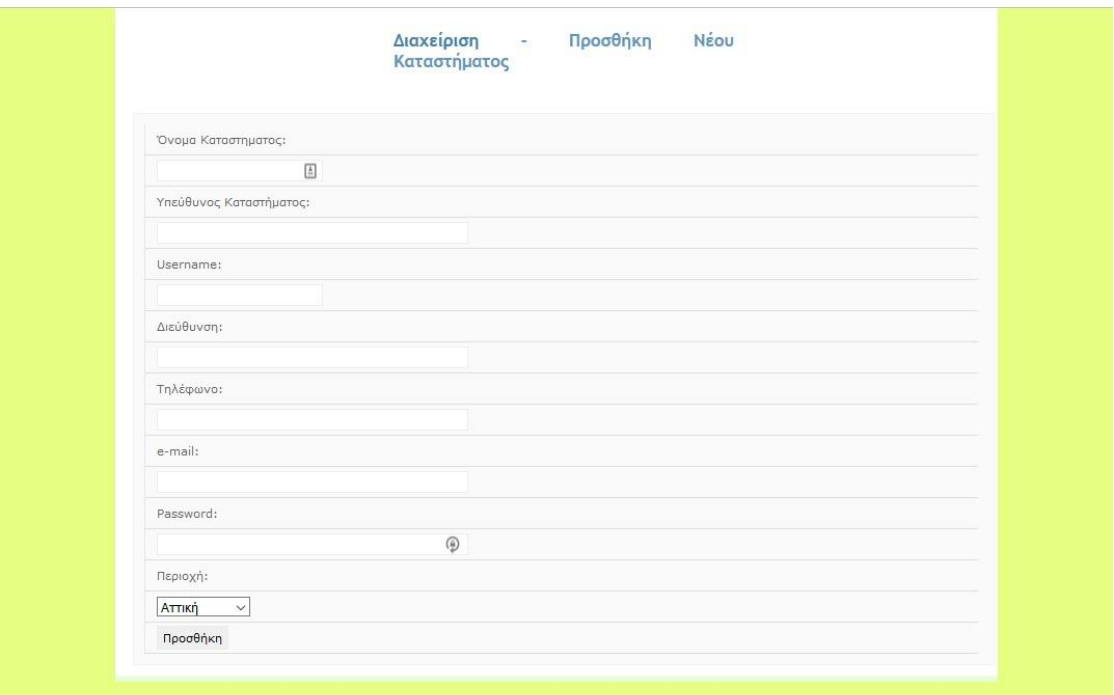

**Εικόνα 34: Προσθήκη νέου καταστήματος**

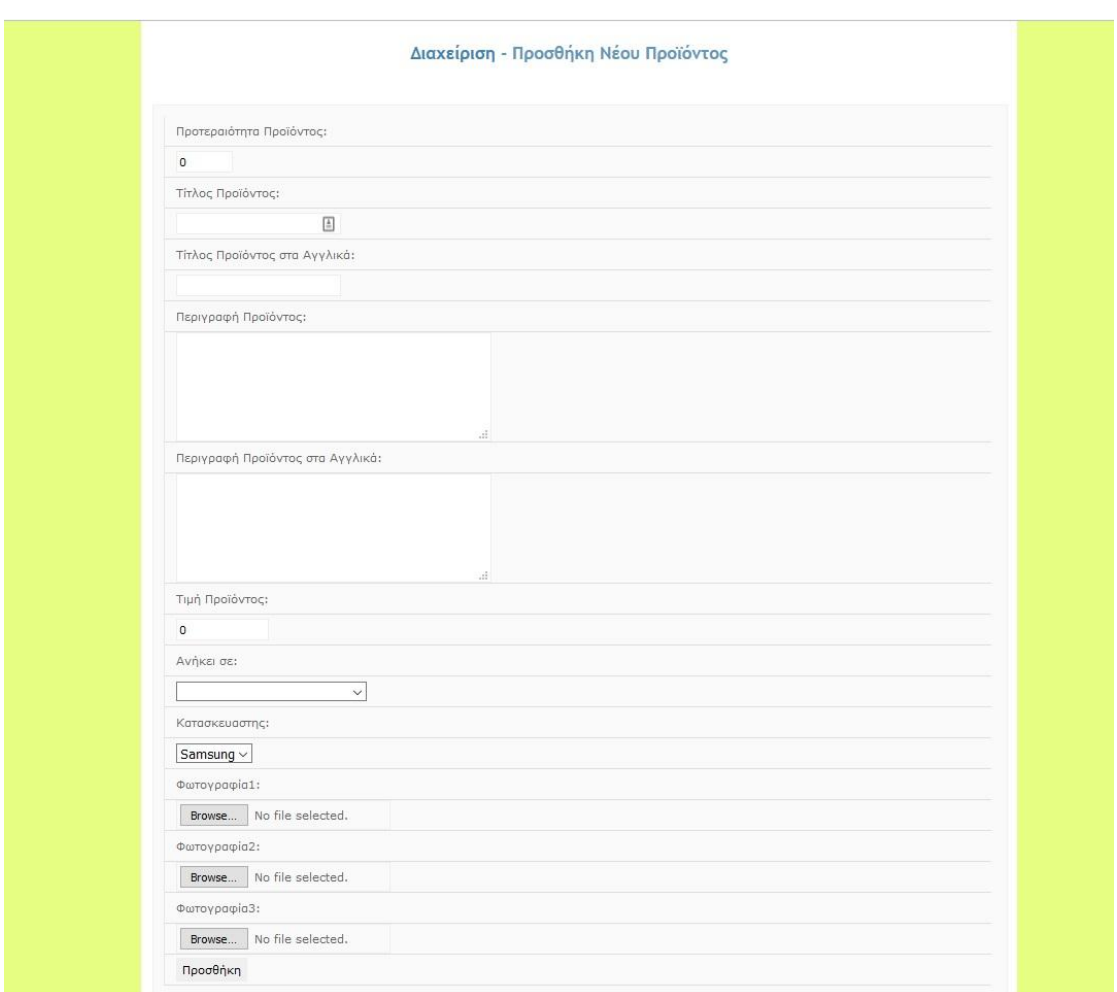

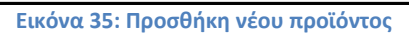

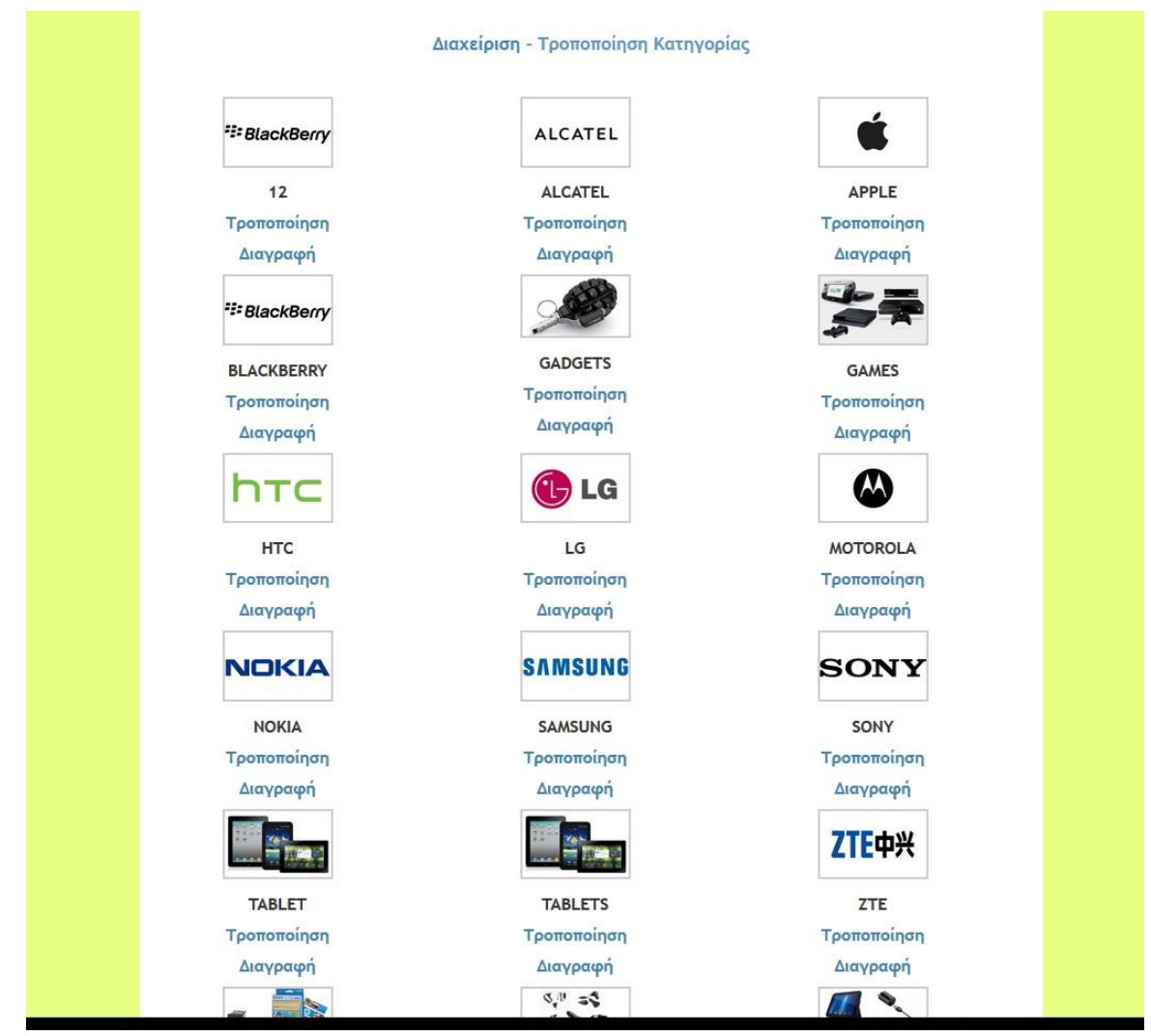

**Εικόνα 36: Τροποποίηση κατηγορίας**

Στοιχεία τα οποία δεν έχουν αναφερθεί παραπάνω μπορούμε να τα δούμε και να τα μελετήσουμε στον φάκελο με τα αρχεία της εφαρμογής.

### **Το κομμάτι των καταστημάτων (trader)**

Η πρόσβαση γίνεται με την πληκτρολόγηση στον περιηγητή της ονομασιίας της ιστοσελίδας συνοδευόμενη από το /trader. Δηλαδή στην δικιά μας περίπτωση localhost/site/trader

Kάθε κατάστημα είναι μοναδικό και απαιτείται η σύνδεση με το κατάλληλο συνθηματικό το οποίο έχει δημιουργήσει ο διαχειριστής του ηλεκτρονικού καταστήματος.

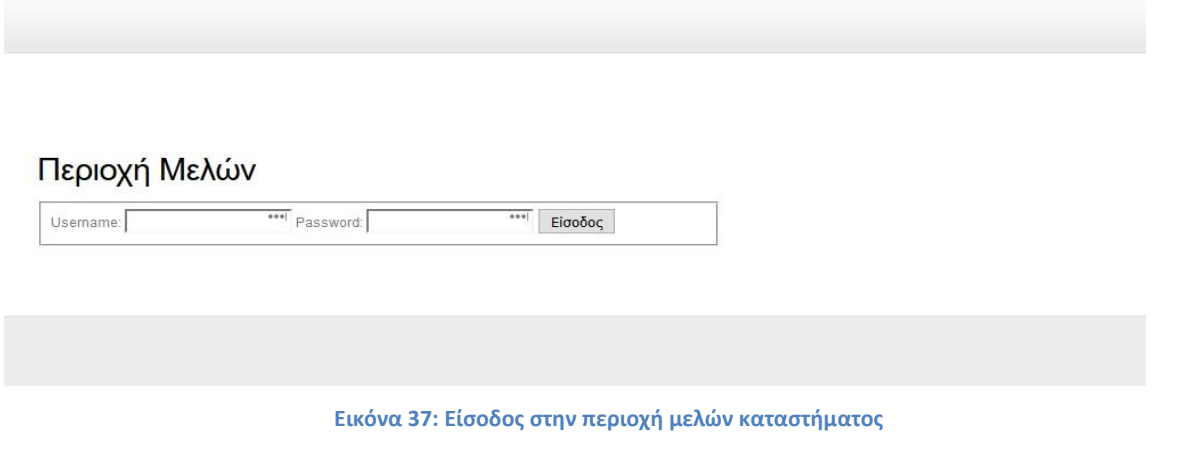

Αφού ολοκληρωθεί η σύνδεση του καταστήματος το αποτέλεσμα που έχουμε στην οθόνη μας είναι η παρακάτω εικόνα.

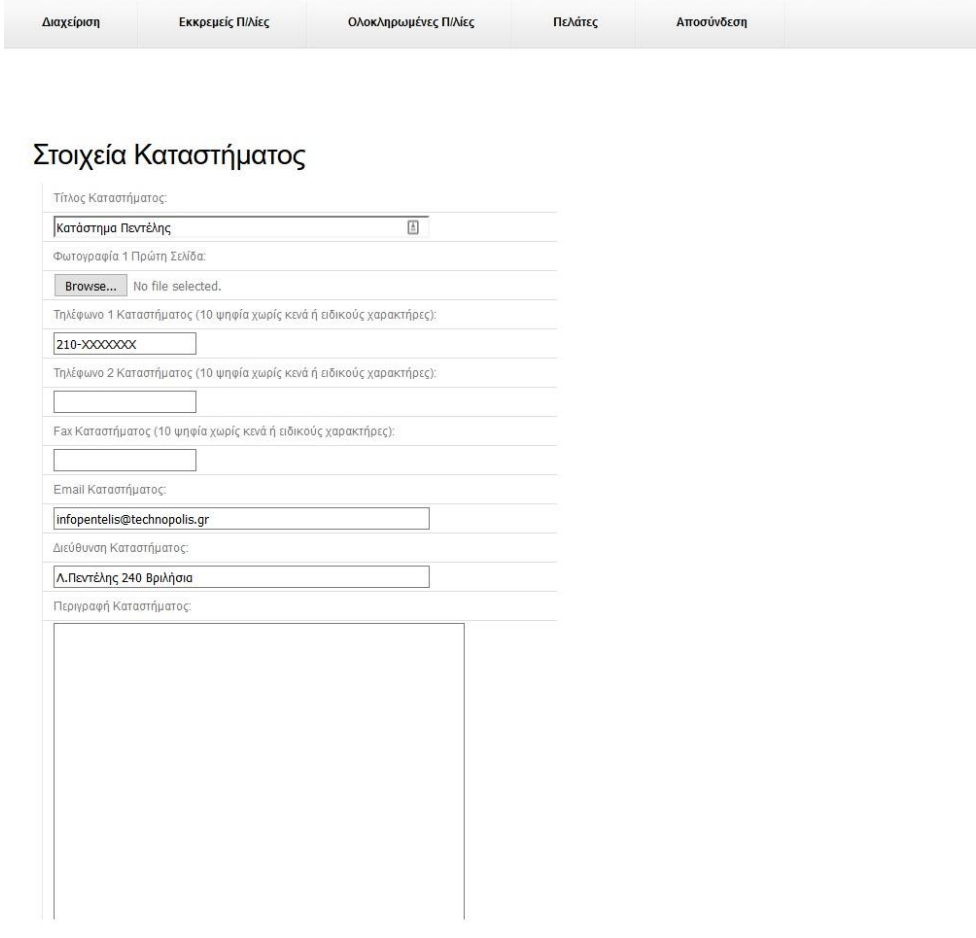

**Εικόνα 38: Φόρμα στοιχείων καταστήματος**

Μέσα από το κομμάτι του καταστήματος (trader) μπορούμε να κάνουμε τα εξής:

- Να διαχειριστούμε τα στοιχεία του εκάστοτε καταστήματος
- Να δούμε τις εκκρεμείς παραγγελίες, οι οποίες ανατίθενται μόνο στο κατάστημα που επιλέξει ο πελάτης και εφόσον δρομολογηθούν μπορούμε να τις περάσουμε ως ολοκληρωμένες.
- Να δούμε τις ολοκληρωμένες παραγγελίες του εκάστοτε καταστήματος αλλά και το γενικό σύνολό τους, όπου μπορούμε να κάνουμε και εκτύπωση του συνόλου.
- Και τέλος μπορούμε να δούμε λίστα με τους πελάτες του ηλεκτρονικού καταστήματος και να διαχειριστούμε τον κωδικό πρόσβασής τους.

 Παρακάτω επισυνάπτεται ο κώδικας αλλά και μερικές φωτογραφίες από το σύστημα διαχείρισης του κάθε καταστήματος.

index.php – κώδικας κεντρικής σελίδας του καταστήματος

```
\langle?php
include '../lib/functions.php';
sec_session_start();
include 'dbinfo.php';
\gamma<!DOCTYPE html PUBLIC "-//W3C//DTD XHTML 1.0 Strict//EN" 
"http://www.w3.org/TR/xhtml1/DTD/xhtml1-strict.dtd">
<html xmlns="http://www.w3.org/1999/xhtml">
<head>
<meta name="keywords" content="" />
<meta name="description" content="" />
<meta http-equiv="content-type" content="text/html; charset=ISO-8859-7" />
<title></title>
<link href="./style.css" rel="stylesheet" type="text/css" media="screen" />
</head>
<body>
<div id="wrapper">
       <div id="menu">
      \langlediv>
      \langle!-- end #menu -->\langle!-- end #header -->
```

```
<div id="page">
       <div id="page-bgtop">
       <div id="page-bgbtm">
               <div id="content">
                      <div class="post">
                      <h2 class="title"><span lang="el">Περιοχή Μελών</span></h2>
                      <form id="form1" method="post" action="logintrader.php">
                              <fieldset>
                              <label for="inputtext1">Username:</label>
                              <input id="inputtext1" type="text" name="inputtext1" value="" 
size="20" />
                              <label for="inputtext2">Password:</label>
                              <input id="inputtext2" type="password" name="inputtext2" 
value="" size="20" \rightarrow<input id="inputsubmit1" type="submit" name="inputsubmit1" 
value="Είσοδος" />
                              </fieldset>
                      </form>
                      \langlediv><div style="clear: both;">&nbsp;</div>
               \langlediv\rangle\langle!-- end #content --><div id="sidebar">
               </div>
               <!-- end #sidebar -->
               \langle div style="clear: both;"> \langlediv>
       \langlediv>\langlediv\rangle\langlediv>\langle!-- end #page -->\langlediv><div id="footer">
```

```
\langlediv>\langle!-- end #footer --><?php 
       mysql_close($link);
?>
</body>
</html>
```

```
neworders.php – κώδικας νέων παραγγελιών
\langle?php
include '../lib/functions.php';
sec_session_start();
include 'dbinfo.php';
$operator=$_SESSION['currentuser'];
if ((!(isset($_SESSION['usertype'])))||($_SESSION['usertype']!="tradertp")){
header( 'Location: ../index.php');
}
$where="";
if (isset($_GET['memberid']))
{
$memberid=$_GET['memberid'];
if ($memberid!=strval(intval($memberid)))
header( 'Location: ../index.php');
else
{
$query=mysql_query("select * from tblmember where id =".$memberid,$link);
$membername=mysql_result($query,0,'email');
$where=" and tblstoreorders.member='".$membername."'";
}
}
?>
<!DOCTYPE html PUBLIC "-//W3C//DTD XHTML 1.0 Strict//EN" 
"http://www.w3.org/TR/xhtml1/DTD/xhtml1-strict.dtd">
<html xmlns="http://www.w3.org/1999/xhtml">
<head>
<meta name="keywords" content="" />
<meta name="description" content="" />
<meta http-equiv="content-type" content="text/html; charset=ISO-8859-7" />
<title></title>
<link href="./style.css" rel="stylesheet" type="text/css" media="screen" />
</head>
<body>
<div id="wrapper">
```

```
\langlediv id="menu">
\langleul>
                                       <li><a href="admin.php">Διαχείριση</a></li>
                                       <li><a href="neworders.php">Εκκρεμείς
\Pi/\lambdaίες\langle a \rangle \langle d \rangle<li><a href="oldorders.php">Ολοκληρωμένες
Π/λίες</a></li>
                                       <li><a href="customers.php">Πελάτες</a></li>
                                       <li><a href="logout.php">Αποσύνδεση</a></li>
                               \langle \text{ul} \rangle\langlediv\rangle\langle!-- end #menu -->\langle!-- end #header -->\langlediv id="page">
        <div id="page-bgtop">
        <div id="page-bgbtm">
               <div id="content">
                       <div class="post">
                       <h2>Εκκρεμείς Παραγγελίες <font 
color="#ff0000">Eshop</font></h2>
<table>
<tr><td></td>
                               <td >Περιγραφή</td>
                               <td>Τεμ.</td>
                               <td>Τιμή</td>
                               <td>Ημερομηνία Παραγγελλίας</td>
                               \langle \text{td}\rangle Ωρα Παραγ.\langle \text{td}\rangle<td>Username Πελάτη</td>
                               <td>Όνομα Πελάτη</td>
                               <td>Επώνυμο Πελάτη</td>
                               <td>Διεύθυνση Πελάτη</td>
                               <td>Χώρα Πελάτη</td>
                               <td>Τηλέφωνο Πελάτη</td>
                               <td>eMail Πελάτη</td>
                               <td>ΑΦΜ Πελάτη</td>
                               <td>ΔΟΥ Πελάτη</td>
\langle tr \rangle\langle?php
        $traders=mysql_query("select id from tbltrader where username='".$operator."'");
        $operatorid=mysql_result($traders,0,'id');
        $orders=mysql_query("select 
tblstoreorders.id,tblstoreorders.quantity,tblstoreorders.price, tblstoreorders.id as ordid, 
tblproduct.title as producttitle, tblstoreorders.member as user,tblstoreorders.address, 
tblstoreorders.phone, tblstoreorders.country, tblstoreorders.first_name, 
tblstoreorders.last_name, tblstoreorders.afm,tblstoreorders.doy, tblstoreorders.email,
```

```
tblstoreorders.ordertime,tblstoreorders.orderdate from tblstoreorders,tblproduct where 
tblstoreorders.trader=".$operatorid." and tblproduct.id=tblstoreorders.productid and status=0 
".$where." order by tblstoreorders.orderdate DESC, tblstoreorders.ordertime DESC",$link);
        $i=0:
        $sinolo=0;
while($i < mysql_num_rows($orders))
               { $price=(mysql_result($orders,$i,"price")* 
mysql_result($orders,$i,"quantity"));
           \sinolo = \sinolo + \text{Brice};
               ? ><tr>
                               <td><a href="complete.php?orderid=<?php echo 
mysql_result($orders,$i,'id');?>">Ολοκλήρωση</a></td>
                               <td><?php echo
mysql_result($orders,$i,"producttitle");?></td>
                               <td><?php echo mysql_result($orders,$i,"quantity");?></td>
                               <td><?php echo mysql_result($orders,$i,"price");?></td>
                               <td><?php echo mysql_result($orders,$i,"orderdate");?></td>
                               <td><?php echo mysql_result($orders,$i,"ordertime");?></td>
                               <td><?php echo mysql_result($orders,$i,"email");?></td>
                               <td><?php echo mysql_result($orders,$i,"first_name");?></td>
                               <td><?php echo mysql_result($orders,$i,"last_name");?></td>
                               <td><?php echo mysql_result($orders,$i,"address");?></td>
                               <td><?php echo mysql_result($orders,$i,"country");?></td>
                               <td><?php echo mysql_result($orders,$i,"phone");?></td>
                               <td><?php echo mysql_result($orders,$i,"email");?></td>
                               \langle \text{td}\rangle \langle \text{chp} \rangle echo mysql_result($orders,$i,"afm");?\rangle \langle \text{td}\rangle<td><?php echo mysql_result($orders,$i,"doy");?></td>
        <?php
                         $i++;
               }
        ?>
         </table>
                       <table>
<tr><td>Γενικό Σύνολο Νέων Παραγγελιών:</td>
<td><?php echo $sinolo; ?></td>
\langle tr \rangle</table>
                       \langlediv\rangle\langle div style="clear: both;">\&nbsp;\langlediv>
               </div>
               \langle!-- end #content -->\langlediv style="clear: both:">&nbsp:\langlediv>
        \langlediv>\langlediv>\langlediv>\langle!-- end #page --\rangle
```

```
\langlediv\rangle<div id="footer">
                <p>Copyright (c) 2017. All rights reserved.</p>
        \langlediv><!-- end #footer -->
                \langle?php
mysql_close($link);
?>
</body>
</html>
```
Το αποτέλεσμα του κώδικα φαίνεται στην παρακάτω φωτογραφία

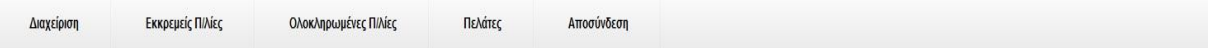

## Εκκρεμείς Παραγγελίες Eshop

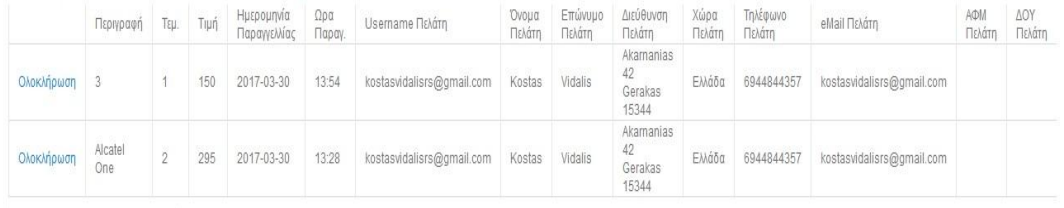

Γενικό Σύνολο Νέων Παραγγελιών: 740

COPYRIGHT (C) 2017, ALL RIGHTS RESERVED.

**Εικόνα 39: Εκκρεμείς παραγγελίες καταστήματος**

Oldorders.php – κώδικας για τις ολοκληρωμένες παραγγελίες

?php include '../lib/functions.php'; sec\_session\_start(); include 'dbinfo.php'; \$operator=\$\_SESSION['currentuser']; if ((!(isset(\$\_SESSION['usertype'])))||(\$\_SESSION['usertype']!="tradertp")){ header( 'Location: ../index.php'); } \$where=""; if (isset(\$\_GET['memberid'])) {

```
$memberid=$_GET['memberid'];
if ($memberid!=strval(intval($memberid)))
header( 'Location: ../index.php');
else
{
$query=mysql_query("select * from tblmember where id =".$memberid,$link);
$membername=mysql_result($query,0,'email');
$where=" and tblstoreorders.member='".$membername."'";
}
}
\gamma<!DOCTYPE html PUBLIC "-//W3C//DTD XHTML 1.0 Strict//EN" 
"http://www.w3.org/TR/xhtml1/DTD/xhtml1-strict.dtd">
<html xmlns="http://www.w3.org/1999/xhtml">
<head>
<meta name="keywords" content="" />
<meta name="description" content="" />
<meta http-equiv="content-type" content="text/html; charset=ISO-8859-7" />
<title></title>
<link href="./style.css" rel="stylesheet" type="text/css" media="screen" />
<link rel="stylesheet" href="style-screen.css" type="text/css" media="screen">
<link rel="stylesheet" href="style-print.css" type="text/css" media="print">
</head>
<body><div id="wrapper">
       <div class="noprint" id="menu">
\langleul>
                                     \langleli\rangle a href="admin.php"\rangleΔιαχείριση\langle/a\rangle<li><a href="neworders.php">Εκκρεμείς
Π/λίες</a></li>
                                     <li><a href="oldorders.php">Ολοκληρωμένες
Π/λίες</a></li>
                                     <li><a href="customers.php">Πελάτες</a></li>
                                     <li><a href="logout.php">Αποσύνδεση</a></li>
                             \langle \text{m} \rangle\langlediv\rangle\langle!-- end #menu --\rangle\langle!-- end #header -->\langlediv id="page">
       \langlediv id="page-bgtop">
       <div id="page-bgbtm">
              <div id="content">
                      <div class="post">
                      <h2>Ολοκληρωμένες Παραγγελίες <font 
color="#ff0000">Eshop</font></h2>
<table>
<tr><td></td>
```

```
<td >Περιγραφή</td>
                               <td>Τεμ.</td>
                               <td>Τιμή</td>
                               <td>Ημερομηνία Παραγγελλίας</td>
                               \langle \text{td}\rangle Ωρα Παραγ.\langle \text{td}\rangle<td>Username Πελάτη</td>
                               <td>Όνομα Πελάτη</td>
                               <td>Επώνυμο Πελάτη</td>
                               <td>Διεύθυνση Πελάτη</td>
                               <td>Χώρα Πελάτη</td>
                               <td>Τηλέφωνο Πελάτη</td>
                               <td>eMail Πελάτη</td>
                               <td>ΑΦΜ Πελάτη</td>
                               <td>ΔΟΥ Πελάτη</td>
\langle tr \rangle\langle?php
        $traders=mysql_query("select id from tbltrader where username='".$operator."'");
        $operatorid=mysql_result($traders,0,'id');
        $orders=mysql_query("select 
tblstoreorders.id,tblstoreorders.quantity,tblstoreorders.price, tblstoreorders.id as ordid, 
tblproduct.title as producttitle, tblstoreorders.member as user,tblstoreorders.address, 
tblstoreorders.phone, tblstoreorders.country, tblstoreorders.first_name, 
tblstoreorders.last_name, tblstoreorders.afm,tblstoreorders.doy, tblstoreorders.email, 
tblstoreorders.ordertime,tblstoreorders.orderdate from tblstoreorders,tblproduct where 
tblstoreorders.trader=".$operatorid." and tblproduct.id=tblstoreorders.productid and status=1 
".$where." order by tblstoreorders.orderdate DESC, tblstoreorders.ordertime DESC",$link);
        $i=0:
        $sinolo=0;
                while(\$i < mysql_num_rows(\$orders))
                { $price=mysql_result($orders,$i,"price");
             \sinolo = \sinolo + \text{Brice};
                ? > < tr ><td><div class="noprint"><a 
href="deleteorder.php?orderid=<?php echo 
mysql_result($orders,$i,'id');?>">Διαγραφή</a></div></td>
                               <td><?php echo
mysql_result($orders,$i,"producttitle");?></td>
                               <td><?php echo mysql_result($orders,$i,"quantity");?></td>
                               <td><?php echo mysql_result($orders,$i,"price");?></td>
                               <td><?php echo mysql_result($orders,$i,"orderdate");?></td>
                               <td><?php echo mysql_result($orders,$i,"ordertime");?></td>
                               \langle \text{td}\rangle \langle \text{chp} \rangle echo mysql_result($orders,$i,"email");?\rangle \langle \text{td}\rangle<td><?php echo mysql_result($orders,$i,"first_name");?></td>
                               \langle \text{td}\rangle \langle \text{chp} \rangleecho mysql_result($orders,$i,"last_name");?\rangle \langle \text{td}\rangle<td><?php echo mysql_result($orders,$i,"address");?></td>
                               <td><?php echo mysql_result($orders,$i,"country");?></td>
```

```
<td><?php echo mysql_result($orders,$i,"phone");?></td>
                               <td><?php echo mysql_result($orders,$i,"email");?></td>
                               <td><?php echo mysql_result($orders,$i,"afm");?></td>
                               <td><?php echo mysql_result($orders,$i,"doy");?></td>
       \langle?php
                        $i++;
               }
       ?>
        </table>
                       <table>
       <tr> <td><b><font color="#000000">Γενικό Σύνολο Ολοκληρωμένων 
Παραγγελιών: <b></font></td>
        <td><b><font color="#ff0000"><?php echo $sinolo; ?><b></font></td>
                       <td><br/>sutton class="noprint"
onclick="myFunction()">Εκτύπωση</button></td>
        <script>
        function myFunction() {
        window.print();
        }
        </script>
       \langle tr> </table>
                       \langlediv\rangle\langlediv style="clear: both;"> \langlediv>
               \langlediv>\langle!-- end #content --><div style="clear: both;">&nbsp;</div>
       \langlediv>\langlediv>
       \langlediv>\langle!-- end #page -->\langlediv><div class="noprint" id="footer">
               <p>Copyright (c) 2017. All rights reserved.</p>
       \langlediv><!-- end #footer -->
               \langle?php
mysql_close($link);
?>
</body>
</html>
```

```
 Το αποτέλεσμα του κώδικα όπως θα φαίνεται στην οθόνη του καταστηματάρχη
```
#### Ολοκληρωμένες Παραγγελίες Eshop

Ολοκληρωμένες Π/λίες

Εκκρεμείς Π/λίες

Διαχείρισι

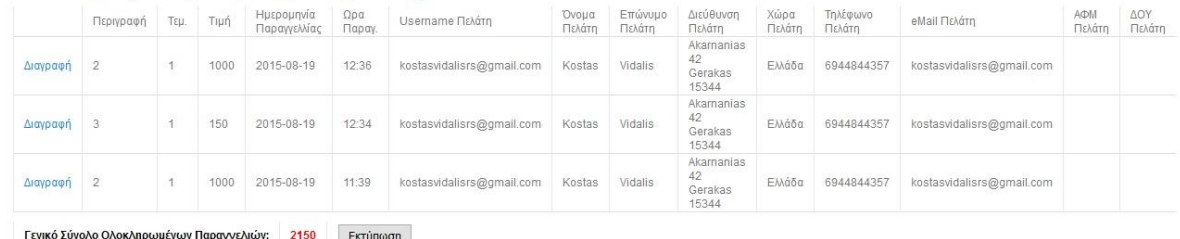

Αποσύνδεση

Πελάτες

ιένων Παραγγελιών: <mark>2150</mark> Εκτύτ

**Εικόνα 40: Ολοκληρωμένες παραγγελίες καταστήματος**

 Τέλος για την πιο ορθή λειτουργία του συστήματος για το κάθε κατάστημα, εχούν δημιουργηθεί και οι εξής επιπρόσθετες σελιδες:

- admin.php
- alterparams.php
- alterpwd.php
- altershop.php
- changepwd.php
- complete.php
- customers.php
- deletecustomer.php
- deleteorder.php
- logintrader.php
- logout.php
- params.php
- style.css
- style-print.css
- style-screen.css
- dbinfo.php

 Στοιχεία τα οποία δεν έχουν αναφερθεί παραπάνω μπορούμε να τα δούμε και να τα μελετήσουμε στον φάκελο με τα αρχεία της εφαρμογής.

## **Συμπεράσματα**

Από την μελέτη του ηλεκτρονικού εμπορίου αλλά και την διαδικασία ανάπτυξης ενώς μεσαίου επιπέδου ηλεκτρονικού καταστήματος, προέκυψαν τα εξής συμπεράσματα:

Το ηλεκτρονικό εμπόριο αναπτύσσετε με ραγδαίους ρυθμούς, πόσο μάλλον την σημερινή εποχή στην χώρα μας επικρατούν δυσμενείς οικονομικές συνθήκες. Η προτίμηση στα ηλεκτρονικά καταστήματα από όλο και περισσότερους επιχειρηματίες οφείλεται στο ότι τα λειτουργικά του έξοδα είναι περιορισμένα σε σχέση με τα έσοδά του που μπορεί να είναι τεράστια.

Σήμερον η μέρα η διαδικασία ανάπτυξης ηλεκτρονικών καταστημάτων έχει γίνει πάρα πολύ απλή. Τα έτοιμα συστήματα διαχείρισης περιεχομένου (CMS), έχουν εξελιχθεί σε τέτοιο βαθμό που δεν χρειάζεται κάποιος να έχει γνώσεις προγραμματισμού για να φτιάξει ένα ηλεκτρονικό κατάστημα. Έτσι τώρα πια ο χρόνος δημιουργίας μπορεί να είναι πολύ μικρός.

Τέλος, το σημαντικότερο είναι ότι η ασφάλεια των συναλλαγών μέσα από τα ηλεκτρονικά καταστήματα είναι τόσο υψηλού επιπέδου που δεν διατρέχεται κίνδυνος για να πέσει ο πελάτης θύμα απάτης. Αυτό έχει σαν αποτέλεσμα όλο και περισσότερος κόσμος να προτιμάει τις αγορές μέσω διαδικτύου.

# **Αναφορές**

1. IN.ΕΜ.Υ -ΕΣΣΕΕ – To ηλεκτρονικό εμπόριο στην Ελλάδα,

[http://www.inemy.gr/Portals/0/EasyDNNNewsDocuments/292/04A\\_KefEIDIKO\\_2013.pdf](http://www.inemy.gr/Portals/0/EasyDNNNewsDocuments/292/04A_KefEIDIKO_2013.pdf)

- 2. Web-experts.gr Design and development solutions, <http://www.web-experts.gr/faq.php?id=8>
- 3. Πλεονεκτήματα και μειονεκτήματα ηλεκτρονικού εμπορίου,

[https://secofexchanges.wordpress.com/%CF%84%CE%B1-](https://secofexchanges.wordpress.com/%CF%84%CE%B1-%CF%80%CE%BB%CE%B5%CE%BF%CE%BD%CE%B5%CE%BA%CF%84%CE%AE%CE%BC%CE%B1%CF%84%CE%B1-%CE%BA%CE%B1%CE%B9-%CE%BC%CE%B5%CE%B9%CE%BF%CE%BD%CE%B5%CE%BA%CF%84%CE%AE%CE%BC%CE%B1%CF%84%CE%B1-%CF%84/) [%CF%80%CE%BB%CE%B5%CE%BF%CE%BD%CE%B5%CE%BA%CF%84%CE%AE](https://secofexchanges.wordpress.com/%CF%84%CE%B1-%CF%80%CE%BB%CE%B5%CE%BF%CE%BD%CE%B5%CE%BA%CF%84%CE%AE%CE%BC%CE%B1%CF%84%CE%B1-%CE%BA%CE%B1%CE%B9-%CE%BC%CE%B5%CE%B9%CE%BF%CE%BD%CE%B5%CE%BA%CF%84%CE%AE%CE%BC%CE%B1%CF%84%CE%B1-%CF%84/) [%CE%BC%CE%B1%CF%84%CE%B1-%CE%BA%CE%B1%CE%B9-](https://secofexchanges.wordpress.com/%CF%84%CE%B1-%CF%80%CE%BB%CE%B5%CE%BF%CE%BD%CE%B5%CE%BA%CF%84%CE%AE%CE%BC%CE%B1%CF%84%CE%B1-%CE%BA%CE%B1%CE%B9-%CE%BC%CE%B5%CE%B9%CE%BF%CE%BD%CE%B5%CE%BA%CF%84%CE%AE%CE%BC%CE%B1%CF%84%CE%B1-%CF%84/) [%CE%BC%CE%B5%CE%B9%CE%BF%CE%BD%CE%B5%CE%BA%CF%84%CE%AE](https://secofexchanges.wordpress.com/%CF%84%CE%B1-%CF%80%CE%BB%CE%B5%CE%BF%CE%BD%CE%B5%CE%BA%CF%84%CE%AE%CE%BC%CE%B1%CF%84%CE%B1-%CE%BA%CE%B1%CE%B9-%CE%BC%CE%B5%CE%B9%CE%BF%CE%BD%CE%B5%CE%BA%CF%84%CE%AE%CE%BC%CE%B1%CF%84%CE%B1-%CF%84/) [%CE%BC%CE%B1%CF%84%CE%B1-%CF%84/](https://secofexchanges.wordpress.com/%CF%84%CE%B1-%CF%80%CE%BB%CE%B5%CE%BF%CE%BD%CE%B5%CE%BA%CF%84%CE%AE%CE%BC%CE%B1%CF%84%CE%B1-%CE%BA%CE%B1%CE%B9-%CE%BC%CE%B5%CE%B9%CE%BF%CE%BD%CE%B5%CE%BA%CF%84%CE%AE%CE%BC%CE%B1%CF%84%CE%B1-%CF%84/)

4. Wikipedia,

[https://el.wikipedia.org/wiki/%CE%A3%CF%8D%CF%83%CF%84%CE%B7%CE%BC%C](https://el.wikipedia.org/wiki/%CE%A3%CF%8D%CF%83%CF%84%CE%B7%CE%BC%CE%B1_%CE%94%CE%B9%CE%B1%CF%87%CE%B5%CE%AF%CF%81%CE%B9%CF%83%CE%B7%CF%82_%CE%A0%CE%B5%CF%81%CE%B9%CE%B5%CF%87%CE%BF%CE%BC%CE%AD%CE%BD%CE%BF%CF%85) [E%B1\\_%CE%94%CE%B9%CE%B1%CF%87%CE%B5%CE%AF%CF%81%CE%B9%CF](https://el.wikipedia.org/wiki/%CE%A3%CF%8D%CF%83%CF%84%CE%B7%CE%BC%CE%B1_%CE%94%CE%B9%CE%B1%CF%87%CE%B5%CE%AF%CF%81%CE%B9%CF%83%CE%B7%CF%82_%CE%A0%CE%B5%CF%81%CE%B9%CE%B5%CF%87%CE%BF%CE%BC%CE%AD%CE%BD%CE%BF%CF%85) [%83%CE%B7%CF%82\\_%CE%A0%CE%B5%CF%81%CE%B9%CE%B5%CF%87%CE%](https://el.wikipedia.org/wiki/%CE%A3%CF%8D%CF%83%CF%84%CE%B7%CE%BC%CE%B1_%CE%94%CE%B9%CE%B1%CF%87%CE%B5%CE%AF%CF%81%CE%B9%CF%83%CE%B7%CF%82_%CE%A0%CE%B5%CF%81%CE%B9%CE%B5%CF%87%CE%BF%CE%BC%CE%AD%CE%BD%CE%BF%CF%85) [BF%CE%BC%CE%AD%CE%BD%CE%BF%CF%85](https://el.wikipedia.org/wiki/%CE%A3%CF%8D%CF%83%CF%84%CE%B7%CE%BC%CE%B1_%CE%94%CE%B9%CE%B1%CF%87%CE%B5%CE%AF%CF%81%CE%B9%CF%83%CE%B7%CF%82_%CE%A0%CE%B5%CF%81%CE%B9%CE%B5%CF%87%CE%BF%CE%BC%CE%AD%CE%BD%CE%BF%CF%85)

5. Nevma.gr,

[https://www.nevma.gr/articles/content-management-systems-cms-](https://www.nevma.gr/articles/content-management-systems-cms-%CE%B4%CE%B9%CE%B1%CF%87%CE%B5%CE%AF%CF%81%CE%B9%CF%83%CE%B7-%CE%B9%CF%83%CF%84%CE%BF%CF%83%CE%B5%CE%BB%CE%AF%CE%B4%CF%89%CE%BD-nevma/) [%CE%B4%CE%B9%CE%B1%CF%87%CE%B5%CE%AF%CF%81%CE%B9%CF%83%C](https://www.nevma.gr/articles/content-management-systems-cms-%CE%B4%CE%B9%CE%B1%CF%87%CE%B5%CE%AF%CF%81%CE%B9%CF%83%CE%B7-%CE%B9%CF%83%CF%84%CE%BF%CF%83%CE%B5%CE%BB%CE%AF%CE%B4%CF%89%CE%BD-nevma/) [E%B7-](https://www.nevma.gr/articles/content-management-systems-cms-%CE%B4%CE%B9%CE%B1%CF%87%CE%B5%CE%AF%CF%81%CE%B9%CF%83%CE%B7-%CE%B9%CF%83%CF%84%CE%BF%CF%83%CE%B5%CE%BB%CE%AF%CE%B4%CF%89%CE%BD-nevma/) [%CE%B9%CF%83%CF%84%CE%BF%CF%83%CE%B5%CE%BB%CE%AF%CE%B4%](https://www.nevma.gr/articles/content-management-systems-cms-%CE%B4%CE%B9%CE%B1%CF%87%CE%B5%CE%AF%CF%81%CE%B9%CF%83%CE%B7-%CE%B9%CF%83%CF%84%CE%BF%CF%83%CE%B5%CE%BB%CE%AF%CE%B4%CF%89%CE%BD-nevma/) [CF%89%CE%BD-nevma/](https://www.nevma.gr/articles/content-management-systems-cms-%CE%B4%CE%B9%CE%B1%CF%87%CE%B5%CE%AF%CF%81%CE%B9%CF%83%CE%B7-%CE%B9%CF%83%CF%84%CE%BF%CF%83%CE%B5%CE%BB%CE%AF%CE%B4%CF%89%CE%BD-nevma/)

6. Joomla.org

<https://www.joomla.org/about-joomla.html>

7. Wordpress.com

<https://wordpress.com/com-vs-org/>

8. Wikipedia/apache

[https://el.wikipedia.org/wiki/Apache\\_HTTP\\_%CE%B5%CE%BE%CF%85%CF%80%CE%B](https://el.wikipedia.org/wiki/Apache_HTTP_%CE%B5%CE%BE%CF%85%CF%80%CE%B7%CF%81%CE%B5%CF%84%CE%B7%CF%84%CE%AE%CF%82) [7%CF%81%CE%B5%CF%84%CE%B7%CF%84%CE%AE%CF%82](https://el.wikipedia.org/wiki/Apache_HTTP_%CE%B5%CE%BE%CF%85%CF%80%CE%B7%CF%81%CE%B5%CF%84%CE%B7%CF%84%CE%AE%CF%82)

9. Siteground.com

<https://www.siteground.com/tutorials/phpmyadmin/>

10. W3Schools – PHP Tutorials

<https://www.w3schools.com/php/>

11. Wampserver 2.2,

<http://www.wampserver.com/en/>

- 12. W3Schools Javascript, <https://www.w3schools.com/js/>
- 13. Html Tutorials, <https://www.w3schools.com/html/default.asp>